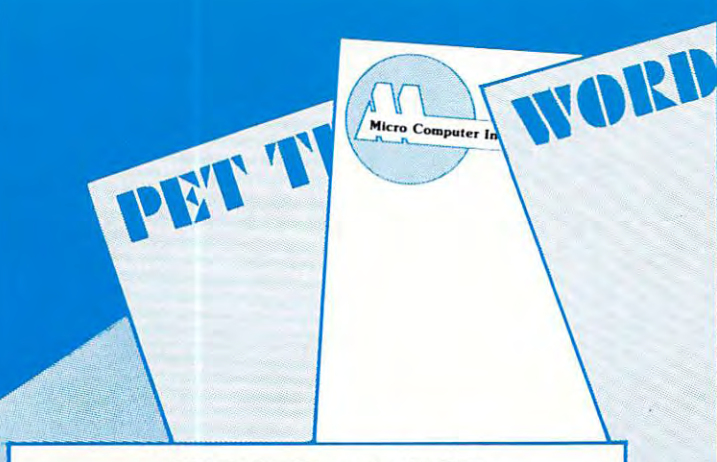

### ---------------**CREATE-A-BASE**

**CREATE-A-BASE** is a data base file management system that enables the user to choose the number of system that enables the user to choose the number of fields needed in file, and add or delete fields with out disturbing any of the existing data. Once a file is created you can perform any of <sup>30</sup> functions. Such as: created you can perform any of 30 functions. Such as: fields needed in a file, and add or delete fields with-

- $\bullet$  Interact with WORDPRO 4, and 4  $\pm$
- Do mathematic functions on any 2 or more fields
- Sort <sup>650</sup> files in only <sup>19</sup> seconds Sort 650 fi les in only 19 seconds
- **Merge any sequential file into a CREATE-A-BASE** file, and output a sequential file from  $$ a **CREATE-A-BASE** file.
- The report generator has the feature of user The report generator has the feature of user defined fields and field width.
- Printouts can be generated by values such as, Printouts can be generated by values such as, greater than, less than, equal to or in alpha greater than, less than, equal to or in alpha or numeric codes. **or numeric codes.**

You don't have to be a programmer to operate CREATE-A-BASE on your COMMODORE com **CREATE-A-SASE** on your COMMODORE computer. It's menu driven and asks you questions at puter. It's menu driven and asks you questions at each step as you perform any of its many functions. each step as you perform any of its many functions.

#### $\cdots$ **WORD-CHECK**

WORDCHECK is a poor spellers dream come true. Designed to interact with WORDPRO, it has <sup>2100</sup> Designed to interact with WORDPRO. it has 2 I 00 root words and suffixes, in addition for the business roOl words and suffixes. In addition for the business  $\alpha$  . The capacity for  $\alpha$  is the capacity for  $\alpha$  industrial  $\alpha$  industrial  $\alpha$  industrial  $\alpha$ or scientific terms which you load in yourself. You or scientific terms which you load in yourself. You have a total vocabulary of approximately 7500 words . at your fingertips. It simply goes through the text and at your fingertips. It simply goes through the text and flags any words that it doesn't recognize. flags any words that it doesn't recognize. and scientific user it has the capacity for 900 industrial

WORDCHECK is the ideal program to proof your WORDCHECK is the ideal program to proof your spelling, whether it is one paragraph or <sup>a</sup> <sup>100</sup> page spelling, whether it is one paragraph or a 100 page manual. The dictionary is versatile, allowing the user l to add or delete words. You can design the program with the technical terms your profession uses, even duplicating the table and tailoring it for each person duplicating the table and tailoring it for each person in your office. Let WORDCHECK do the work for you in your office. Let WORDCHECK do the work for you quickly and accurately. quickly and accurately.

## AVAILABLE

at your local COMMODORE dealer or distributed exclusively in CANADA by B.P.I. Micro Systems, Ltd. <sup>80</sup> Barbados Blvd. #14 Scarborough, Ontario M1J1K9 Special Dealer Introductory Package Available

SI

# Micro Computer Industries Ltd.

<sup>1520</sup> E. Mulberry, Suite <sup>170</sup> Fort Collins, CO <sup>80524</sup>

1-303-221-1955 1-303-221-1955

Cwww.commodore.ca

User Manual) must be corrected. The easiest way to User Manual) must be corrected. The easiest way to do this is to type any line number not in the pro do this is to type any line number *not* in the program and return. Two, record the length of the gram and return. Two, record the length of the program by PEEKing at locations 124 and 125 after an ordinary tape load. In my example after an *ordinary* tape load. In my example program 1 showed 4 and 74 respectively. Since I intended to relocate the program to a partition beginning at hex 800, it was necessary to use beginning at hex 800, it was necessary to use the values 8 and 74 in line 210 in the master program.

The partition idea described above should be The partition idea described above should be applicable, with only minor changes, to any micro applicable, with only min or changes, to any microcomputer using Microsoft BASIC. In fact I used partition for the first time on my SYM to store a partition for the first time on my SYM to store an initialization program which was used infrequently. an initialization program which was used infrequently. In this case the partitions were of unequal length, In this case the partitions were of unequal length, 4K and 8K. Readers might be interested in storing 4K and *BK.* Readers might be interested in storin g their short BASIC utility programs in an out of the their short BASIC utility programs in an out of the way partition and activate the programs when necessary as did with the SYM initialization pro necessary as I did with the SYM initialization program. Maybe others could share their ideas on the gram. M aybe others could share their ideas on the subject with me care of this magazine. We could publish the best ones in a future article. (Anyone for time sharing?) for time sharing»

## Important PET Pointers Important PET Pointers (Low/High Bytes) (Low/High Bytes)

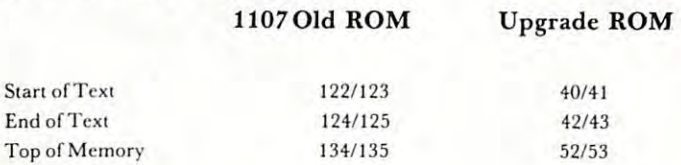

```
10 REM MEMORY PARTITION-MASTER PROGRAM
20 REM EXAMPLE:
20 REM EXAMPLE : 
3 0 REM THREE PROGRAM WORKSPACES
30 REM THREE PROGRAI1 WORKSPACES 
35 REM CREATED AT:
40 REM HEX 0800-0FFF PROGRAM
40 REM HEX 0800-0FFF PROGRAM 1 
50 REM HEX 1000-17FF PROGRAM
50 REM HEX 1000-17FF PROGRAM 2 
60 REM HEX 1800-1FFF PROGRAM
60 REM HEX 1800- 1FFF PROGRAM 3 
65 POKE 123,04:POKE 122,01
65 POKE 123 , 04 : POKE 122 , 01 
66 POKE 125,06:POKE124,57:CLR
66 POKE 125 ,06:POKE124,57:CLR 
67 POKE204 8,0:POKE40 96,0:POKE6144,0
67 POKE2048,0 : POKE4096,0 : POKE6 144 , 0 
70
70 
80 REM HARVEY B. HERMAN
90
90 
95 PRINT "WHICH PROGRAM DO YOU WANT";
100 INPUT"(1-3)";N
100 INPUT" (1- 3) " ;N 
110 ON GOTO 200,300,400
110 ON N GOTO 200,300 , 400 
200 POKE 123,08:POKE122,01
200 POKE 123 , 08:POK E122 , 01 
205 POKE135,24:POKE134,0
205 POKEI 35 ,24 : POKEI34,0 
210 POKE 125,08:POKE 124,74:CLR:END
210 POKE 125,08:POKE 124 , 74 :CLR:END 
300 POKE 123,16:POKE122,01
300 POKE 123 ,16:POKEI22 ,01 
305 POKE135,24:POKE134,0
305 POKE135,24:POKE134,0 
310 POKE 125,16:POKE 124,74:CLR:END
310 POKE 125 ,1 6:POKE 124 , 74 :CLR: END 
400 POKE 123,24:POKE122,01
400 POKE 123,24:POKEI22 , 01 
405 POKE135,32:POKE134,0
405 POKE135,32 : POKE1 34,0 
410 POKE 125,24:POKE 124,74:CLR:END
410 POKE 125,24: POKE 124 , 74:CLR:END
```
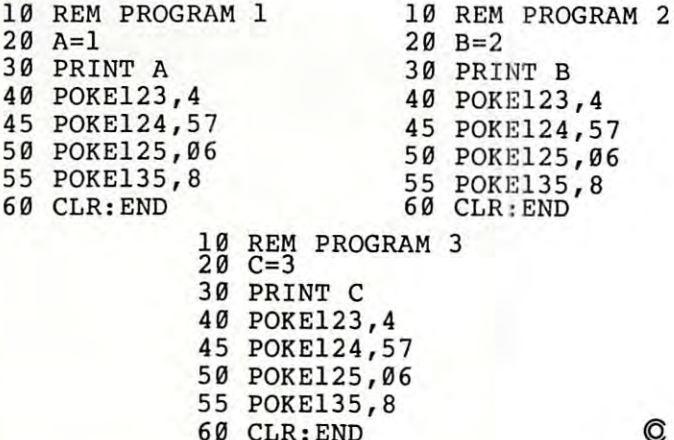

## $M_{\rm eff}$  , and the contract of the contract of the contract of the contract of the contract of the contract of the contract of the contract of the contract of the contract of the contract of the contract of the contract o Language **Language**  code Forms and Code Forms and Code Forms and Code Forms and Code Forms and Code Forms and Code Forms and Code F Appending **Appending**  Disk Files Files Files Files Files Files Files Files Files Files Files Files Files Files Files Files Files Fil **Machine Code For Disk Files**

<sup>60</sup> CLR:END

Robert H. Wollenberg Robert H. Wollenberg Department of Chemistry Deportment of Chemistry Stanford University Stanford University

The attached machine language routine provides a very useful tool for those who have been frustrated (as I have) at the inability of the current disk operating system (DOS) of the current disk operating system (DOS) of the Commodore <sup>2040</sup> Dual Drive Disk to of the Commodore 2040 Dual Drive Disk to append programs. Although firmware recently append programs. Although firmware recently introduced by Palo Alto IC's (The Programmer's Toolkit) provides some relief to those mer's Toolkit) provides some relief to those who require a convenient appending procedure, it suffers a serious drawback. The system operates only by appending a tape file to a program already in memory. Thus, it becomes necessary to first save program it becomes necessary to first save program pieces to tape and then reload these in proper pieces to tape and then reload these in proper sequence using the append command. Since I was reluctant to use this slow tape file procedure, I searched for alternatives involving disk files.

little investigation of the DOS com A little investigation of the DOS command, Copy, reveals that this instruction goes ma nd, Copy, reveals that this instruction goes long way toward solving the problem. Basic a long way towa rd solving the problem. Basic is stored in memory starting at location is stored in memory starting at location \$0401. The first two bytes are forward S0401. The first two bytes are forward

OMNIFICATION CONTROL CONTROL CONTROL CONTROL CONTROL CONTROL CONTROL CONTROL CONTROL CONTROL CONTROL CONTROL CONTROL CONTROL CONTROL CONTROL CONTROL CONTROL CONTROL CONTROL CONTROL CONTROL CONTROL CONTROL CONTROL CONTROL C Omnifile is versatile, in-memory database program with sorting, formatting, and computational features. Records can be entered, edited, and processed with <sup>a</sup> single letter command. Omnifile applications include Records can be entered, edited, and processed with a single letter command. Omnlfile applications include inventory records, mailing lists, sales journals and collection lists. Records can be stored on the Commodre floppy disks or on the tape cassette. Omnifile uses approximately 6k of RAM memory. Up to <sup>500</sup> records can be contained disks or on the tape cassette. Omnlfile uses approximately 6k of RAM memory. Up to 500 records can be contained 'n memory in a 32k CBM at any time. Multiple files are easily accessed from disk or tape. Items can be sorted, moved, inserted and reformatted. Calculations can be made and totals can be printed. The Omnifile package includes the inserted and reformatted. Calculations can be made and totals can be printed. The Omnlflle package includes the program with sample data, listing and manual, and will operate on the large keyboard Commodore PET or CBM program with sample data, listing and manual, and will operate on the large keyboard Commodore PET or CBM computers with at least 16k memory. Also available on diskette for S36. An abbreviated version, Data Logger, computers with at least 16k memory. Also available on diskette for \$36. An abbreviated version, Data Logger, requiring only 1k of RAM is available on cassette for \$15. OMNIFILE CBM or TRS-80 \$30 Omnlflle is a versatile, in-memory database program with sorting, formatting, and computational features.

#### GENERAL LEDGER/PERSONAL LEDGER/PERSONAL LEDGER/PERSONAL LEDGER/PERSONAL LEDGER/PERSONAL LEDGER/PERSONAL LEDGER GENERAL LEDGER/PERSONAL LEDGER CBM or TRS-80 \$30

**TRS-8** 

General Ledger is complete double entry bookkeeping system with provisions for budgeting and keeping General Ledger is a complete double entry bookkeeping system with provisions for budgeting and keeping records of income, deductible and non-deductible expenses, assets and liabilities. Simple interactive features allow entering transactions, adding or editing accounts, and printing of a detailed income statement and balance sheets. Data can be stored on the Commodore floppy disks or cassette. General Ledger occupies about 6.2k of RAM Data can be stored on the Commodore ftoppy disks or cassette. General Ledger occupies about 6.2k of RAM memory, allowing approximately 200 accounts on a 16k machine. Transaction files can be accessed by our **Omnifile** database program for complete analysis, sorting by date, account number, etc. The General Ledger program will database program for complete analysis, sorting by date, account number, etc. The General Ledger program will operate on the new Commodore PET or CBM microcomputer systems and comes with sample data, listing, and manual. Also available on diskette for \$36. An abbreviated version allowing about 35 accounts on a 1.0 or 2.0 BASIC 8k PET is available on cassette for \$20. 8k PET is available on cassette for \$20,

### EXPLORE CBM \$15 EXPLORE CBM \$15

Inspired by the computerized fantasy simulation "Adventure," Explore is conversational program which operates Inspired by the computerized fantasy simulation "Adventure," Explore isaconversational program which operates on the Commodore PET with only 8k bytes of memory. **Explore** contains four adventures in which you operate a computerized tank, hunt treasure in a magic cave, explore the mall in Washington D.C., and survive in a haunted castle. **Explore** package includes introduction, five data files, and complete manual. Available from Channel Data Systems on cassette for \$15. Indication of old or new ROMs is requested. Systems on cassette for \$15. Indication of old or new ROMs is requested.

## CHANNEL DATA BOOK for PET CBM \$20 CHANNEL DATA BOOK for PET CBM \$20

complete hardware and software reference service listing descriptions for over <sup>1400</sup> software programs and over 200 peripheral devices for PET. Also includes an information sources section, and addresses for Commodore Dealers in the USA and Canada, Commodore Vendors, and PET user groups. Designed to organize documentation, Dealers in the USA and Canada, Commodore Vendors, and PET user groups. Designed to organize documentation, newsletters, listings, and other user selected information in an attractive 3-ring binder. newsletters, listings, and other user selected information in an attractive 3-ring binder. A complete hardware and software reference service listing descriptions for over 1400 software programs and

ACCESSORIES ACCESSORIES PORT NOISE COMPLETE Speaker-amplifier for Commodore PET or CBM with connector (M & <sup>N</sup> pin) all PORT NOISE COMPLETE Speaker-amplifier for Commodore PET or CBM with connector (M & N pin) all ready to plug in—\$20. ready to plug in-\$20. IEEE/USER PORT CONNECTOR <sup>24</sup> pin connector. With backshell—\$7. Without backshell—\$4. IEEE/ USER PORT CONNECTOR 24 pin connector. With backsheli-\$7. Without backshell-S4.

C-10 TAPE CASSETTES High quality AGFA tape with screw type case. \$10/10 or \$75/100.

Cash, Checks, Money Orders, VISA, Mastercharge Cash, Checks, Money Orders, VISA, Mastercharge Add \$2 shipping for each order—COD-\$3.50 Add \$2 shipping for each order-COD-\$3.50 For foreign orders please inquire for pricing For foreign orders please inquire for pricing

CHANNEL DATA SYSTEMS <sup>4141</sup> State Street Santa Barbara, CA <sup>93110</sup> 805-964-6695 4141 State Street Santa Barbara, CA 93110 805-964-6695 CHANNEL DATA SYSTEMS

## Cwww.commodore.ca

pointers to the next line of code (stored by the usual <sup>6502</sup> convention of low byte/high the usual 6502 convention of low byte/high byte). Locations \$0403 and \$0404 store the line number for this first line of basic. The ASCII Code for this line is stored beginning at location \$0405 and ends with the delimiter zero. at location \$0405 and ends with the delimiter zero. The next byte begins the second line of basic and is The next byte begins the second line of basic and is stored at the location pointed to by the forward stored at the location pointed to by the forward pointers at locations  $$0401 - $0402$  described above. By following the forward pointers from line to line, By following the forward pointers from line to line, one eventually reaches the end of the basic code. This event is signaled when the forward pointers are zero.

When the DOS Copy command concatenates two disk files, the zero page values indicate that two disk flies, the zero page values indicate that both programs were combined; however, listing the both programs were combin ed ; however, listing the concatenated program reveals only the first program. concatenated program reveals o nly the first program. The second program for all purposes remains invisible to the basic interpreter. This is because invisible to the basic inte rpreter. This is because the forward pointers of the first program eventually point to the two delimiters, zero, and at this point point to the two delimite rs, zero, and at this point the end of basic is signaled. The next two bytes are the end of basic is signaled. The next two bytes are pointers to the start of basic text for the second program as originally saved to disk. If the first line program as originally saved to disk. If the first line of the second program is moved forward in memory of the second program is moved forward in memory by four bytes, then the last line of the first program will point to the first line of the second program will point to the first line of the second program and the linking process will be nearly complete. In order to finish the linking procedure, the plete. In order to finish the linking procedure, the forward pointers of the second program must be forward pointers of the second program must be

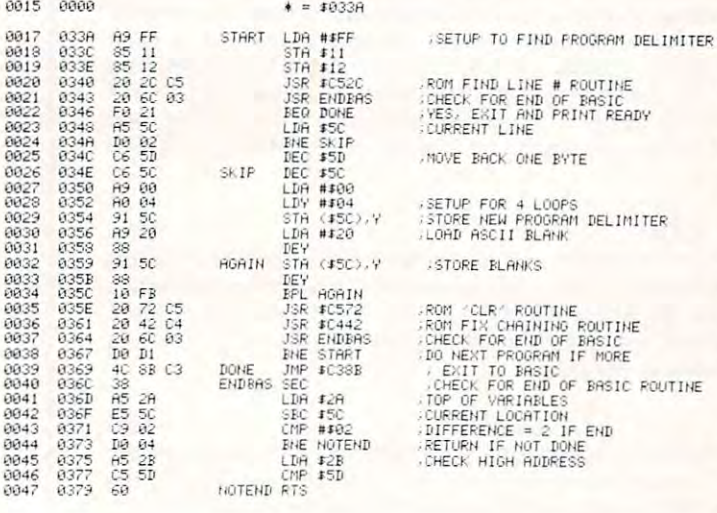

- 
- ) REM ROBERT H WOLLENBERG<br>10 REM PROGRAM TO APPEND USING DISK CONCATENATE COMMAND<br>15 DEF FNA(X)=FEEK(X)+256#PEEK(X+1) DEF FNB(X)=FNA(X)-X
- 
- 
- 
- 
- 
- 10 REM PROGRAM TO APPEND USING DISK CONCATENATE COMMAND<br>15 DEF FNACX)=PEEK(XX)+256#PEEK(X+1):DEF FNB(X)=FNB(X)-X<br>20 I=FNA(40):E=FNA(42):X=FNB(I)<br>25 IF I+X)=E=2 THEN PRINT"END OF MEMORY-NO LINK":END<br>35 I=I+X:IF FNA(I)<X0 TH 20 I=FNA(40):E=FNA(42):X=FNB(I)<br>25 IF I+X)=E=2 THEN PRINT(END OF MEMORY-NO LINK":END<br>38 I=I+X:IF FNA(I):OB THEN X=FNB(I):GOTO 25<br>35 FOR J=I TO I+3:POKEJ.PEEK(J+4):NEXT<br>45 FORJ=I+4 TO I+7:POKEJ.22 NEXT<br>45 X=FNB(I)+4':POKEI+
- 
- 
- PEhDV.

recalculated to compensate for the relocation of code. This is done conveniently using the ROM chaining routine at  $$C442$ .

To use the attached machine code, first use the

disk Copy command to concatenate up to four program pieces. For example, to append parts A, B and C to form program D, the following command is executed (after loading the DOS support): executed (after loading the DOS support):

## $-C0:D = 1:A,1:B,1:C$

Next load the machine code and the concatenated Next load the machine code and the concatenated program D into memory and type:

## SYS826

The programs are linked and the message: "READY." appears.

For comparison, I have written a basic program to link concatenated programs. In this case the linking program must be the first program concatenated. Once concatenated, the new program is loaded into Once concatenated, the new program is loaded into memory and then linked by typing:

**RUN** 

The linking program is then deleted, leaving only the desired appended program. Comparison of these two desired appended program. Comparison of these two procedures revealed that the machine language code ran nearly a thousand times faster than the basic code. ©

## Multitasking On **Multitasking On**  Your Petro Petro Petro Petro Petro Petro Petro Petro Petro Petro Petro Petro Petro Petro Petro Petro Petro Pet QUADRA - QUADRA-PETROLEUM - QUADRA-PETROLEUM - QUADRA-PETROLEUM - QUADRA-PETROLEUM - QUADRA-PETROLEUM - QUADRA-**Your PET? QUADRA-PET**

Charles Brannon, and the charles Brannon and the charles Brannon and the charles Brannon and the charles Brannon Greensboro, NC Chorles Brannon Greensboro. NC

QUADRA-PET is a machine language program that lets you partition the memory of an upgrade ROM lets you partition the memory of an upgrade ROM PET or CBM into four 8K blocks. Each block is an PET or CBM into four 8K blocks. Each block is an independent program workspace. Programs existing independent program workspace . Programs existing in each 8K partition can be selected and then used in each 8K partition can be selected and then used and modified without affecting any of the other pro and modified without affecting any of the ot her programs. You can jump to any other of the programs at any time. at any time .

After initialization with SYS 926, PET displays the question: the question:

## WHICH PET? [1-4] WHICH PET? [1-4]

Perhaps Mary, an avid computer-games buff, types Pe rh aps Mary, an avid computer-games buff, types in "1" and loads STARTREK. She plays it for a while and then leaves to eat lunch. Meanwhile, Bob while and then leaves to cat lunch . Meanwhile, Bob goes to the PET, sees that someone is using PET #1, and switches to PET #2 to write a business program. After nearly "perfecting" it, he leaves to see what Mary is up to. Now the kids come in, and after Mary is up to. Now the kids come in , and after arguing for a half-hour agree to share the PET, one using PET #3 and the other PET #4. Fortunately for Bob and Mary, nothing the kids do can harm their programs. programs,

## How To Use QUADRA-PET How To Use QUADRA-PET

1. Load or type in one of the versions of QUADRA-

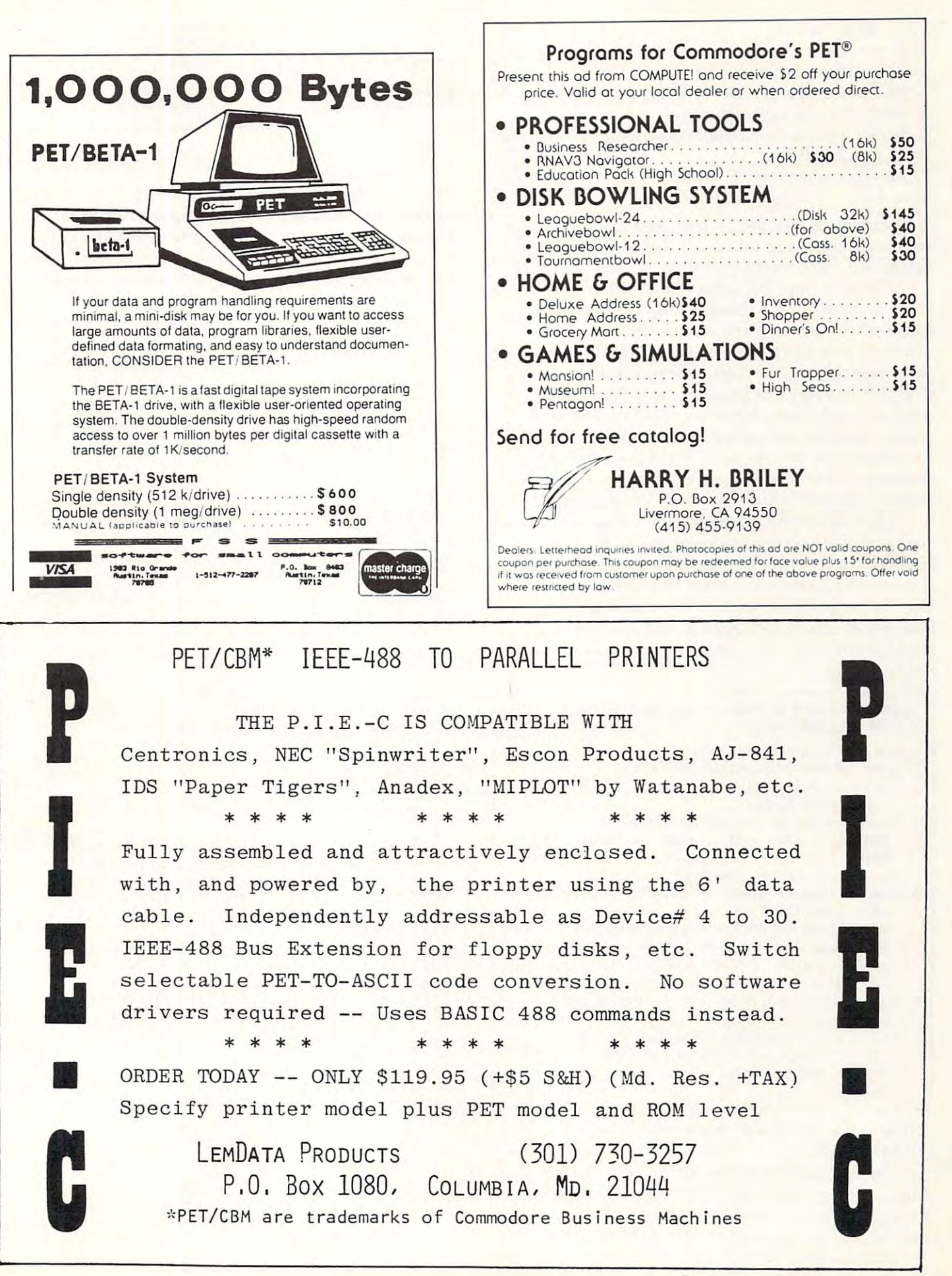

PET. (Basic or hex) PET. (Basic or hex)

2. Enter NEW

3. SYS <sup>926</sup> to initialize. 3. SYS 926 to initialize.

4. PET will respond with WHICH PET? (1-4) 4. PET will respond with WHICH PET? (1-4)

5. Select the one you wish to use. 5. Select the one you wish to use.

**6.** Before loading or typing in a program for the first time, type in  $NEW$ .

7. To select another PET, SYS <sup>826</sup> and follow instruc 7. To select another PET, SYS 826 and follow instruc· tions 4-7.

Now comes the fun part -- how does it work? Many memory locations in zero-page (0-256) are pointers memory locations in zero' page (0·256) are *pointers*  QUADRA-PET works with three of those pointers. QUADRA·PET works with three of those pointers.

On power-up, PET determines the end of On power'up, PET determines the end of memory by writing <sup>a</sup> character to every memory, memory by writing a character to every memory. location and then reading it back. PET then in location and then reading it back. PET then increments a memory location until a failure in reading that character occurs. This indicates that the end of that character occurs. This indicates that the end of available memory has been reached. Physically, this available memory has been reached. Physically, this pointer is at location <sup>52</sup> decimal. (\$34). The second pointer is at location 52 decimal. (\$34). The second pointer is at the start of memory, stored in location pointer is at the start of memory, stored in location 41. Originally, this points to the actual start of user 41. Originally, this points to the actual start of user memory, 1024. The last pointer is the end of text memory, 1024. The last pointer is the end of text pointer. As you write your program it changes. pointer. As you write your program it changes.

QUADRA-PET partitions the memory by QUADRA·PET partitions the memory by changing these pointers to point to successively changing these pointers to point to successively higher memory locations, depending on which PET higher memory locations, depending on which PET is in use. Since the end of text pointer changes, it is in use. Since the end of text pointer changes, it must be saved before we move to a new PET and restored on return. QUADRA-PET, as it is in restored on return. QUADRA-PET, as it is in machine language, does all these things seemingly in machine language, does all these things seemingly in· stantaneously. stantaneously.

## HOW TO SAVE <sup>A</sup> PROGRAM PRODUCED HOW TO SAVE A PROGRAM PRODUCED WITH QUADRA-PET: WITH QUADRA·PET:

- 1. SYS <sup>1024</sup> to go to the Monitor. 1. SYS 1024 to go to the Monitor.
- 2. Enter: .M <sup>0028</sup> 002B and type RETURN. 2. Enter: .M 0028 002B and type RETURN.
- 3. You will get a display something like:
- $\therefore$  0028 01 04 3E 04 .....  $\therefore$  10028 01 04 3E 04  $\dots$ ........<br>4. We will use only the first four bytes. Write down the
- first pair in reverse order on paper, for example: first pair in reverse order on paper. for example:  $-$ 0401
	- Do the same with the second pair. (e.g. 043E) Do the same with the second pair. (e.g. 043E)
- 5. Enter: .S "PROG NAME",01,XXXX,YYYY where "PROG NAME" is the name of your program, where " PROG NAME" is the name of your program. XXXX is the first number you wrote down, and YYYY XXXX is the first number you wrote down, and YYYY is the second. For example, to save the example program is the second. For example, to save the example program which we will call "PET #1, you would enter: .S which we will call " PET #1, you would enter: .S  $"$ PET #1", 01,0401,043E
- 6. Press RETURN and press play and record to save 6. Press RETURN and press play and rccord to save your program. your program.
- 7. To load *this* saved program into a space prepared by  $\sim$  , and a periodic states that is stated . Let  $\sim$  1024 and enters . Let  $\sim$  . Let  $\sim$  . Let  $\sim$  . Let  $\sim$  . Let  $\sim$  1024 and 2024 and 2024 and 2022 and 2022 and 2022 and 2022 and 2022 and 2022 and 2022 and 2022  $\mathbf{N}$  . The  $\mathbf{N}$  is the name of  $\mathbf{N}$  is the name of  $\mathbf{N}$  is the name of  $\mathbf{N}$  is the name of  $\mathbf{N}$  is the name of  $\mathbf{N}$  is the name of  $\mathbf{N}$  is the name of  $\mathbf{N}$  is the name of  $\mathbf{N}$  is th program. program. QUADRA.PET, just SYS 1024 and enter .L " PROG NAME" whcre " PROG NAME" is thc name of your

little imagination will create many uses for A little imagination will create many uses for QUADRA-PET. QUADRA·PET.

For education, it is the perfect way to keep four For education, it is the perfect way to keep four students' programs in the PET at the same time. students' programs in the PET at the same time . Each program can be worked on and modified in any way without affecting any other of the programs. way without affecting any otber of the programs.

In business, four different business programs can

## HOW TO LOAD A PRE-EXISTING PROGRAM INTO A SPACE PREPARED BY QUADRA-PET:

could tell your how to do different products the old ROM PETER PETER PRODUCTS. The original products of the original products of the original products of the original products of the original products of the original produ but quite frankly, I can't find the memory locations for this procedure in the new PET. All you PET experts -I could tell you how to do this on the old ROM PET HELP!

If you can figure it out, please send in the procedure to COMPUTE.

exist simultaneously in PET's memory, ready to use. For the small penalty of loading the programs into For the small penalty of loading the programs into the program workspaces at the start of the day, all the program workspaces at the start of the day, all four are within reach of a carriage return -- faster than any disk drive.

Machine language programmers can fill partitions with useful routines, leaving one or more partitions with useful routines, leaving one or more partitions for BASIC. QUADRA-PET itself is short and easily for BASIC . QUADRA·PET itself is short and easily relocatable.

would be interested to find out whal novel and I would be interested to find out what. novel and useful applications for QUADRA-PET you can think useful applications for QUADRA-PET *you* can think up! up!

Happy QUADRA-PETing! Happy QUADRA·PETing!

## References References

CBM User Manual 2001-32, First Edition. Commodore Business CBM User Manual 2001-32, First Edition. Commodore Busincss Machines, Inc., Palo Alto, CA (1979) Machines, Inc., Palo Alto, CA (1979)

Havery B. Herman, "Memory Partition of BASIC Workspace", **COMPUTE, pp. 18-20 (Jan., Feb. 1980)** 

Jim Butterfield, "PET in Transition (memory map) COMPUTE, pp. 68-70 (Fall, 1979) pp. 68·70 (Fall, 1979)

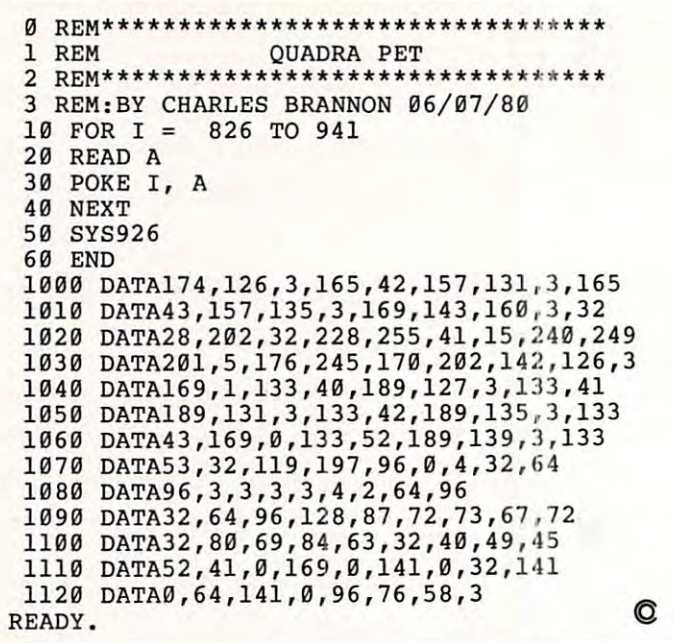

## Standard Features:

- Full power to PET/CBM for a minimum of <sup>15</sup> minutes 15 minutes
- Installs within PET/CBM cabinet
- No wiring changes necessary
- Batteries recharged from PET/CBM inte Batteries recharged from PET *ICBM* integral power supply gral power supply

## Specifications: Specifications:

- Physical Size:  $5.5'' \times 3.6'' \times 2.4''$
- Weight: 4.5 lbs. Weight: 4.5 Ibs.
- Time to reach full charge: 16 hours
- Duration of outputs: Minimum of 15 min.
- Voltages:  $+16$ ,  $+9$ ,  $-12$ ,  $-9$
- Battery Life Expectancy: 3 to 5 years
- Battery On-Off Switch Battery On-Off Switch

## For Use With:

- Commodore PET/CBM <sup>2001</sup> and <sup>4000</sup> ser Commodore PET *ICBM* 2001 a nd 4000 series computer
- Commodore PET/CBM <sup>8000</sup> series com Commodore PET *ICBM* 8000 series computer (screen size will not be normal on battery back-up)
- Commodore C2N Cassette Drive Commodore C2N Cassette Drive

### FOR COMMODORE PET/CBM COMPUTERS FOR COMMODORE PET/CBM COMPUTERS

System and the system of the system of the system of the system of the system of the system of the system of the system of the system of the system of the system of the system of the system of the system of the system of t

ATTERY

<u>Backup and the second second second second second second second second second second second second second second</u>

**BATTER** 

**BACKI** 

**SYSTE** 

Never again lose valuable data because of power shortages or line surges. BackPack sup power shortages or line surges. BackPack supplies a minimum of 15 minutes reserve power to 32K of memory, the video screen and tape 32 K of memory, the video screen and tape drive. BackPack fits inside the PET/CBM drive. BackPack fits inside the PET *ICBM*  cabinet and can be installed easily by even the novice user. **BackPack** is recharged during normal operation and has an integral on-off switch. cabinet and can be installed easily by even the

**BackPack** comes fully assembled and tested. Instructions included.

BackPack is trademark of ETC Corporation BackPack is a trademark of ETC Corporation CBM/PET are trademarks of Commodore Business Machines CBM/ PET are trademarks of Commodore Business Machines

ELECTRONIC TECHNOLOGY CORPORATION

#### Designed and manufactured by: Designed and manufactured by:

ELECTRONIC TECHNOLOGY CORPORATION P.O. Box G, Old N.C. 42 Apex, North Carolina <sup>27502</sup> Apex, North Carolina 27502 Phone: (919)362-4200 or (919)362-5671 Phone: (919)362-4200 or (919)362-5671 ElECTRONIC TECHNOLOGY CORPORATION

Electronic Manufacturing Technical Design and Development Computer System Technology

odore.ca

ШШШ

# PET/CBM and the performance of the performance of the performance of the performance of the performance of the performance of the performance of the performance of the performance of the performance of the performance of t **PET/CBM Disk Formats**

## Robert W. Baker, and the W. Baker, and the W. Baker, and the W. Baker, and the W. Baker, and the W. Baker, and Robert W Boker Atco, NJ

Commodore is now including a new manual with all 5½" floppy disk systems that are currently being shipped. If you have an older disk, whether or not you've upgraded the disk ROMs, you might or not you've upgraded the disk ROMs, you might be interested in trying to get a copy of the new manual listed as Commodore part number 320899. manual listed as Commodore pan number 320899. The manual covers the 2040, 3040, 4040, and <sup>8050</sup> T he manual covers the 2040, 3040, 4040, and 8050 drives in great detail. It includes general informa drives in great detail. It includes general information on each, along with instructions for using the tion on each, along with instructions [or using the various programs included on the  $\tt TEST/DEMO$ diskette supplied with the drive. The manual also diskette supplied with the drive. The manual also discusses DOS support and the various DOS commands (both new and old). For more advanced commands (both new and old). For more adva nced programmers, there are sections on using random **prograolnlers, lhere are sections on using randoln**  access files and the special disk utility commands. access files and the special disk utility commands. There's also a chart showing the corresponding disk commands for BASIC 3.0, the DOS Wedge, disk commands for BASIC 3.0, the DOS Wedge, and for  $\rm BASIC\,4.0.$  This also provides a handy, quick reference that you might want to make a copy of and keep close by. copy of and keep close by.

Of particular interest, are several tables and Of particular interest, a re several tables and charts near the back of the book that describe the charts near the back of the book that describe the format of the disk header, BAM, directory, and disk files. They're provided for all three known disk files. They're provided for all three known formats of the Commodore disks. I thought it might be helpful to present some of the information might be helpful to present some of the information here in somewhat condensed form. here in a somewhat condensed form .

Remember that you can read the BAM, header, Remember that you can read the BAM , header, and directory blocks as a single sequential data fileopened with a filename of \$0 or \$1. To read the data contained in these blocks you must use the data contained in these blocks you must use the GET# command since there are no carriage GET# command since there are no ca rriage return delimiters. Also, you will only see <sup>254</sup> bytes return delimite rs. Also, you will only see 254 bytes per block, since the first two bytes used for the track/sector links are not sent to the PET/CBM track/sector links are not sent to the PET/C BM when reading a data file.  $\;$ 

If you look at the header formats, you'll see If you look at the header formats, you'll see that the first byte received will always be an unique that the first byte received will always be an unique value for each disk format type. It identifies the value for each disk format type. It identifies the disk format that the disk was originally created disk format that the disk was originall y created with, not the current DOS revision being used. with, not the current DOS revision being used. This can be used as a program flag telling how the remainder of the header and directory should be read. read.

If you open a program file as a data file, the first two bytes read will indicate the load address first two bytes read will indicate the load address for the program in standard <sup>6502</sup> address format for the program in standa rd 6502 address format (low byte, high byte). The remainder of the file will then be the tokenized BASIC program just as then be the toke nized BASIC program just as normally stored in memory. normally stored in memory.

## 2040/3040 BAM HEADER *2040/3040* BAM & HEADER Track 18, Sector **Track 18, Sector 0**

Byte Contents Definition **Byte Contents Definition** 

| $0 - 1$        | 18,1 | Track & sector of first directory block. |
|----------------|------|------------------------------------------|
| $\overline{2}$ |      | <b>Indicates DOS 1 format</b>            |
| 3              | 0    | <b>Null flag for future use</b>          |
| $4 - 143$      |      | BAM - bit map of available blocks for    |
|                |      | tracks 1-35                              |
| 144-161        |      | Disk name padded with shifted spaces     |
| 162-163        |      | Disk ID                                  |
| 164-170        | 160  | <b>Shifted spaces</b>                    |
| 171-255        | 0    | Nulls, not used                          |
|                |      |                                          |

<sup>4040</sup> BAM & Header 4040 BAM & H eader

Track 18, Sector **Track 18, Sector 0** 

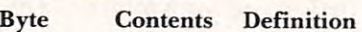

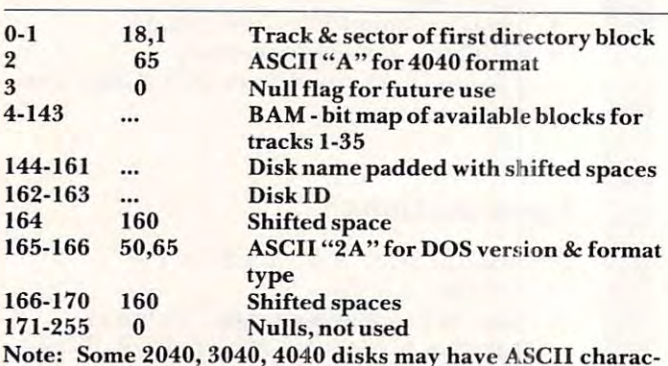

**ters in locations 180-191.** 

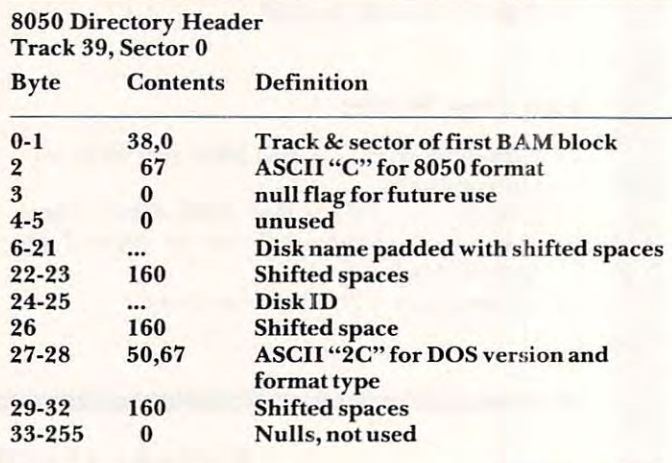

 $80000$  Bambara  $8000$ 8050 BAM Format

First BAM Block Track 38, Sector **First BAM Block = Track 38, Sector 0** 

Byte Contents Definition **Byte Contents Definition** 

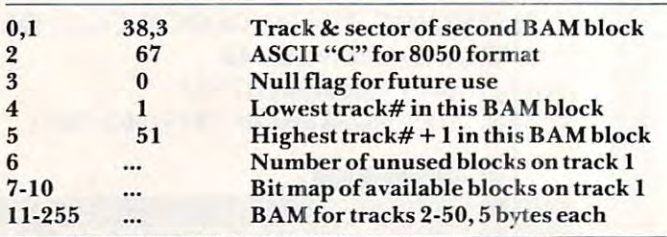

# JINSAM™ Opens The Desk Top Computer Doors To Computer Doors To Easy Application Data Management Easy Application Data Management

"Your data is in good "Your data is in good manager from Jini manager from Jini Micro-Systems, inc.  $\bullet$  is a special in the fact and  $\bullet$ extremely flexible data extremely flexible data manager." manager." hands with the data Micro-Systems, Inc. JINSAM is a fast and

Robert Baker Robert Baker Kilobaud Microcomputing Kilobaud Microcomputing

"So far, JINSAM appears "So far, JINSAM appears to do everything my to do everything my **Hewlett-Packard data** 

base does. My HP system base does. My HP system cost \$6000 and JINSAM is easier to use." cost S6000 and JINSAM is easier to use."

> Marketing Manager Marketing Manager Phoenix Distributing Phoenix Distributing Ed Presnal

"We've printed over "We've printed over 30,000 labels with 30,000 labels with JINSAM. We no longer JINSAM. We no longer My principal is so My principal is so pleased that he's given pleased that he's given have an outside contract.

the Mother's and Father's Club (PTA) has Father's Club (PTA) has donated a new printer with the money we've l using JINSAM for the United States of the United States of the United States of the United States of the United States of the United States of the United States of the United States of the United States of the United State fundraising and accurate fundraising and accurate records for recruitment records for recruitment target areas." target areas." us three more PET's and the Mother's and saved. We're now also using JINSAM for

> George Morstatt George Morstatt Mt. St. Michael's H.S. New York City Mt. St. Michael's H.S. New York City

### JINI MICRO SYSTEMS, INC. IS A REPORT OF THE CONTRACT OF THE CONTRACT OF THE CONTRACT OF THE CONTRACT OF THE CONTRACT OF THE CONTRACT OF THE CONTRACT OF THE CONTRACT OF THE CONTRACT OF THE CONTRACT OF THE CONTRACT OF THE CO JINI MICRO SYSTEMS, INC.

Commodore Approved Software

Open 12:00 Noon-4:00 P.M. WordPro is a trademark of Professional Software, Inc.

Box274-C8, Riverdale, NY 10463, Telephone {2)2) 796-6200 Box 274-CB, Riverdale, NY 10463, Telephone (2 12) 796-6200 Commodore 12:00 Noon-4:00 P.M . Approved for use with WordPro<sup>m</sup> 3.3 + ,4,4 +

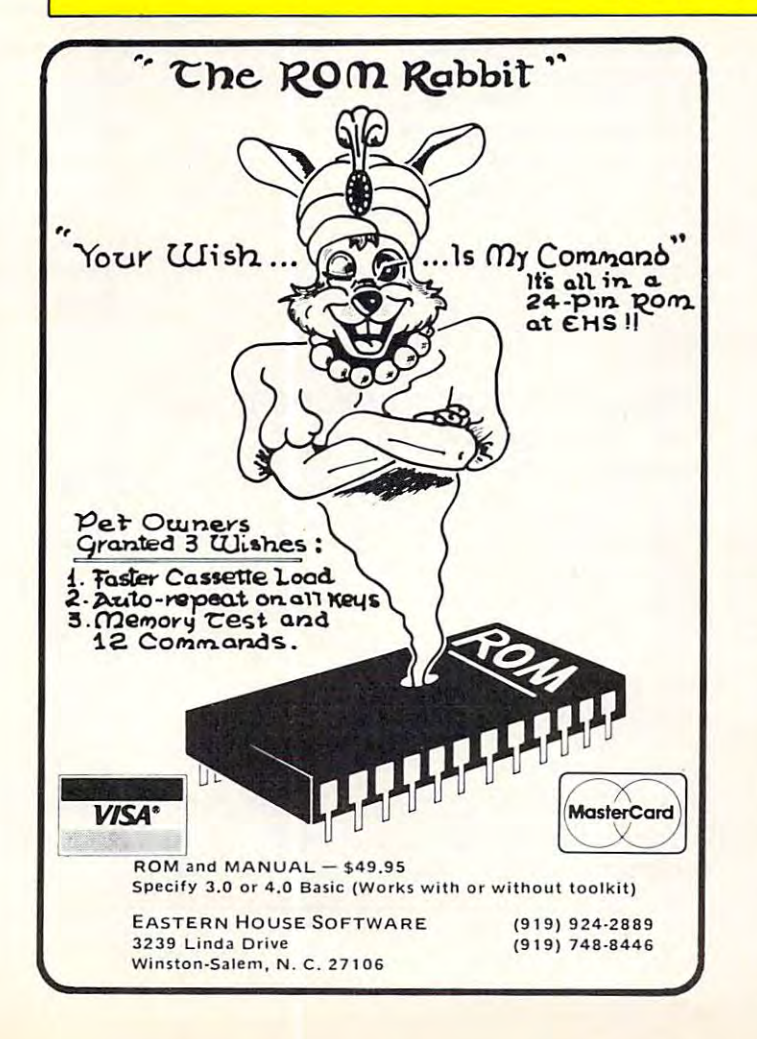

## The \$180 Programmable The S 180 Programmable character generator that character generator that performs above and performs above and beyond its price. beyond its price.

you control each dot in the 8 x 8 matrix so you get you control each dot in the 8 x 8 matrix so you get<br>sharp, clear graphics. HAL offers: It's the NEW HAL PCG 6500 for your PET. With HAL, sharp, clear graphics. HAL offers:

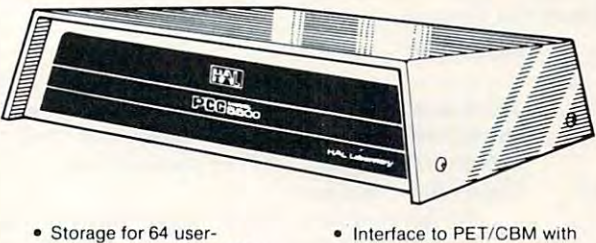

- Storage for 64 userprogrammable characters programmable characters
- Built-in CB2 sound amplifier
- PCG Manual and demo peG Manual and demo program

program and an anti-contract of

The HAL PCG <sup>6500</sup> is avail The HAL peG 6500 Is avail· able exclusively at Systems able exclusively at Systems Formulate... Formulate...

a character and character generators 24 pin character generator<br>ROMS. (If your PET uses 28 pin ROMS, Conversion Kits pin ROMS. Conversion Kits are available for \$45. To are available lor \$45. To simplify ordering, please simplify ordering, please indicate memory RAM indicate memory RAM #2114 or #6550.) #21t4 or 116550 )

(415) 326-9100 39 Town & Country Village, Palo Alto, CA 94301<br>We honor Master Charge, Visa, Check or Money Order (California residents add 61⁄2% sales tax) Call today for more information or to place your phone order:<br>(415) 326-9100 39 Town & Country Village, Palo Alto, CA 94301<br>We honor Master Charge, Visa, Check or Money Order (California residents

Dealer Inquiries Invited Dealer Inquiries Invited

Cwww.commodore.ca

SYSTEMS FORMULATE CORPORATION Se manuscrito de la countra de la countra de la countra de la countra de la countra de la countra de la countra de

14-15 16-255

 $\circ$ 

 $Second BAM Block = Trace 38, Sector 3$ 

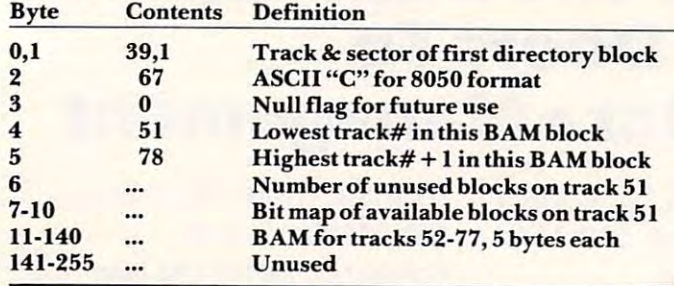

Common Directory Format Common Directory Format  $F = F \cdot \mathbf{r}$  because the 2040/3040  $\mathbf{r}$ First directory block on <sup>8050</sup> Track 39, Sector First directory block on 8050 = Track 39, Sector 1 First block on 2040/3040/4040 = Track 18, Sector I

Byte Definition Byte Definition

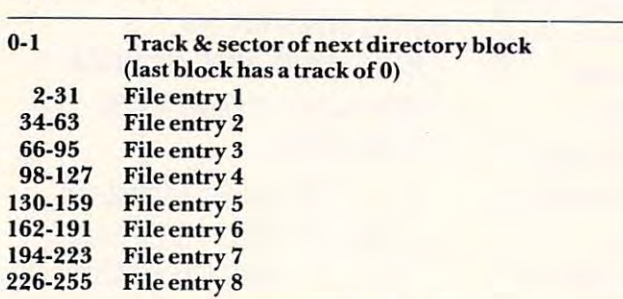

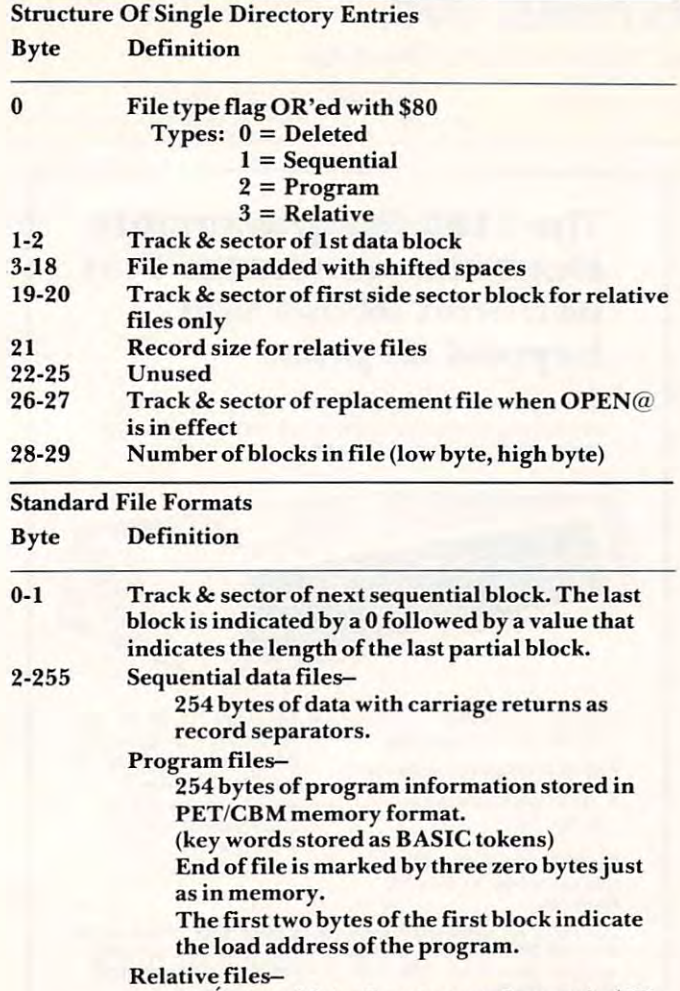

<sup>254</sup> bytes of data. Empty records contain \$FF 254'bytes of data. Empty records contain SFF (all binary ones) in the first byte followed by (all binary ones) in the first byte followed by \$00 (binary zeroes) to the end of the record. \$00 (binary zeroes) to the end of the record. Partially filled records are padded with nulls (\$00). nulls (\$00).

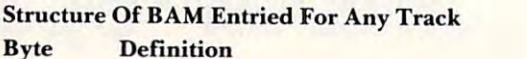

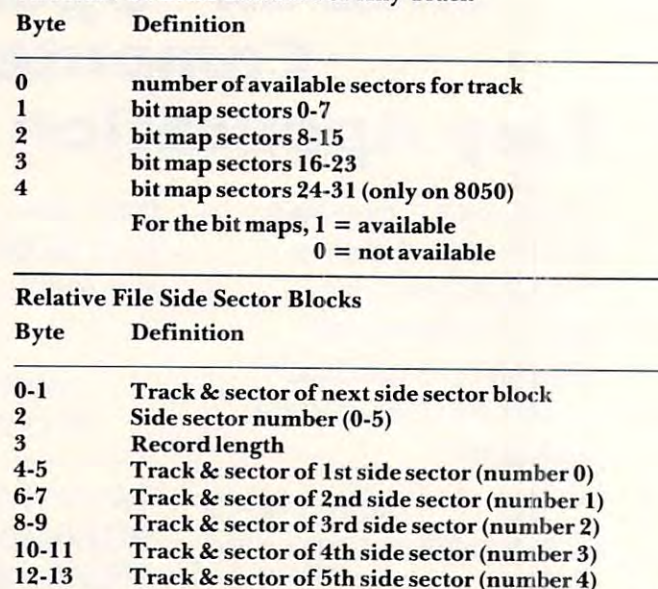

## **Computer House Division**

14-15 Track sector of 6th side sector (number 5) Track & sector of 6th side sector (number 5) 16-255 Track & sector pointers to 120 data blocks

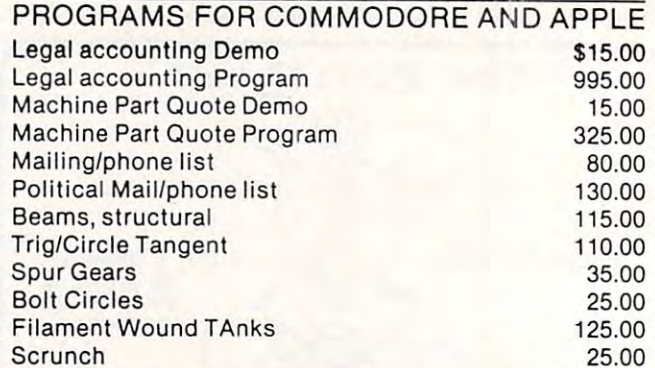

## PROGRAMS FOR COMMODORE ONLY

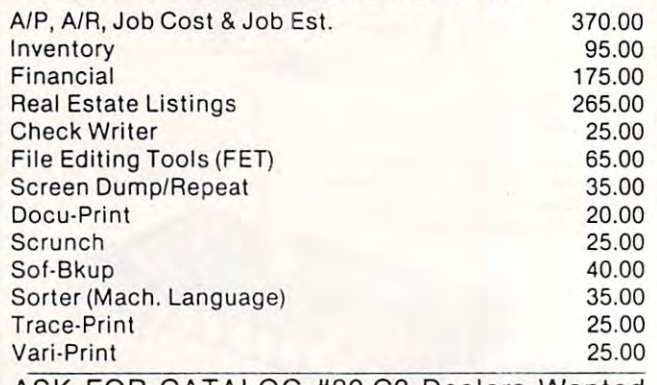

ASK FOR CATALOG #80-C2 Dealers Wanted ASK FOR CATALOG #80-C2 Dealers Wanted Computer House Div. 1407 Clinton Road Jackson, Michigan <sup>49202</sup> (517) 782-2132 Jackson, Michigan 49202 (517) 782·21 32

Cwww.commodore.ca

# Agricultural Software **Agricultural Software from Cyberia**.

FOR PET/CBM SYSTEMS

# complete Cyber-Farmer~he **complete**

- accounting package for today's farm operations **accounting package for today's farm operations**
- $\blacksquare$  Records, sorts, combines and prints the results of the farm operation. Account headings and numbers are pre-assigned for nearly every type **E** Account headings and numbers are pre-assigned for nearly every type of farm income or expense, but any account may be deleted, altered or
- of farm income or expense, but any account may be deleted, altered or added.
- $\blacksquare$  Keeps personal, family and house-hold accounts as well.
- Cyber-Farmer management tools include cash-flow analyses, depreci Cyber-Farmer management tools include cash-flow analyses, depreciation schedules, inventory and budget reports. ation schedules, inventory and budget reports.
- No computer experience is necessary to operate this system. No computer experience is necessary to operate this system.

## Farrow-Filer™ **Farrow-Filer™ Farmer's WorkbooK**

### Record-keeping and management system for the pork producer **Record-keeping and management system for the pork producer**

- Helps the pork producer to lower their cost-per-pig Helps the pork producer to lower their cost-per-pig by producing more animals. by producing more animals.
- High visual impact of reports allows for better culling of freeloaders. culling of freeloaders. **High visual impact of reports allows for better**
- Alerts the operator to possible medical problems to possible medical problems to possible medical problems of the problems of the operator of the operator of the operator of the operator of the operator of the operator of Alerts the operator to possible medical problems in the herd.
- **Forecasts farrowings for a 3 month period.**
- Keeps individual records on each animal.

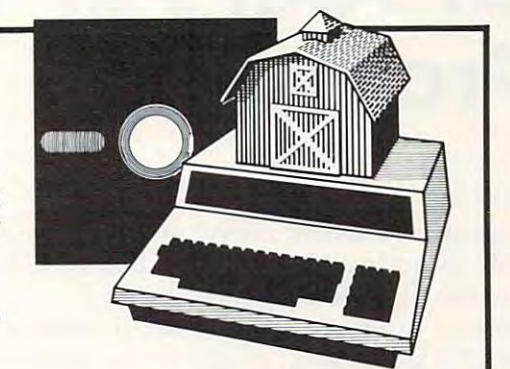

# Farmers Workbook

The most powerful management tool ever for the The most powerful management tool ever for the agricultural producer. Farmers Workbook combines workbook combines workbook compiled and compiled and compiled the compiled and compiled and compiled the compiled and compiled the compiled and compiled and compiled the com the power of Visicalc® \* with the knowledge of a major midwestern university. The Farmers Workbook is jor midwestern university. The Farmers Workbook is collection of templates that are designed to be run a collection of templates that are designed to be run on the Visicalc® program. The templates include lables, formulas, sample data, test cases and full documentation. The titles includes include titles includes include titles includes include titles includes include titles include titles include titles include titles include titles include titles include titles include ti Feeder, Pig Production, Sheep Production, Grain Management, Loan Payments, Market Average, Land Management, Loan Payments, Market Average, Land Purchase and many others. Purchase and many others. agricultural producer. Farmers Workbook combines lables, formulas, sample data, test cases and full documentation. Template titles include: Cattle

> 'Visicalc is trademark of Personal Software, Inc. **· Visicalc Is a Irademark of Personal Software, Inc.**

## Also...Two Other Enhancements for PET/CBM Systems **Also ... Two Other Enhancements for PET/CBM Systems**

# **SuperBus**<sup>™ Greatly multiplies</sup>

This is an active, integrated system—not just a passive network. Super-Bus gives schools, banks, laboratories and businesses control of the Bus gives school s, banks, laboratories and businesses control of the way their networks operate. way their networks operate.

- Up to <sup>18</sup> computers, disk drives or printers can be interconnected. Up to 18 computers, disk drives or printers can be interconnected.
- Complete file security (program and data) and BASIC security (program and data) and BASIC security. **E** Complete file security (program and data) and BASIC security.
- **Built-in error detection and convenience features.**
- Can both read and write the company of the second control of the second control of the second control of the second control of the second control of the second control of the second control of the second control of the sec **E** Can both read and write to disk.

per computer **a** All BASIC commands can be used.

# **Auto-Boot** <sup>™</sup> Simplifies PET/CBM operation S49<sup>95 per computer</sup>

- $\blacksquare$  Auto-Boot is a ROM that automatically loads and runs the first program on the disk (initializing if necessary). on the disk (initializing if necessary).
- **E** Completely compatible with most other programs.

S195

Just insert the disk in the drive, turn on the computer, and Auto-Boot • Just insert the disk in the drive, turn on the computer, and Auto-Boot does the rest.

MasterCard. VISA and C.O.D. orders accepted. Specify computer model when **Ma sterCard. VISA and C.O.D. orders accepted. Speci fy computer model when**  ordering SuperBus or Auto Boot. Dealer inquiries invited.

**PT-5 Management** III

**2330 LINCOLN WAY, AMES, IOWA 50010** 

515-292-7634

# Interfacing **Interfacing**  With The User of the User of the User of the User of the User of the User of the User of the User of the User o Programs **Programs With The User**  Of Your **Pet**

## Don Cassel

As programmers of microcomputers we seldom As programmers of microcomputers we seldom write programs that are intended solely for our write programs that are intended solely for our own use. Rather the programs we develop are own use. Rather the programs we develop are directed to student audience, to business users or directed to a student audience, to business users or even for publication or sale to the general microcomputer public. It is therefore crucial that we develop the program in such a way that it interacts with the user at a suitable intellectual level and with an effectiveness that permits ease and simplicity of operation. operation.

The intellectual level considers both the T he intellectual level considers both the language and technical ability of the program's user and employs prompting and dialogue that is user and employs prompting and dialogue that is consistent with this level. Effectiveness of operation consistent with this level. Effectiveness of ope ration complements the intellectual by considering the complements the intellectual by considering the methods which are used to communicate with the methods which are used to communicate with the user. These methods may include queries, prompting, codes, menus, form filling and so on. Suitable ing, codes, menus, fo rm filling and so on. Suitable choices by the program designer often determines choices by the program designer often determines person's success in using the program and a person's success in using the program and a willingness to use it again.

## User Level User Level

When we develop a program it is usually intended for <sup>a</sup> specific audience. In general, we should for a specific audience. In general, we should assess the age, education, training, intelligence and assess the age, education, training, intelligence and motivation of the user. After a general evaluation of our audience it is useful to place the user in one of our audience it is usefu l to place the use r in one of the following three categories. of the followin g three categories.

#### 1. Casual Casual Casual Casual Casual Casual Casual Casual Casual Casual Casual Casual Casual Casual Casual Ca 1. Casual

This is a user who uses a micro infrequently and generally has no training in computers. All first time users fall into this category. So do All first time users fall into this category. So do many students and educators. many sLUdenls and educators.

## 2. Trained 2. Trained

trained user is person who has been given A trained user is a person who has been given formal (sometimes informal) training on the formal (sometimes informal) training on the use of computers. This training might be limited to the use of a particular program or be as broad as computer literacy course. be as broad as a computer lite racy course.

## 3. Programming Skills 3. Programming Skills

This is the most sophisticated user. He or she will have done some programming and be will have done some programming and be familiar with programming terminology and familiar with programming te rminology and language syntax.

In addition to these three categories a user may operate the program on two different levels. These are defined as an active or passive operator. An active operator is one who initiates program action by entering commands. This level is typical action by entering commands. This level is typical of games where the user enters values that control of games where the user ente rs val ues that control the direction and speed of a ball on the screen.

passive operator is one who takes action A passive operator is one who takes action based on the program's initiative. For instance, based on the program's initiative. For instance, when program asks for the user's name. Many when a program asks for the user's name. Many programs will use both active and passive programs will use both acti ve and passive interaction.

### User Dialogues and Dialogues and Dialogues and Dialogues and Dialogues and Dialogues and Dialogues and Dialogues Prompting Prompting User Dialogues

In a sense any information that requires a user response represents prompting. However, our interest here is when the program displays a statement or question and then waits for the user to type a response. Prompting is appropriate for all levels of users but the language of the prompt should be directed to the specific user level. In any case courtesy should be used. A prompt such as

PLEASE ENTER YOUR NAME? PLEASE ENTER YOUR NAME?

is infinitely better than curt is in finitely better than a curt

NAME?

This kind of prompt is usually implemented as T his kind of prompt is usuall y implemen ted as follows: follows:

## <sup>100</sup> PRINT "PLEASE ENTER YOUR NAME"; 100 PRINT "PLEASE ENTER YOUR NAME"; <sup>110</sup> INPUT N\$ 110 INPUT N\$

or more directly and efficiently as

## <sup>100</sup> INPUT "PLEASE ENTER YOUR NAME";N\$ 100 INPUT "PLEASE ENTER YOUR NAME";N\$

With this type of prompt you may get a variety of responses, such as: responses, such as:

## JOHN JOHN JOHN SMITH JOHN SMITH **SMITH**

In some programs this doesn't matter but if it does In some programs this doesn't matter but if it does make difference the prompt should be more make a difference the prompt should be more specific. specific.

#### PLEASE ENTER YOU SURE I AT WORK & YOU WE ARE YOUR ARTICLES IN A SERIES OF SERIES IN THE SERIES OF SERIES OF ST PLEASE ENTER YOUR SURNAME?

Some prompts may have simple alternatives such as YES or NO, TRUE or FALSE, ADD or such as YES or NO, TRUE or FALSE, ADD or SUBTRACT. In these situations the prompt SUBTRACT. In these situations the prompt should indicate which responses are expected.

<sup>100</sup> INPUT "DO YOU WANT MULTIPLE CHOICE 100 INPUT "DO YOU WANT MUL TlPl.E CHOICE  $(YES/NO)$ ";A\$

## 110 IF A\$ = "YES" THEN 200

This prompt indicates clearly that a YES or NO answer is expected. Some programs also NO answer is expected . Some prog rams also permit the user to respond with just the first letter of the response. This is done by extracting the first of the respo nse. T his is done by extracti ng the first letter of A\$ using the LEFT\$ function and then letter of A\$ using the LEFT\$ function and then testing for <sup>a</sup> "Y" or "N'\ Using this method single testing for a "Y" or "N". Using this method single letter responses as well as the complete word are acceptable. acceptable.

<sup>100</sup> INPUT "WOULD YOU LIKE MULTIPLE 100 INPUT "WOULD YOU LIKE MULTIPLE CHOICE CHOICE  $(YES/NO)$ ";A\$  $110$  IF LEFT\$(A\$,1) = "Y" THEN 200

111

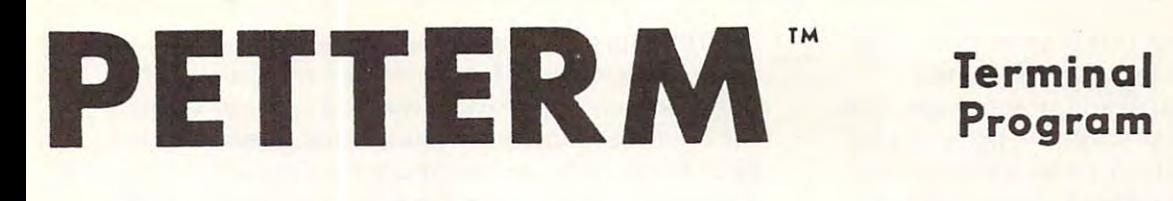

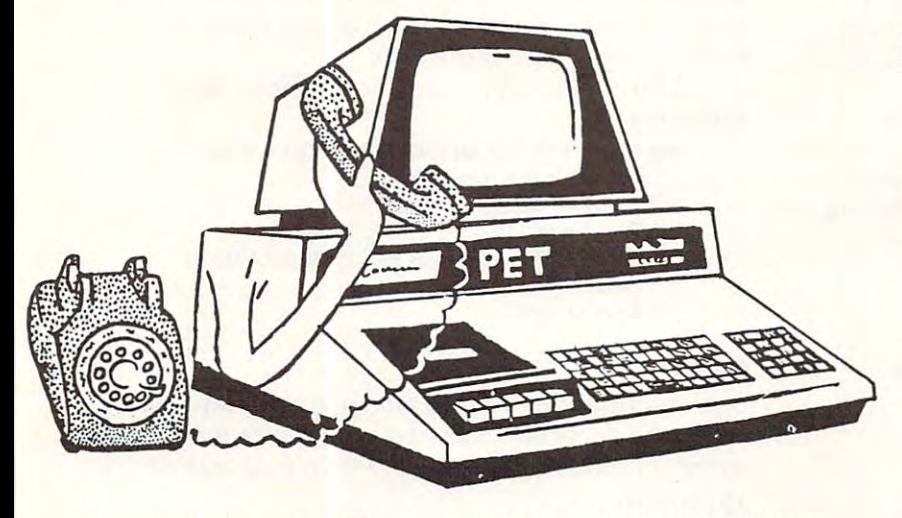

Use your PET as an intelligent terminal. Access timeshare systems Use your PET as an intelligent terminal. Access timeshare systems and networks such as the Source or Telenet. This is an interrupt driven and networks such as the Source or Telenet. This is an interrupt driven system with buffered input/output. Unlike dumb terminals, the PET system with buffered input/ output. Unlike dumb terminals. the PET can do other tasks instead of having to wait for incoming data. This can do other tasks instead of having to wait for incoming data. This flexibility allows many advanced features. flexib ility allows many advanced features.

These are complete assembled hardware and software packages. All include line editing/resend, auto-repeat, shift lock, output to IEEE All include line editing/ resend, auto-repeat, shift lock. output to IEEE printer and much more. Delivered on cassette or disk. Also, available printer and much more. Delivered on cassette or disk. Also, available for Commodore <sup>8010</sup> modem or Livermore Star <sup>488</sup> modem. for Commodore 8010 modem or Livermore Star 488 modem.

# Program Program

Intelligent Communication Intelligent Communication

Uploads and Downloads Uploads and Downloads

## In Machine Language In Machine Language

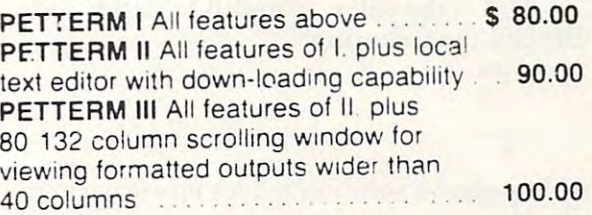

for the same state of the state of the state of the state of the state of the state of the state of the state of the state of the state of the state of the state of the state of the state of the state of the state of the s

# FORTH A Programming Revolution

FORTH Interactive high level compiler and operating system 5-10 times faster than PET operating system 5- 10 times faster than PET BASIC. High level block structured language. BASIC . High level block structured language. This is a true fig-FORTH implementation for 16 and 32K PETs. 32K PETs.

fig-FORTH, with editor, assembler ............ \$50.00 with floating point and strings ................. \$60.00 with floating point, strings, macro-assembler ... \$70.00

cassette and disk interface available. cassette and disk Inleriace available.

### DEALERS INQUIRE DEALERS INQUI RE

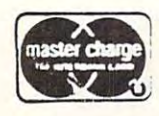

1903 Rio Grand<mark>e</mark><br>| Austin,Texas 1-512-477-2207 Austin, Texas 78705

. . . .

software for small

1-52-42-42-42-42-42 P

 $\cdots$   $\cdots$   $\cdots$ Source: TCE995 P.O. Box 8403 Rustin, Texas <sup>78712</sup> 78712

ll computers

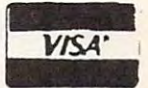

## Cwww.commodore.ca

Some prompts use data from previous opera Some prompts use data from previous operations in the program. An example of this is a program that generates drill and practice questions program that generates drill and practice questions for addition. Prior to the prompt the program for addition. Prior to the prompt the program generates two values (A and B) which the student generates two values (A and B) which the student then adds mentally or on paper before entering the answer. This prompt might then use both the the answer. T his prompt might then use both the print and input statements. print and input statements.

```
100 PRINT "[click]"; "[click]"; "[click]"; "[click]"; "[click]"; "[click]"; "[click]"; "[click]"; "[click]"; "[click]"; "[click]"; "[click]"; "[click]"; "[click]"; "[click]"; "[click]"; "[click]"; "[click]"; "[click]"; "[c
  110 PRINT "WHAT IS THE SUM OF";A;" "B;
110 PRINT "WHAT IS THE SUM OF"jAj"+"B; 
  120 INPUTS
120 INPUT S 
100 PRINT "[dr dn dn dn dn dn] " ;
```
Note the use of line 100 which clears the screen and moves the cursor down 5 lines before printing the prompt. This action avoids any distraction the prompt. This action avoids any distraction from previous questions that would otherwise from previous questions that would othe rwise remain on the screen.

A more creative solution to this problem might be to print the prompt in the form of might be to print the prompt in the form of a traditional addition question as follows: traditio nal addition question as follows:

> 100 PRINT "PRINT " [click discussion of the discussion of the discussion of the discussion of the discussion of the discussion of the discussion of the discussion of the discussion of the discussion of the discussion of th <sup>110</sup> PRINT "[rt rt rt rt]";A 120 PRINT THE PRINT TO PRINT THE PARTY OF PERSON NEWSFILM IN 1999. <sup>130</sup> PRINT "[rt rt rt] <\_ is shift@) <sup>140</sup> INPUT "[rtrtrt]";S 140 INPUT "[rt rt rt]";S **100 PRINT "[clr dn dn dn dn dn]"; 110 PRINT "[rt rt rt rt]"jA 120 PRINT "[rt rt rt] + "jB**  130 PRINT " [rt rt rtL--" L is a shift@)

If A is the value  $10$  and B is  $15$  this code displays the following: displays the following:

```
10 
15
```
?

Although this solution is a lot more work the results are far superior to previous methods and results are far su perior to previous methods a nd uses the capability of the PET in implementing an uses the capability of the PET in impleme nting an effective solution.

#### Default Responses **Default Responses**

In many applications a choice is given to the user but the response can often be anticipated. but the response can often be anticipated. A program which normally reads a file but has an option to create a file is an example of when a default would be useful. The prompt might be: default would be useful. The prompt might be:

(READ) OR (CREATE) A FILE?

Here the user must type in either READ or CREATE as a response. Since we expect that READ is the most frequent response it may become READ is the most frequent res ponse it may become the default. This is done by printing the default value with the prompt and then moving the cursor to the left past the default value.

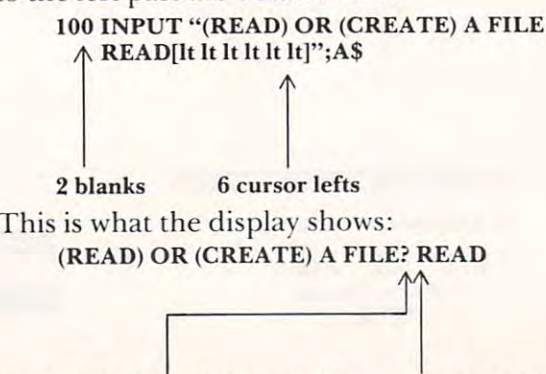

Question mark created as result cursor position **Question mark created as a result cursor position**  of A\$ in the INPUT statement. **of AS in the INPUT stateme nt.** 

The six cursor lefts are needed to move past T he six cursor le fts are needed to move past the four letters of READ and the two spaces. The the four letters of READ and the two spaces. The question mark appears in the first space and then question mark appears in the first space and then the cursor automatically moves one position to the the cursor automaticall y moves one position to the right leaving the second space for readability. Now if the user wants to use the READ default only the return key is pressed. If not CREATE may be return key is pressed. If not CREATE may be typed to select the alternative. typed to select the alternative.

complete input module might be the A complete input module might be the following: following:

100 INPUT "(READ) OR (CREATED) FILE AND CREATED TO A REAL PROPERTY OF THE CREATED FILE AND LOCATED FILE AND LOCATED FILE AND LOCATED FILE AND LOCATED FILE AND LOCATED FILE AND LOCATED FILE AND LOCATED FILE AND LOCATED FILE READ[ltltltltItlt]";A\$ READ[lt It It It It 1t]";A\$ 110 IF A\$ = "READ" THEN 200 120 IF A\$ = "CREATE" THEN 400 <sup>130</sup> PRINT "[clrJENTER EITHER READ OR 130 PRINT " [dr)ENTER EITHER READ OR 100 INPUT "(READ) OR (CREATE) A FlLE **CREATE"**  140 GOTO 100

## **Menus**

A menu provides a list of alternatives from which the user selects one entry by typing a number or letter. The following code gives an example of this approach: approach :

100 PRINT "[clicito] The print of the second terms of the second terms of the second terms of the second terms of the second of the second of the second of the second of the second of the second of the second of the second 100 PRINT "[clr]SELECT ONE OF THESE SEARCHES"

<sup>110</sup> PRINT "1 -BY AUTHOR" 110 PRINT "I - BY AUTHOR" 120 PRINT "1 – BY SUBJECT" 130 PRINT ''3 – BY KEYWORD'' 140 PRINT "4 – BY TITLE" <sup>160</sup> ON GOTO 1000,2000,3000,4000 160 ON A GOTO 1000,2000,3000,4000 150 INPUT A 170 GOTO 100

The codes 1,2,3,4 translate nicely for use in greatly simplifies program analysis of the user's greatl y simplifies program analysis of the user's response. res ponse. either an  $ON - GOTO$  or  $ON - GOSUB$  which

A similar approach uses the first letter of each menu item as the response key. The letter may be highlighted by turning the reverse on before the character and off after it.

<sup>100</sup> PRINT "[dr]SELECT ONE OF THESE 100 PRINT "[dr]SELECT ONE OFTHESE SEARCHES"

```
110 PRINT TO PRINT TO PRINT TO PERSON THE REAL PROPERTY OF THE PERSON WAS IMPOUNDED.
120 PRINT "[rvs]S[rvs off]UBJECT"
120 PRINT "[rvs)S[rvs off]UBJECT" 
130 PRINT "[rvs]K[rvs off]EYWORD"
140 PRINT "[rvs]T[rvs offJITLE"
140 PRINT "[rvs]T[rvs off]ITLE" 
150 INPUT A$
150 INPUT A$ 
 160 FOR 1=1 TO
160FORI=1 T04 
 170 IF A\ = MID\ ("ASKT",I,1) THEN ON I GOSUB
      1000,2000,3000,4000:
1000,2000,3000,4000: 1= 4 
 190 GOTO 100
190 GOTO 100 
110 PRINT "[rvs)Alrvs off]UTHOR" 
180 NEXT I
```
This approach tends to cause the reversed This approach tends to cause the reve rsed characters to run together on the screen. A simple solution is to separate each line by placing a  $\mathrm{PRINT}$ at lines 105,125,135 and <sup>145</sup> as follows: at lines 105, 125, 135 and 145 as follows:

## 105 PRINT

Lines <sup>160</sup> to <sup>180</sup> examine the input character Lines 160 to 180 examine the in put character against the string "ASKT" in line 170. The response character will be equal to position  $I$  of the string. In other words letter S will be found when I is  $2$ and the GOSUB will transfer to subroutine 2000. and the GOSUB will transfer to subroutine 2000. The  $I = 4$  at the end of line 170 forces the end of

## Cwww.commodore.ca

the FOR loop without the need for additional the FOR loop without the need for additional looping. looping.

Most menus require only single letter or Most menus require only a single letter or number response as seen in the previous examples. number response as seen in the previous examples. When the INPUT statement is used two keystrokes When the INPUT statement is used two keystrokes are required: one for the character and one for the Return key. One advantage this has is the user may change the character anytime before return is pressed by moving the cursor to the left and retyping the character.

In other cases a quick response is preferred with a minimum of keying. Here the GET statement comes to our rescue. If the previous example replaces line <sup>150</sup> with replaces line 150 with

 $150$  GET A\$:IF A\$ = "" THEN  $150$ 

the typing of a single letter will be sufficient. This method works only for a single character response but is unequalled for speed. but is unequalled for speed.

## Multi-Level Menus **Multl·Level Menus**

When we are using a screen as the program's medium for communication with the user there is a limit to the number of items a menu can contain. Usually it is preferable to limit menu items to less Usually it is pre ferable to limit menu items to less than ten if numeric responses are required. With a blank line between each item this requires at least blank line between each item this requires at least 19 lines on the screen. However, many applications may require well in excess of ten items. The procedure for handling many entries is to create a multi**level menu.** 

The multi-level menu begins with a main menu that branches to several lower level menus. Lower level menus may themselves point to even lower levels in a complex application.

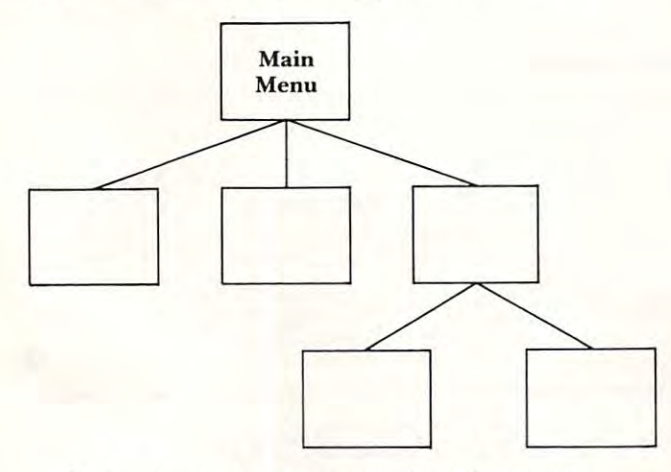

These lower level menus should provide These lower leve l menus should provide a means of escape in the form of a menu item that points back to the main menu. **points back to the main menu.** 

An example of this application is a budgeting program with a main menu that asks for annual, monthly or daily budget items. The program then branches to <sup>a</sup> lower level menu to itemize particular **branches to a lowe r level menu to itemi ze panicular**  entries in one of these three categories.

100 PRINT "[clr]ENTER A BUDGET CATEGORY" <sup>110</sup> PRINT "[dn rvs]A[rvs off]NNUAL" 110 PRINT "[do rvslA[rvs offjNNUAL" 120 PRINT "[dn rvs]M[rvs off]ONTHLY"

## MATHEMATICS SOFTWARE for PET 8K and TRS-80 **for PET 8K and TRS-80 FOR GRADES** 1-8 **MATHEMATICS SOFTWARE**

As reviewed by The Computing Teacher,

"This is strong drill package. It can be used at the **"This is a strong drill package.** *It* **can be used at the**  remedial level or at the enrichment and challenge **remedial level or at the enrichment and challenge**  level...This is program think every school should **level ... This is a program I think every school should**  own." **own."** 

"1 think this program should be in every classroom **"/ think this program should be in every classroom**  where arithmetic remediation is going on." **where arithmetic remediation is going on. "** 

Purchase orders gladly accepted **Purchase orders gladly accepted** 

CATALOG SENT ON REQUEST CATALOG SENT ON REOUEST

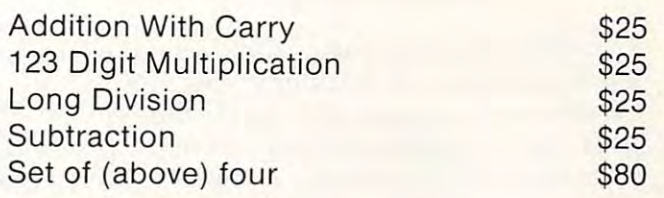

## MICROCOMPUTER WORKSHOPS **MICROCOMPUTER WORKSHOPS**

<sup>10</sup> Elizabeth Place 10 El izabeth Place Armonk.N.Y. (914)273-2209 Armonk. N.Y. \_. <sup>10504</sup> 10504 (914) 273-2209

```
130 PRINT "[dn rvs]D[rvs off]AILY"
130 PRINT " [dn rvslD[rvs offjAILY" 
140 GET A$:IF A$ = "" THEN 140
150 FOR I = 1 TO 3
160 IF A\ = MID$("AMD",I,1) THEN ON I GOSUB
     200,400,600
200.400.600 
170 GOTO 100 GOTO
200 REM ANNUAL BUDGET ITEMS
200 REM ANNUAL BUDGET ITEMS 
210 PRINT "[clr]SELECT AN ANNUAL ITEM"
210 PRINT " [c1rlSELECT AN ANNUAL ITEM" 
220 PRINT "[dn]1 – HOUSE INSURANCE"
230 PRINT "[dn]2 CAR INSURANCE"
230 PRINT "[dnl2 - CAR INSURANCE" 
240 PRINT "[dn]3 – INCOME TAX"
250 PRINT "[dn]4 PROPERTY TAX"
250 PRINT " [dol4 - PROPERTY TAX" 
260 PRINT "[dn]5 – RETURN TO MAIN MENU"
270 GET A$:IF A$ = "" THEN 270
280 N = VAL(AS)290 IF N = 5 THEN RETURN
300 ON N GOSUB 1000,2000,3000,4000
300 ON N GOSUB 1000.2000.3000.4000 
310 GOTO 200
310 GOTO 200 
400 REM MONTHLY BUDGET ITEMS
400 REM MONTHLY BUDGET ITEMS 
170 GOTO 100
```
 $\ddotsc$ **etc.** 

## Form Filling **Form Filling**

Some application areas such as accounting, CAI and testing can benefit from a technique called form filling. This method permits the program's user to input data in a predefined location on the line. Typically this location is inside a box, as in an accounting ledger, or in a blank area such as a fill accounting ledger, or in a blank area such as a fill<br>in the blank type of test question. The following code shows the use of form filling to enter an code shows the use of form filling to enter an **account number and date in a precise location** within a box.

In the following code the lower case "b" represents a blank character.

- <sup>10</sup> PRINT "[clr rvs]bbACCountbbbbbbDATEbbbbb 10 PRINT " [elr rvslbbACCountbbbbbbDATEbbbbb  $[\text{rvs} \text{ oft}]$ "
- 20 PRINT "[rvs]b[rvs off]bbbbbbbbbb[rvs]b[rvs off]bbb bbbbbbbbletts blevs off<sup>"</sup> 30 PRINT "[rvs]24 space[rvs off]" <sup>40</sup> INPUT "[home dn rt]";A\$ 40 INPUT " [home dn rt)";A\$
- $50$  INPUT "[home dn 11 rt's]";D\$  $60 A$ = LEFT$(A$,6)$
- $\mathcal{A}$  and  $\mathcal{A}$  as  $\mathcal{A}$ <sup>70</sup> D\$ <sup>=</sup> LEFT\$(D\$,9) sk 70 D\$ = LEFT\$(D\$,9) sk 2

I he above code displays a form on the screen something like this:

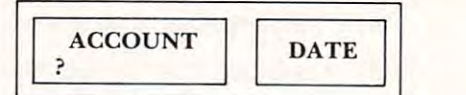

When the program asks for input the question mark appears in the box under the appropriate heading and is followed by the flashing cursor. heading and is followed by the fla shing cursor. This type of program presents unique problem T his type of program presents a unique pro blem since the  $\text{INPUT}$  statement accepts all of the characters on the line following the question mark. This also includes graphic characters. This also incl udes graphic characte rs.

One solution is to use the  $GET$  statement in a loop but a far simpler method is to use the  $\operatorname{LEFT\$}$ function which selects the number of characters desired from the input string. This of course means you need to know how many characters will be entered.

## Command Language Command Language

Command languages are useful for applications such as word processing where simple prompting or the use of a menu is either impractical or too unwieldy to enter complex commands. For instance, a typical command is to change a string from onevalue to another to correct a spelling error or to change a word. To change the word "error" in the previous sentence to ''mistake'' a command like

C/error/mistake

is entered.

Using a command language requires considerably more experience than simply responding to a menu, but it is much faster than using a dialogue.  $\overline{\phantom{a}}$ Programming for a command language also tends to be more complex since the program needs to  $\,$ recognize the type of command, often identified by the first character in the command, and the operands which can legitimately accompany that command. Often there is no prompt since this type comma nd . Often the re is no prompt since this type of application requires an active operator who initiates all action.

The following code shows how the preceding The following code shows how the preceding command might be analyzed in BASIC. command might be ana lyzed in BAS IC.

100 INPUT C\$

110 IF LEFT\$ $(C5,1) = "C"$  THEN 500

500 REM DECODE CHANGE COMMAND

```
510 IF MID$(C\, 2, 1) \circ "'" THEN PRINT "COMMAND
    ERROR": GOTO 100
520 L = LEN(C$)
540 IF MID$(C$,I,1) = "/" THEN 570
550 S1\ = S1\ + MID$(C$, L, 1)
570 S2\ = RIGHT$(C$, L-I): I = L
580 NEXT I
590 IF LEN(S2$) = 0 THEN PRINT "COMMAND
530 FOR I = 3 TO L
560 GOTO 580 
   ERROR": GOTO 100
```
Statements 510 and 590 ensure the command format is followed by checking for a slash separating the command  $(C)$  from the first string and that there is a second string. Statements 530 to 560 extract the first string by concatenating each character to S1\$. When the end of the string is found by 540 the second string is extracted in 570 and stored in S2\$. The store in S2\$. The store in S2\$. The store in S2\$. The store in S2\$. The store in S2\$. T and stored in S2\$.

The discussion has certainly not been an exhaustive study of user interaction but hopefully some insights have been given into ways of communicating effectively with the users of your programs. programs.

#### Convention of the convention of the convention of the convention of the convention of the convention of the convention of the convention of the convention of the convention of the convention of the convention of the conven **Conventions**

For ease of reading and interpreting the BASIC language examples in this report the following conventions have been used:

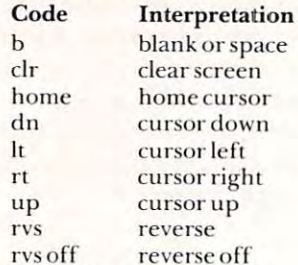

### Bibliography Bibliography

- Drake, Bob. *Menu Interpretation Made Clearer*. *ECOO* Newsletter Volume 1, Number 4, October 1980, Page 49. 1980, Page 49.
- Martin, James. Design of Man-Computer Dialogues. nn, James. *Design of Han*-C*ompater Datiogaes.*<br>Prentice-Hall Inc., Englewood Cliffs Nf, 1973
- Nelson, Ted. Interactive Systems and the Design of Virtuality. Creative Computing, Nov. (980, Page 56. *Virtualit*y. Creative Computing, Nov. 1980,<br>Page 56.
- Poynor, Hugh. *Improving Your Console Input*. Interface Age, October 1980, Page 100.  $\circledcirc$

<sup>e</sup>Copyright 1981 Don Cassel

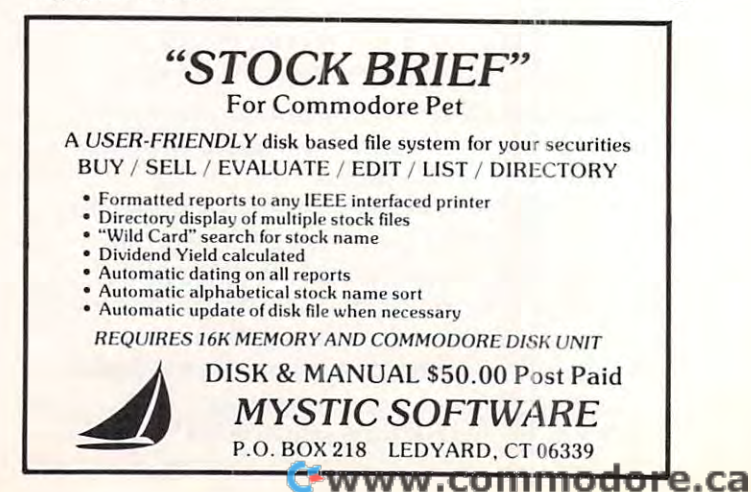

# CBM/PET Computers Such! **CBM/PET Computers & Such!**

Features for Jun/Jul 81: Features for Jun/Ju1 Sl:

> CALL FOR CURRENT EQUIPMENT EQUIPMENT PRICES ON CBM/PET

Cursor Magazine (on tape, Cursor Magazine (on tape, specify issues. Write specify issues. Write for catalog) 10/\$44 for catalog) 10 /\$44 .95 10/\$44.95

Micro Software Systems Micro Software Systems Billboard for <sup>8032</sup> Billboard for <sup>2001</sup> Billboard for 2001 \$ 29 --Billboard for S032 \$ 39

Cable, PET-IEEE \$ 37 Cable, IEEE-IEEE <sup>47</sup> Modem terminal software\$ <sup>279</sup> Modem + termi na1 software\$ 279 NEC Spinwriter #5530 \$2695 Xymec typewriter/printer \$2499 Xymec typewriter/printer \$2499 Epson MX-80 \$ 499 Watanabe MIPLOT \$1149 Uncrasher for 2000/4000 <sup>15</sup> Uncrasher for 2000/4000 \$ 15  $**$  NEW  $**$  for 8032 \$ 25 Cable, IEEE-IEEE \$ 47 NEC Spinwriter #5530 \$2695

# AFFORDABLE **AFFORDABLE**  QUALITY **QUALITY**

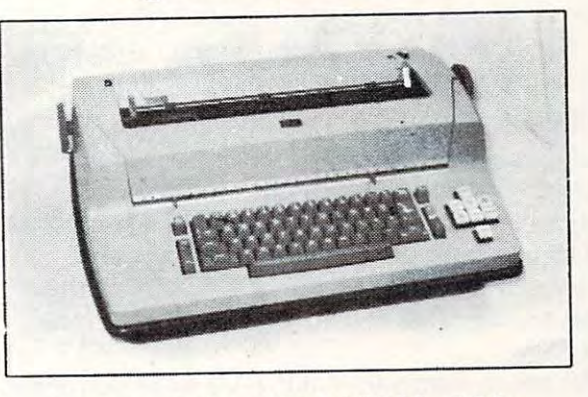

Heavy duty SELECTRIC 15" Heavy duty SELECTRIC 15" reconditioned Printer reconditioned Printer with ESCON interface for with ESCON interface for PET/CBM \$1195 PET/CBM \$1195 TRS-80 <sup>995</sup> TRS-SO \$ 995 APPLE \$1195 APPLE \$1195 RS-232 \$1025 RS-232 \$1025

CONNECT PET/CBM TO PRINTER: Simply plug in the interface and CONNECT PET/CBM TO PRINTER: Simply plug in the interface and use your PET/CBM computer with popular "standard" printers, or add video monitor for second display. All interfaces assembled, tested, waranteed. No software required. assembled, tested, waranteed. No software required. use your PET/CBM computer with popular "standard" printers, or add video monitor for second display. All interfaces

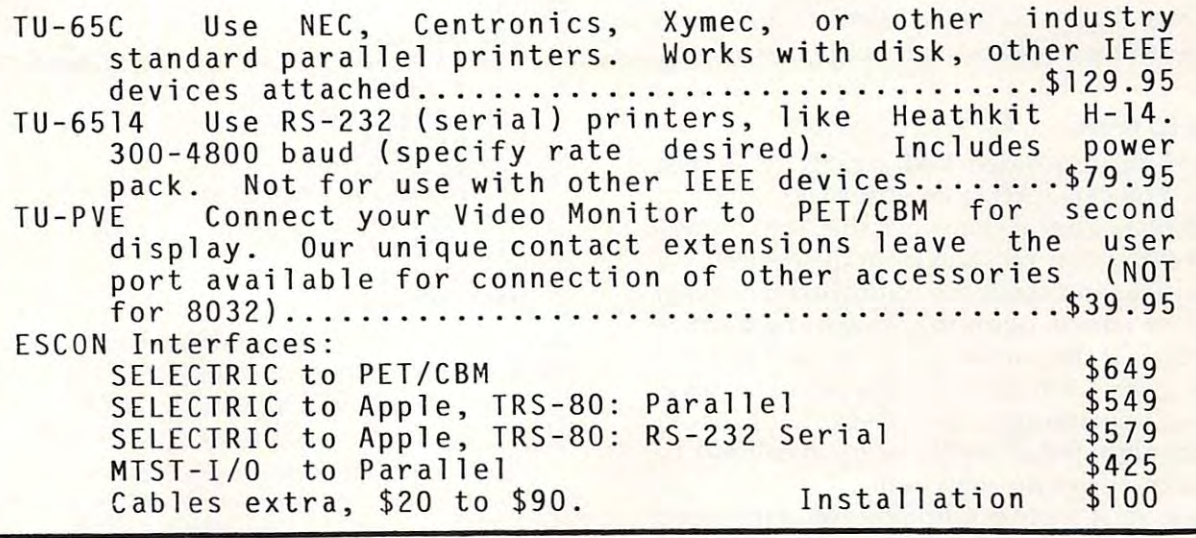

## Virginia Micro Systems **Virginia Micro Systems**

<sup>14415</sup> Jefferson Davis Highway sales service 14415 Jeffe rson Davis Highway Woodbridge. Virginia 22191 (703) 491-6502 MWF 12 9,34 9

 $(703)$  491-6502

VI SA/MC, VA +4% Factory auth sales & service MWF 12-S,Sa 9-3

aore.ca

# Keeping TABs **Keeping TABs On The Printer**

### Toronto, Canada and Canada and Canada and Canada and Canada and Canada and Canada and Canada and Canada and Ca Jim Butterfield Toronto, Canada

It seems to work, but it doesn't. This vexes a lot of people: after all, TAB seems ready made for the people: after all, TAB seems ready made for the printer, and quick tests appear to show that it printer, and quick tests appear to show that it works. But it won't work when you get down to works. But it won't work when you get down to cases — with one exception we'll mention later.

## **It can't Work**

To understand the difficulty, we must first under To understand the difficulty, we must first understand that <sup>a</sup> Basic TAB does not send special stand that a Basic TAB does not send a special "tab" signal out to the printer. Instead, it sends out what it thinks is the proper number of space what it thinks is the proper number of space characters. If you code PRINT#4, TAB(15) the characters. If you code PRINT#4, TAB( 15) the computer will probably transmit <sup>14</sup> spaces to the computer will probably transmit 14 spaces to the printer. printer.

The mechanisms to make TAB work properly The mechanisms to make TAB work properly to the printer are not in place. Consider this: that if to the printer are not in place. Consider this: that if TAB were built to work with the printer, it must TAB were built to work with the printer, it must also be able to work properly with two printers at also be able to work properly with two printers at the same time. A user can hook up two printers as devices and 5, for example, and print invoices on devices 4 and 5, for example, and print invoices on number four and summaries on number five. If number four and summaries on number five. If printer TAB were in there, the computer would printer TAB were in there, the computer would need to keep separate records of where each need to keep separate records of where each printer was positioned on its own line. In principle, printer was positioned on its own line. I n principle, we could run ten printers at the same time, since we could run ten printers at the same time, since we can have up to ten logical files; the computer we can have up to ten logical fil es; the computer would need to keep ten independent records of would need to keep ten independent records of each printer's line position. each printer'S line position.

No such information is available in the PET/ No such information is available in the PET/ CBM. Thus, there's no way to calculate how many CBM. Thus, there's no way to calculate how many space characters would bring it to the desired space characters would bring it to the desired column. column.

## It Seems To Work **It Seems To Work**

PET/CBM Basic included TAB strictly as screen PET/CBM Basic included TAB strictly as a screen function. You can TAB quite effectively on function. You can TAB quite effectively on a screen display. The mechanism is this: the computer screen display. The mechanism is this: the computer subtracts the cursor position from the desired subtracts the cursor position from the desired print position, and sends the appropriate number print position, and sends the appropriate number of spaces (or cursor-rights in the case of the screen). of spaces (or cursor-rights in the case of the screen). For example, if the cursor is at position  $7$  and the  $\overline{ }$ program gives TAB(16), nine spaces will be deliv program gives TAB(l6), nine spaces will be delivered. If we're printing to the screen, that produces ered. I f we're printing to the screen, that produces exactly the right result; we'll end up at column <sup>16</sup> exactly the right result; we'll end up at column 16 where we can print the next item. where we can print the next item.

However, if we're sending this information to However, if we're sending this information to the printer, we may produce a wrong result. Suppose, for example, we code PRINT#4, Suppose, for example, we code PRINT#4, "THERE";TAB(10);"IT";TAB(20);"IS". The five characters of THERE go to the printer, leaving the characters of TH ERE go to the printer, leaving the printer positioned at column six. At this point we printer positioned at column six. At this point we would hope that the computer would subtract six would hope that the computer would subtract six

from the TAB value of ten and send four spaces; instead, it subtracts one (the screen cursor position) instead , it subtracts one (the screen cursor position) from ten and sends nine spaces. It prints in column from ten and sends nine spaces. It prints in column 15 rather than the desired column 10. It gets worse, since we hoped that the computer would send 8 spaces to carry us to  $\mathrm{TAB}(20)$ ; instead, it will send 19, and IS ends up starting in column 36. will send 19, and IS ends up starling in column 36.

The misleading part of all this is thai tabbing The misleading part of all this is that tabbing seems to be taking place; spaces are certainly seems to be taking place; spaces are certainly inserted in the print line. The columns don't seem inserted in the print line. T he columns do <sup>n</sup>'t seem to line up quite right, and the programmer/victim goes looking through his coding trying to find his goes looking through his coding trying to find his mistake. It's not a coding mistake: the system can't work. The only mistake is trying to use TAB with work. The only mistake is trying to use T AB with the printer at all. the printer at all.

## Finding Another Way **Finding Another Way**

The healthiest way around the problem is to The healthiest way around the problem is to calculate your own print line spacings. Keep track calculate your own print line spacings. Keep track of where the printer is working by counting characters with the LEN function, or making sure acters with the LEN function, or making sure every printed item is always the same length. every printed item is always the same length. Here's quick program using LEN: Here's a quick program using LEN:

<sup>100</sup> OPEN 4,4 100 OPEN 4,4 <sup>110</sup> DATA FIVE,SIX,SEVEN,EIGHT,NINE,TEN, 110 DATA FIVE,SIX,SEVEN,EIGHT,NINE,TEN, ELEVEN ELEVEN 120 FOR J=5 TO 11 <sup>130</sup> READA\$ 130 READA\$ 140  $\text{BS} = \text{STRS}(I)$ 150 PRINT#4,A\$;LEFT\$(" ",10-LEN(A\$)); 160 PRINT#4,B\$;LEFT\$(" ",5-LEN)B\$)); <sup>170</sup> PRINT#4,"X" **170 PRINT#4,"X"**  180 NEXT J 191 CLOSE COMPANY 190 CLOSE4

Note how we change the numeric into <sup>a</sup> string Note how we change the numeric into a string (B\$) so that we can measure its length. Here's another so that we can measure its length. Here's another approach which forces all strings to the same approach which fo rces all strings to the ame length: length:

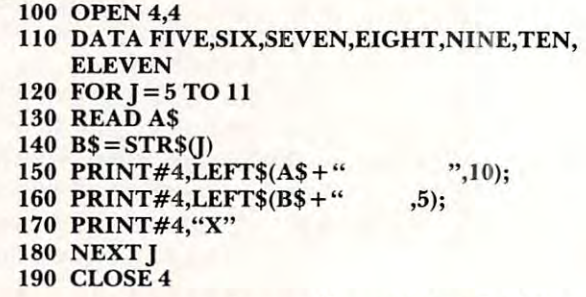

Can you see how to change lines <sup>150</sup> and <sup>160</sup> to Can you see how to change lines 150 and 160 to right-justify the columns if desired? For example, right-justify the columns if desired? For example,  $\lim_{h \to 0} 160 \text{ becomes } PRINT#4, RIGHT$(`` \quad "+B$),$ 5); and the numbers slide over to the right.

Since we're arranging our own columns, this Since we're arranging our own columns, this type of program works equally well to printer or type of program works equally well to printer or screen. Try changing line <sup>100</sup> to OPEN 4,3 in screen. Try changing line 100 to OPEN 4,3 in either program and the output will go neatly to the either program and the output will go catl y to the screen display. screen display.

## Making It Work **Making It Work**

You can force TAB to work with the printer by using trick. It's probably too cute for serious using a trick. It's probably too cute for serious

# NEW LOW COST FLOPPY DISK FOR PET\*! **NEW LOW COST FLOPPY DISK FOR PET\*!**

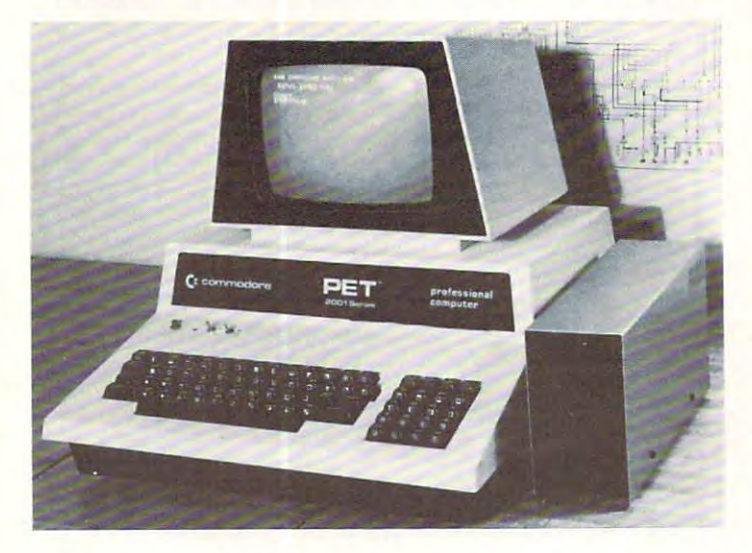

5¼'' system — 1 drive, double density (143K) ............... \$595.00 2 drives, double density (286K) ................ \$945.00 5¼" system – 1 drive, quad density (286K) .................... \$795.00 2 drives, quad density (572K) .............. \$1,195.00 8'' system – 1 drive, IBM 3740 business (295K) ...\$1,295.00 l drive, IBM 3740 business (295K) ... \$1,295.00 2 drives, IBM 3740 business (590K) ...\$1,895.00 .

Introducing PEDISK II, a low cost high performance floppy disk system consisting of: 1) PEDISK II controller, 2) flat disk cable, 3} Disk Drive consisting of: 11 PEDISK /I controller, 2) flat disk cable , 3) Oisk Drive Assembly, and 4) PDOS II software. The PEDISK II is a full function peripheral that provides high speed program storage and sophisticated peripheral that provides high speed program storage and a sophisticated file handling package. file handling package.

The small PEDISK II controller board mounts inside any 2000, 4000, or The small PEDISK /I controller board mounts inside any 2000, 4000, or <sup>8000</sup> series machine. Standard systems are available with one or two disk 8000 series machine. Standard systems are available wi th one or two disk drives. An optional third drive can also be added. The PEDISK II System can be operated simultaneously with any Commodore disk system for data can be operated simultaneously wi th any Commodore disk system for data exchange purposes. exchange purposes.

The PDOS II software links BASIC by adding a new repertoire of disk commands, IOPEN, ICLOSE, IINPUT, and IPRINT provide the basis of the powerful file handling package. ILOAD, ISAVE and IRUN allow complete disk control. PDOS II also offers a full DOS-mode of operation for all disk diagnostic and utility functions. Diskette format, backup, diagnostic, and reorganization capabilities are provided. **PEDISK II CONTROLLER BOARD** 

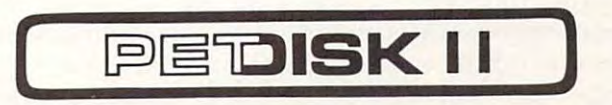

### WHY PEDISK? WHY PEDISK?

FAST – The *Pedisk* system loads directly to main memory from the disk and loads — saves information at least 3 times faster than any other disk available. available.

SIMPLE – A simple command syntax makes its BASIC commands easy to use. At the same time, its sophisticated indexed, sequential, or relative file use. At the same time, its sophisticated indexed , sequential, or relative file handling makes it powerful. handling makes it powerful.

 $RELIABLE\,-\,$  The ultra-simple circuit design with its LSI disk controller chip provides maximum timing margins for error free operation. chip provides maximum timing margins for error free operation.

2 drives, double density (286K) .............. \$945.00 2 drives, quad density (572K) ............ \$1,195.00

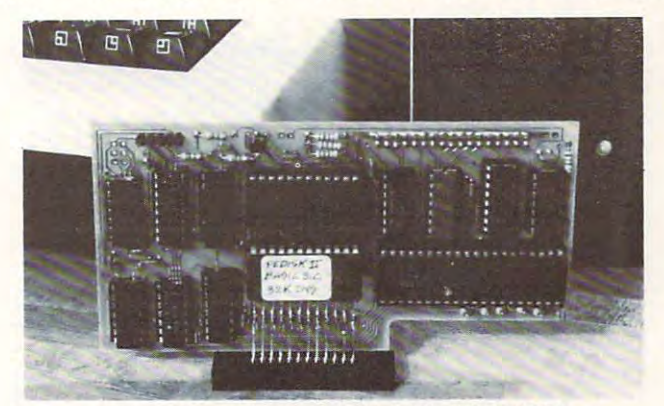

PEDISK II CONTROLLER BOARD

# **NEW - SPACEMAKER II** switch between one of FOUR ROMS

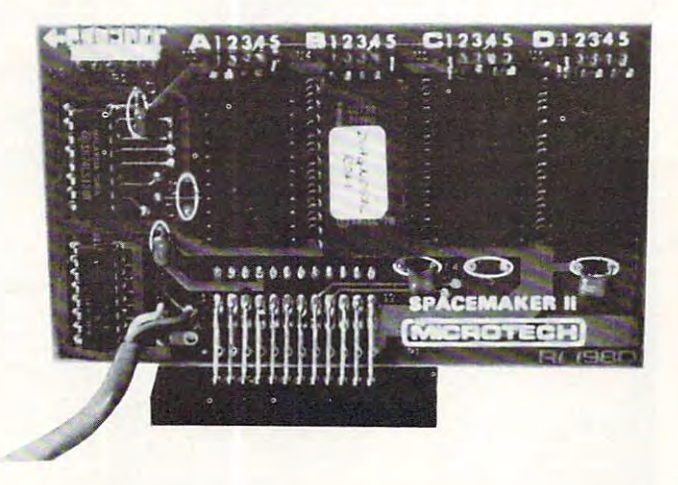

SPACEMAKER II is the new ROM switch from Microtech. It allows either SPACEMAKER II is the new ROM switch from Microtech . It allows either manual or software controlled switching of up to four ROMs in single manual or software controlled switching of up to four ROMs in a single ROM expansion socket. The switching is accomplished with a side-mounted slide switch or via ROMDRIVER, an accessory board which allows software controlled switching and keyboard controlled switching. ROM I/O is special software package available on disk to implement full keyboard a special software package available on disk to implement full keyboard control of the ROMs. In addition, it adjusts for memory differences found control of the RO Ms. In add ition , it adjus ts for memory d ifferences found in various utility ROMs. in various utility ROMs.

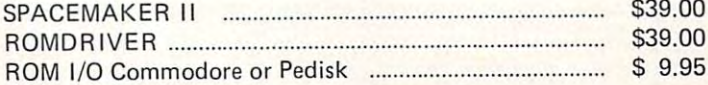

## SEE YOUR LOCAL DEALER FOR ALL cgrs MICROTECH PRODUCTS **SEE YOUR LOCAL DEALER FOR ALL** cgrs **MICROTECH PRODUCTS**

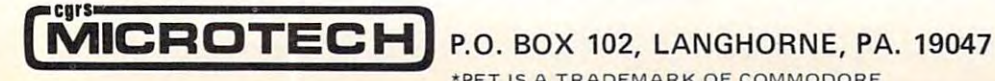

•PET ISA TRADEMARKOF COMMODORE - PET IS A TRADEMARK OF COMMODORE

Gwww.commodore.ca

coding, but it will perform correctly. cod ing, but it will perform correctly.

Here's the method: force the screen cursor to He re's the me thod: force the screen cursor to match the printer column exactly. Then a TAB, which references the cursor, will generate the **which re fe rences the cursor. will gene rate the**  proper number of spaces since the cursor and the printer are at the same column. The coding needs to be carefully worked out; the screen must print exactly the same as the printer, and output must exactly the same as the printe r, and output must always go to the printer first. Additionally, TAB references must be arranged so that they always begin a PRINT statement.

An example will show how it's done: **An exanlple will show how it's done:** 

100 OPEN 4,400 OPEN 4,400 OPEN 4,400 OPEN 4,400 OPEN 4,400 OPEN 4,400 OPEN 4,400 OPEN 4,400 OPEN 4,400 OPEN 4, <sup>110</sup> DATA FIVE,SIX,SEVEN,EIGHT,NINE,TEN, 110 DATA FIVE,SIX,SEVEN,EIGHT,NINE,TEN, ELEVEN ELEVEN  $120 \text{ FOR}$  = 5 TO 11 <sup>130</sup> READA\$ 130 READ A\$ 150 PRINT #4, A\$; PRINT #4, A\$; PRINT #4, A\$; PRINT #4, A\$; PRINT #4, A\$; PRINT #4, A\$; PRINT #4, A\$; PRINT #4, A\$; PRINT #4, A\$; PRINT #4, A\$; PRINT #4, A\$; PRINT #4, A\$; PRINT #4, A\$; PRINT #4, A\$; PRINT #4, A\$; PRINT #4 155 PRINT AS A CONTROL TO A CONTROL TO A CONTROL TO A CONTROL TO A CONTROL TO A CONTROL TO A CONTROL TO A CONTROL TO A CONTROL TO A CONTROL TO A CONTROL TO A CONTROL TO A CONTROL TO A CONTROL TO A CONTROL TO A CONTROL TO A <sup>160</sup> PRINT#4,TAB(10)J; 160 PRINT#4,TAB(IO)J; 165 PRINT TAB(10), J <sup>170</sup> PRINT#4,TAB(15),"X" 170 PRINT#4,TAB(15),"X" 175 PRINT TABLE TO SEE A REAL PROPERTY AND THE REAL PROPERTY AND RELEASED FOR THE REAL PROPERTY AND RELEASED F 180 NEXT NEXT NEXT NEXT NEXT NEXT 100 OPEN 4,4 140 REM ISO PRINT#4,A\$; 155 PRINT A\$: 175 PRINT TAB(15), "X" 180 NEXT 1

It's not recommended as general programming **I t's not recommended as a general programming**  approach. But seeing this program work will give you an insight into how TAB functions — and malfunctions.

<sup>190</sup> CLOSE 190 CLOSE4

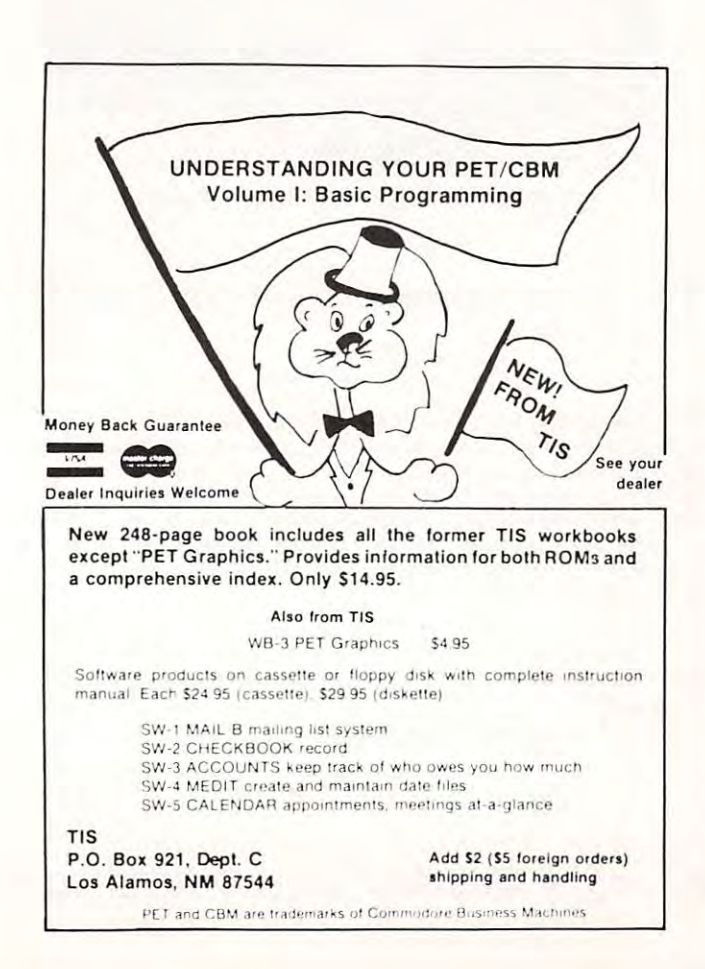

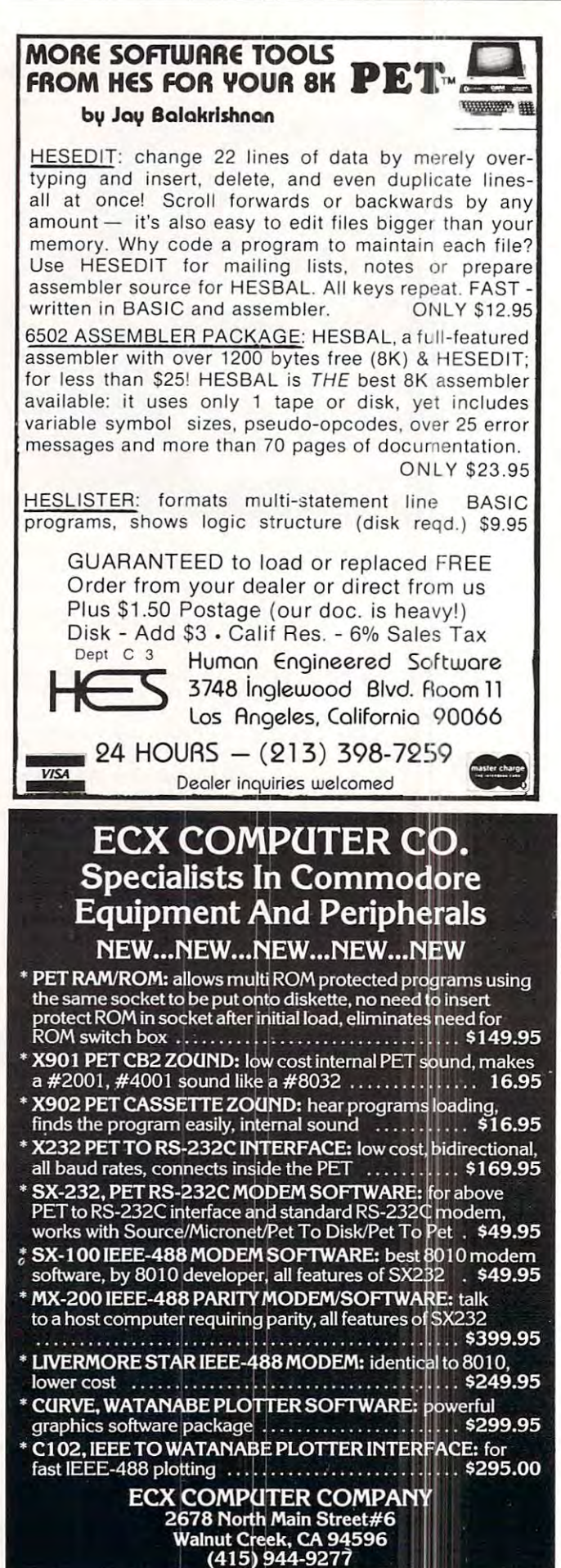

# DR. DALEY'S BEST Mailing List Is Now Better! **DR. DALEY'S** *BEST* **Mailing List Is Now Better!**

DR. DALEY has taken his best selling mailing list and made it even better! This version has DR. DALEY has taken his best selling mailing list and made it even better! This version has been totally revised to increase the reliability of the files and make it even easier to operate. been totally revised to increase the reliability of the files and make it even easier to operate. Several new features have been added:

- Goof-proof input routine. Eliminates the irritating results of accidentally pressing Goof-proof input routine. Eliminates the irritating results of accidentally pressing some cursor control keys. This is a machine code routine so it is as fast as you are! BONUS—Auto repeat on all keys! BONUS-Auto repeat on all keys!
- Interface to allow output of the entire mailing list or virtually ANY subset to WORD Interface to allow output of the entire mailing list or virtually *ANY* subset to WORD-PRO III and WORDPRO IV format files so you can use these to generate personal PRO III and WORDPRO IV format files so you can use these to generate personalized form letters. YOU can format the structure of this output! ized form letters. *YOU* can format the structure of this output!
- Routines to merge files and to minimize the number of duplicate entries in a file.
- More machine code routines to speed up processing. More machine code routines to speed up processing.
- In addition you have the same powerful file formatting options where YOU can In addition you have the same powerful file formatting options where *YOU* can determine the structure of the files. YOU can format your label output with up to <sup>11</sup> determine the structure of the files. *YOU* can format your label output with up to II lines per label and from 1 to 8 (yes EIGHT) labels per line.

This system is completely menu driven. It includes <sup>100</sup> pages of user documentation. This This system is completely menu driven. It includes 100 pages of user documentation. This documentation is for the end user and is not padded with listings, flow charts, and other such documentation is for the end user and is not padded with listings, flow charts, and other such extraneous material.

This program will be available for a short time at the introductory price of \$159.95. It is available For the 32K PET and CBM 3000, <sup>4000</sup> and <sup>8000</sup> series computers. You can order available for the 32K PET and CBM 3000, 4000 and 8000 series computers. You can order through your dealer or directly from us. We will accept VISA or MASTERCARD or your check through your dealer or directly from us. We will accept VISA or MASTERCARD or your check or money order. Overseas orders include 10% to cover shipping.

> Charge to Charge to your your MC/VISA MC/VISA

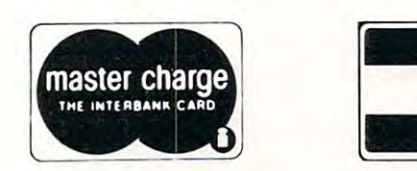

**VISA** 

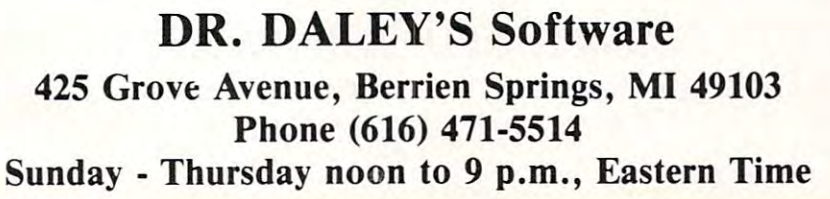

Cwww.commodore.ca

# Assembler in **Assembler in BASIC for the PET**

## Eric Brandon Eric Brandon

The most important tool the machine language The most impo rtant tool the machine language programmer has is his assembler. If he has 32K, a disk, new ROMs, and 170, he can buy MAE or the disk, new ROMs, and \$ 170, he can buy MAE or the Commodore assembler. Otherwise, his choice is Commodore assembler. Otherwise, his choice is limited. If the thing he lacks the most is the \$170, or if he just wants to dabble in machine language, or if hejust wants to dabble in machine language, he will often end up with Newmon, Supermon, or he will often end up with Newmon, Supermon, or a similar extended monitor that has a simple assembler. This is fine, but these assemblers are assembler. T his is fin e, but these assemblers a re not symbolic, and he must calculate branches, not symbolic, a nd he must calcul ate branches, jumps, and the like every time he modifies or jumps, and the like every time he modifies or relocates it. relocates it.

Since I have an 8K PET with old ROMs, the only option open to me was to write my own symbolic assembler. I had to decide whether to write it in machine language or BASIC. Since I could not face the bleak prospect of writing a parser in machine language, I wrote it in BASIC. An added bonus is that it works on all ROMs (I have tested it bonus is that it works on all ROMs (I have tested it on 2.0 and 3.0), and can easily be used by readers on 2.0 and 3.0), and can easily be used by read ers of COMPUTE! with other machines, since they all of **COMPUTE!** with other machines, since they all use the 6502. use the 6502.

The first thing you must do after typing it in, The first thing you must do after typing it in, is to change line 1 to suit your memory size. MEM is the number of lines of machine code it can hold. When MEM is large, not only does iteat up memory, When MEM is large, not only does it eat up memory, but it slows down the assembly process as well. M2 but it slows down the assembly process as we ll. M2 is the number of symbols it can keep track of. For is the number of symbols it can keep track of. For an 8K PET, I suggest MEM  $= 40$  and M2  $= 20$ ; larger values are likely to run out of memory. For larger values are likely to run out of memory. For  $16K$  or 32K PETs, MEM = 200 and M2 = 100, unless you know you are going to use more lines or unless you know you are going to use more lines or symbols. symbols.

When you RUN it, you will see the number 1, When you RUN it, you will see the number I, and a white cursor beside it. This means you are in line 1, and that it is waiting for input into the label line I, and that it is waiting for input into the label field. If you type to the end of the field, hit SPACE, or hit RETURN, you will jump to the next field. The length of the label field is 6 characters, the operation field is 3, and the operand field is 10 characters long. SPACE or RETURN in the cha racte rs long. A SPACE or RETURN in the operand field will put you at the beginning of the next line. When in the label field, there are two next line. When in the !abel field , there are two special commands you can type in. You type "FIX" special commands you can type in. You type "FIX" when you have made a mistake. FIX returns you to the previous line so that if you type FIX on line 20, the previous line so that if you type FIX on line 20, a 19 with a cursor beside it will appear underneath.

Typing "EXIT" will bring you to a menu.

Type "I" to input some more code. You will be Type " I" to input some more code. You will be asked at what line you wish to begin inputting. asked at what line you wish to begin in putting. Type "D" to delete. You will be asked for a starting and an endinng line number. The starting line and everything up to, but not including, the ending eve'rything up to, but not including, the ending line will be deleted. To delete just one line, type its number as both starting and ending lines. Type number as both starting and ending lines. Type "N" to insert. You will be asked what line to begin inserting at and how many lines to insert. All lines inserting at and how many lines to insen, All lines including and below the one you specified will be moved down the number of lines you said, leaving a gap of blank lines behind. Type "L" for list; you supply the beginning and ending line numbers. supply the beginning and ending line numbers. Type "A" to assemble your program. You must specify whether you want the output to go to the specify whethe r you want the output to go to the screen printer. Note that if you choose the screen, there will often be lines of more than <sup>40</sup> characters there will often be lines of more than 40 characte rs since the output was designed for the printer. If you plan to use the screen exclusively, I suggest you modify lines 180—1210 to make the output you modify lines 11 80- 1210 to make the output less than <sup>40</sup> characters long. Note that your pro less than 40 characters long. Note that you r program has been POKEd into memory and may be gram has been POKEd into memory and may be executed with an SYS after assembly. Type "Q" to quit the program. If you hit Qaccidentaly, quit the program. If you hit Q accidentaly, a GOTO <sup>300</sup> will return you to the program with GOTO 300 wi ll return you to the program with your work intact. **your work intact.** 

have included sample printout which you I have included a sample printout which you should consult as I explain the operation of the assembler. As you can see, a symbol table is generated before the actual code. An  $\dot{} =$  " as the operation will set the symbol on the left equal to the value of the expression on the right. The first line should be an asterisk equal to a value. This sets the origin of the program in memory. The origin may be set of the program in memory, The origin may be set only once, and only in the first line; any other attempt will give unpredictable results. Immediate attempt will give unpred ictabl e results. Immediate addressing must be indicated with a pound sign as in lines 8 and 16 of my sample program. Hexadecimal numbers must be preceded by a dollar sign, and must be 1 to 4 characters in length. Binary numbers must be preceded by a percentage sign, and may be of any length. Decimal is assumed by and may be of an y le ngth. Decimal is assumed by default. A symbol must begin with a letter, and **contain only letters and numbers. In accumulator** addressing, the operand must be the letter "A", therefore "A" is an illegal symbol, although symbols may contain and begin with the letter "A". Addition within the operand field is non-standard. Only

 $CHAR =$ \$03E0 **CHRISTIAN COMPANY** \$03E0 \$0020  $SCH =$  $AGAIN =$ \$0342  $L$ OOP  $=$ \$0349 1 = \$33A \* CHAR  $\mathcal{D}$ = \$3E0 1 iso \$26 \$20 = 033A A9 00 LDA #£1 5 ~:::t33C A8 **TAY** 6 033D 8D E0 03 **STA** CHAR<sup>1</sup> 20 STR STA <sup>0340</sup> 7 0340 85 20 8 0342 A9 80 **AGAIN** LDA #\$8£1 9 0344 85 21 SCRN+ SCRN+ STR STA 10 0346 AD E0 03 LDA CHRR CHAR 11 0349 91 20 LOOP **STA** (SCRN), Y 12 034B C8 IN'T' 13 £134C D£1 FB BNE LOOP 14 £(NE E6 21 **INC** SCRN+ <sup>0350</sup> 15 ~] :;: <sup>50</sup>A6 2 1 LDX CPX #\$84 #\$84 E9 <sup>84</sup> 16 £1352 E0 B4 17 0354 In3 F3 Bt·1E LOOP <sup>0356</sup> 1B £1356 EE E0 £13 TNC **CHAR**  $-$ It~ <sup>C</sup> 19 £1359 D0 E7 **BNF AGAIN** --20 035B 60 **RTS** 

**COMPUTEI** 

symbols can be added to and addition is done by symbols can be added to and addition is done by following the symbol with plus signs as in lines 9, following the symbol with plus signs as in lines 9, 14, and <sup>15</sup> of the sample program. The number of 14, and 15 of the sample program. The number of plus signs is equal to the number to be added. If plus signs is equal to the number to be added. If  $BUFFER = 30, LDA (BUFFER + +,X)$  means LDA (32,X). I suggest that when writing self-modifying code, you put the code to be modified physically before the code that modifies it. Otherwise, ca ll y be fore the code that modifies it. Otherwise, you are almost sure to get an error message. By the you are almost sure to get an error message. By the way, my sample program fills the screen with every way, my sample program fills the screen with every possible character, and is an excellent demonstra possible characte r, and is an excellent demonstration of the speed of machine language. It is written for the old ROM PET, but will work on the new for the old ROM PET, but will work on the new ROMs if line 3 is changed to  $SCRN = B5$ .

Here is quick summary of the part of my He re is a quick summary of the part of my program for those who may wish to modify it: program for those who may wish to modify it:

- **Lines 100–200** : control the input, and use the input routine at line 4000. ro utine at li ne 4000.
	- Lines 300–600 : execute the command options other than ASSEMBLE. than ASSEMBLE.
	- Lines  $660-770$  : create the symbol table.
	- **Lines 790–1220** : assemble the code.
	- Lines 4000–4160 : input routine
	- Lines  $5000 5510$ : are the op-code tables
- **Lines**  $6000-6100$ : find the numerical value of the operand.
- Lines 7000-7040 : Convert hexadecimal numbers to decimal. decimal.
- Lines 8000–8020 : Convert binary numbers to decimal. Lines 9000-9020 Convert decimal numbers to Lines 9000-9020 : Convert decimal numbers 10
- hexadecimal. Lines 1000–10100 : Separate the labels, operations, and operands from the packed array A\$. hexadecimal.

The program is quite compact because it had to be T he program is quite compact because it had to be compressed to fit in an 8K PET. As it is, 8K can compressed to fit in an 8K PET. As it is, 8K can only hold about <sup>40</sup> lines of machine code along only hold about 40 lines of machine code along with the program before running out of memory.

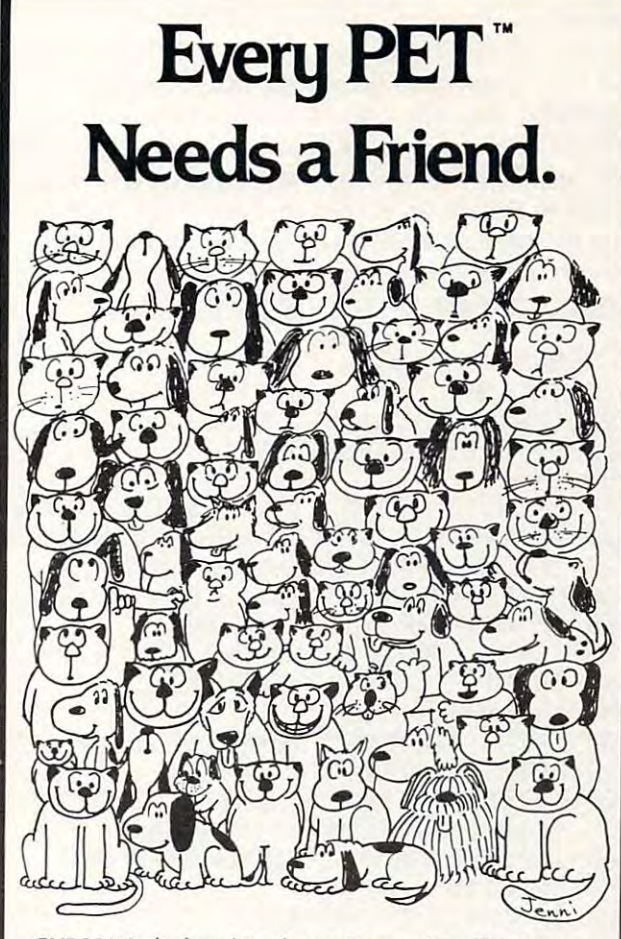

CURSOR is the best friend your Commodore PET will ever CURSOR is Ihe best friend YOUf Commodore PET wi ll ever have. Since July, <sup>1978</sup> we have published <sup>150</sup> of the most have. Since July, 1978 we have published 150 of the masl user-friendly programs for the PET available anywhere. user-friendly programs for the PET available anywhere. When we write or edit <sup>a</sup> program, we spend lots of time When we write or edit a program, we spend lots of lime fussing about how it will treat you. We pay attention to lots fUSSing about how it will treat you. We pay attention 10 lots of little things that help make using a computer a pleasure instead of a pain.

Naturally, **CURSOR** programs are technically excellent. Each program that we purchase is extensively edited or rewritten by a professional programmer. But imagination is just as important as being user-friendly and technically good! We delight in bringing you off-beat, unusual good! We delight in bringing you off-beat, unusual programs that "show off" the abilities of your PET or CBM.

CURSOR is user-friendly, technically great and full of imaginative programs. And every issue of **CURSOR** is still available! We continue to upgrade previously published available! We continue to upgrade previously published programs so that they'll work on the three varieties of programs so that they'll work on Ihe three varieties of Commodore ROM's (Old, New, and 4.0). New issues also Commodore ROM 's (Old, New, and 4.0). New issues also work on the <sup>80</sup> column CBM. work on the 80 column C8M.

For only \$4.95 you can buy a sample issue and judge for yourself. Or send \$27 for <sup>a</sup> six-issue subscription. Each yourself. Or send \$27 for a six-issue subscription. Each **CURSOR** comes to you as a C-30 cassette with five programs and graphic Front Cover, ready to tOAD and programs and a graphic Front Cover, ready to LOAD and RUN on your PET. RUN on your PET.

Who knows? After your PET meets **CURSOR**, things may never be the same! never be the same!

Published By: Published By:

Distributed by: AUDIOGENIC Lid. AUDIOGENIC lid. P. O. Box 88<br>Reading, Berkshire SYSTEMS FORMULATE Corp. SYSTEMS FORMULATE Corp. Shin-Makicho Bldg., 1-8-17<br>Yaesu, Chuo-Ku, Tokyo 103

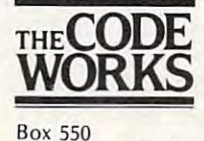

Goleta, CA 93116 805-683-1585 805-683-1585

bre.ca

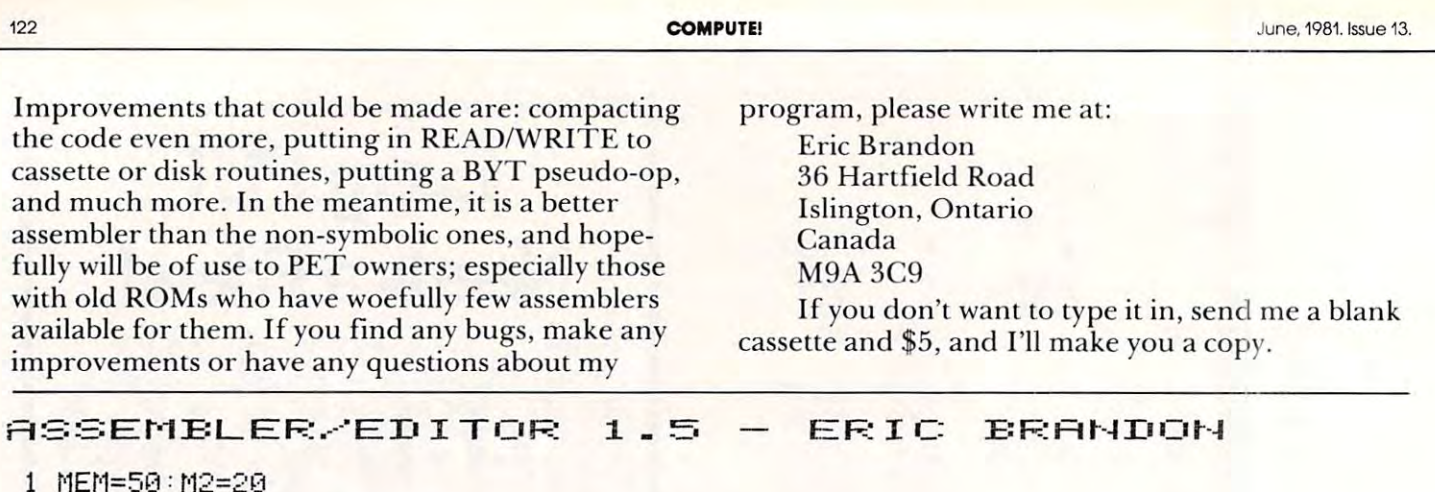

PRINTS" <sup>10</sup> DIMft\$ 10 DIMA\$ ( MEM ).S\$(M2), V( M2 ) ,LI (3)  $110$  PRINTLH:: TB=5 : LT=6 : GOSUB4000 : IFIN\$="EXIT"THEN300 <sup>120</sup> IFIN\*="FIX"THENLN=LN-i:PRINTCHR\$C-i3#CflSC<GT\$><>i3>>; =GOTO110 120 IFIH\$~ FI X" THEHLH~LH-l PRIHTCHR\$ -13\* ASC (GT )<)13»; :GOTOll0 <sup>130</sup> fl\$<LN>=IN\$+" ":TE=13:LT=3:GOSUE4000:h\*<LH)=F(\*(LN;' IN\*+" 1313 A\$ ( U'D=Hl\$+" " : TB~13 : L T=3 : GOSUB4(1(1(1 : A\$ ( U'D=A\$ (lI-D + It-l\$+" " 160 IF GT\$=CHR\$(13)THEN200. 170 TB=18:LT=10:GOSUB4000:A\$(LN)=A\$(LN)+IN\$( 200 LN=LN+1:GOTO110 300 PRINT"WAILINHPUT &DIELETE ISNESSERT SLEIST SABESSEMBLE SREUIT". 320 GETCM\$: IFCM\$=""THEN320 325 PRINTCM\$:IFCM\$<>"I"THEN410 340 INPUT"LINE ";LN:IFLN=0THEN300 ----------420 INPUT"XLINES – FROM,TO ";FL,LL:IFFL<>LLTHEN430-<sup>422</sup> FORT=FLTOMEM-1:fi\$<T>=fl\*CT+l>:NEXTT-GGTO390 422 FORT=FL Tot1Et-1-1 : AS (T) =A\$(T+l ): HEi<TT : 00T030~3 <sup>430</sup> FORT=LL TO MEM:R\$<T-LL+FL>-fl\$CT>:fi\*CT>=""-NEXTT:GOTO308 430 FOF.:T=LL TO lEfo1: A\$ (T -LL +FU=AH T) : A\$ (T) ~"" : HEi<TT : GOT0300 470 INPUT"FIRST LINE, NUMBER"; FL, LL: FORT=MEM-LLTOFLSTEP-1: A\$ (T+LL)=A\$ (T): NEXTT <sup>470</sup> INPUT'TIRST LINE, NUMBER"; FL, LL FORT=MEM-LLTOFLSTEP-1 (=l\*CT+LL)=fltCT) NEXTT <sup>498</sup> F0RT=FLTOFL+LL-l:fi\$<T>=UH:NEXTT:GOTO300 490 FORT=FL TOFL +LL -1 : AHT)~'''' : tiEXTT : OOT03~)(1 510 INPUT"LINES FIRST,LAST";FL,LL:FORT=FLTOLL <sup>521</sup> IF LEN<fl\*<T>>=0THENPRINTT:GOTO565 <sup>545</sup> NEXTQ: IFLK3>=0THENLIC3>«Q-1 545 t·1EXTO : IFLI (3)=OTHEHLI <:3) =0-1 550 PRINTTTAB(5)LEFT\$(A\$(T),LI(1))TAB(13)MID\$(A\$(T),LI(1)+1,LI(2)-LI(1)); <sup>560</sup> PRIHTTflB<lS>RIGHT\*<fl\*<T)JLIC3>-LI<2)+l) 560 PRIHTTAB( 18) RIGHT\$ ( A\$(T) , LI(3) -LI (2)+I ) 565 NEXTT:GOTO300 <sup>580</sup> FCMfO"Q" THEN600 58E1 I FCt'l\$O " *G!"* THEti600 590 PRINT"MGET BACK IN WITH #GOTO 3009":END <u>600 FCM\*O" RTHENSON RTH</u> 6Q5 PRIHT"3BEKREEN OR SPRINTER ?".; 605 PRHlT":'J.T::!!ICREEti OF~ .~!!IRHlTER ? " .: <sup>610</sup> GETDV\* IFUV\*=""THEN610 <sup>620</sup> PRINTBV\$-'IFIIV\$="S"THENBV=3:GOTO650 640 DV=4 -------------------------<sup>660</sup> FORT=1TOMEM:GOSUB10000:IFLB\*=IMITHEH710 66[1 FORT=1 Tot'lH1 : GOSUB10(100 : IFLBS=" "THEH71f1 <sup>678</sup> IF OC\*O" "THEN708 670 IF OC\$O"="THEH7130 <sup>630</sup> GOSUE6000:IFLB\$="\*"THENPC=NU 0G=HU:GOTO770 680 GOSUB6(10(1 : IFLBS="\*"THEHPC=HU:OG=HU : GOT0770 <sup>690</sup> S\$<SB =LB\*:VCSB >=NU■SB=SB+1 6913 SS( SB)=LBS: ',/(SB)=tili : SB=SB+l <sup>692</sup> N=v<SB-1>■GOSUB9Q00 <sup>695</sup> PRINT#I,S\$<SB-i>B =llLEFT\*<;it IS8-LEN<S\*<SB-1)>>1I\*"R\$:GOTO770 700 S\$(SB)=LB\$:V(SB)=PC:SB=SB+1 <sup>702</sup> N=V<SB-I):GO 7132 H=I/ (SB-I) : GOSUB91300 705 PRINT#1,S\$(SB-1)" ="LEFT\$(" ",8-LEN(S\$(SB-1)))"\$"R\$ 5 PPIHT":'J" **15 H\$= II 012:3456789ABCDEF I <sup>I</sup>** 100 LN=1 125 IF GT#=CHR#(13)THENPRINT"N"; 190 IF GT\$<>CHR\$(13)THENPRINT 310 FRINT" COMMAND ?"; 350 60T0110 410 IF CM\$<>"D"THEN460 460 IFCM\$<> "N" THEN500 500 IF CM\$<>"L" THEN580 521 IF LEN(A\$(T))=0THENPRINTT: 60T0565 525 LI ( 1 ) =0 : LI (2)=0: LI 0)=0: LI=O: FOF.:G!=1 TOLEWA\$(T) 540 IF MID\$(A\$(T),Q,1)=" "THENLI=LI+1:LI(LI)=Q | 600 IFCM\$<>"A"THEN300 610 GETDV\$:IFDV\$=""THEN610 620 PRINTDV\$: IFDV\$="S"THENDV=3: GOT0650  $650$  CLOSE1 : OPEN1, DV : SB=1 692 N=V(SB-1):GOSUB9000 695 PRmTlIl, SS(SB-l)" ="LEFT\$ ( " " , 8-LEti(SS(SB-l» ) "S "RS : GOT0770

Gwww.commodore.ca

",8-LENCS\*<SB-l)>)"\$"R\$

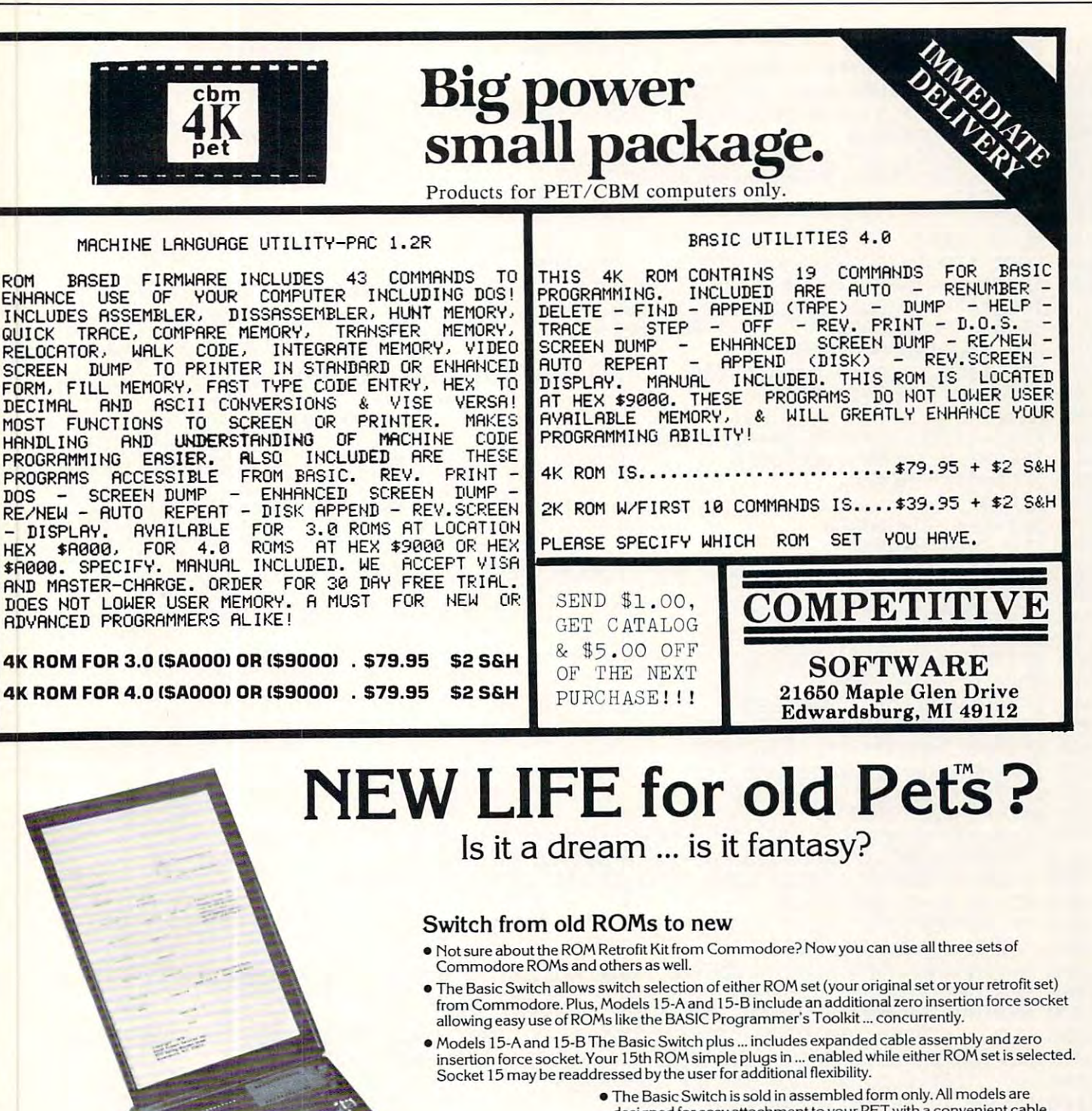

- designed for easy attachment to your PET with a convenient cable<br>assembly. No soldering or drilling is required. The Basic Switch mates with a cable assembly at your primary board, and does not use the physical connectors of any PET ports. physical connectors of any PET ports.
- Price List Price list: OldPETs\$129.95\* Old PETs \$129.95' New PETs \$139.95\*<br>\*Case optional \$15 "Case optional, <sup>15</sup> additional. Case optional, \$15 additional.
- Our prices and complete product specifications are available by OUf prices and com plete product specifications are available by contacting APPLIEDMICRO SYSTEMS, Mishawaka, Indiana; or any contacting APPUED MICRO SYSTEMS. Mishawaka, Indiana: or any Commodore Dealer. Commodore Dealer.

Dealer inquiries are encouraged. Free MACHINE LANGUAGE MONITOR COMMANDS List Dealer inquiries are encouraged. Free MACHINE LANGUAGE MONITOR COMMANDS Ust will be included with pricing and product specification requests. will be included with pricing and product specification requests.

flPPLlED miCRD SVSTEfTlS <sup>3502</sup> Home Street, Mishawaka, Indiana <sup>46544</sup> 3502 Home Street. Mishawaka. Indiana 46544 1-219-259-3787 (Indiana) ● 1-800-348-7208

**APPUEO** m~CA[] **S't'STEm5** 

Now available for Commodore" Basic 4.0

,

71@ IFOC\$=""THEN770 715 IFOP\$=""THENPC=PC+l:GOT0770 717 IFOP\$="A"THENPC=PC+1:GOT0770 730 PC=PC+2: GOT0770 **Participal and Complete and Complete and Complete and Complete and Complete and Complete** 740 IFLEFT\$(OC\$, 1)="J"THENPC=PC+3:GOT0770 750 GOSUB6000 : IFNUK256THENPC=PC+2 : GOT0770 760 PC=PC+3 and 256THE CONTROL CONTROL CONTROL CONTROL CONTROL CONTROL CONTROL CONTROL CONTROL CONTROL CONTROL CONTROL CONTROL CONTROL CONTROL CONTROL CONTROL CONTROL CONTROL CONTROL CONTROL CONTROL CONTROL CONTROL CONTROL 770 NEXTT 790 PC=0G:ER=0 S00 FORT=1TOMER=1TOMER=1TOMER=1TOMER=1TOMER=""The former and the former product in the former product in the former product in the former product in the former product in the former product in the former product in the for <sup>820</sup> IFOP\*="RllTHEHfit1\*="H'1: IL=1 GOTO1060 82(1 IFOP\$="A"THEt~At'l\$="H" : IL=1 : GOT01060 <sup>330</sup> FORQ=lT0LEHCOP\$>:Q\$=MID\*COP\$JQi1>:IFQ\*=")"THENI=1=G0T0865 E:40 I FO\$=" #" THEt~t'l= 1 : GOT0865 865 NEXTQ **11 : 120 III** 868 IFQ\$=", X"THENX=1 <sup>375</sup> 01\$=0P\$:GOSUE6009 E:75 0 l\$=OP\$ : GOSUB60~X1 880 IFLEFT\$(OC\$,1)="B"ANDOC\$()"BRK"ANDOC\$()"BIT"THEN1000 900 IFXTHENAM\$="K":GOTO1030 910 IFYTHENAM\$="L": GOT01030 <sup>929</sup> IFITHEHflM\$=liri11 ■GOT01030 <sup>930</sup> flM\$="N":GOTG1030 950 IFIANDYTHENAM\$="0":GOTO1030 960 IFIANDXTHENAM\$="P":GOTO1030 980 IFYTHENAM\$="R":GOTO1030 <sup>1000</sup> RM\$="J":IFNU>PC+lTHEH03=NU-PC-2:IF0S>127THENER=l 1010 IFNUMBER<PC+1THENOS=254+NU—PC:IFOS<128THENER=1 1020 IFER=1THENPRINT"¤TOO LONG CONDITIONAL BRANCH"፡GOTO300 1030 IFZ=0THEN1050 <sup>1030</sup> IFZ=0THEN1050 1060 RESTORE:FORW9=1T056:READI\$:IFLEFT\$(I\$,3)=0C\$THENCD\$=I\$:W9=100 <sup>1070</sup> NEXTM9:lFW9=57THEHPRIHT"aiLLEGRL MNEMONIC":GOTO300 <sup>1090</sup> NEXTW9:IFW9<100THEHPRINT1IISILLEGRL RI'DRESSING MODE" =GOTO300 11 (1Ij ~l'·"'\$=t'l I D\$ (CD\$., u·J+ 1 .. 2) : t·lt=t·l'·,.'\$ : GO:::UB7(1£1(1 <sup>1110</sup> POKEPC,V:IFIL=1 THEN1140 <sup>1120</sup> POKEPC+1,FO:IFIL=2THEN1140 1120 POKEPC+l,FO:IFIL=2THEHI140 1130 POKEPCH 2130 POKEPCH 2130 POKEPCH 2130 POKEPCH 2130 POKEPCH 2130 POKEPCH 2130 POKEPCH 2130 POKEPCH 2130 POKEPC 1140 N=PC:GOSUB9000:PC\$=R\$:PC=PC+IL <sup>1150</sup> N=FO:GOSUB9000:FO\$=R\$:N=SO:GOSUE9000:SO\*=R\$ 1150 t'l=FO : GO:::UB9000 : FOt=F.:t : t·l=:::O : GO:::UB9(1IjO : SOt=F.:t 1160 IFIL<3THENSO\$=" " <sup>1170</sup> IFIL<2THENF0\$=" 1170 IFIL(2THEHFOt=·, •• <sup>1175</sup> IF RM\*=l!HI1THEN01\$=llfl11 <sup>1130</sup> PRINT#l,TLEFTf-C" %4-LENCSTR\*<T)>)PC\*11 "; 1190 PRINT#1,MV\$" "RIGHT\$(FO\$,2)" "RIGHT\$(SO\$,2)" "; 1200 PRINT#1,LB\$LEFT\$(" ",8-LEN(LB\$))OC\$LEFT\$(" ",5-LEN(OC\$)); <sup>1219</sup> PRIHT#l/Ol\$:Ol\*="n 1210 PRIHT#I , Olt:Olt=···· 1220 NEXTT:GOT0300 4000 IN\$="":NL=0:PRINTTAB(TB); <sup>4000</sup> N\$="": NL=0: PR NTTflB TE >.; <sup>4028</sup> PR NT "a SI"; 4(120 PF~ ItH":~ **!!!!II".:**  720 IFLEFT\$(OC\$., 1 ;'()"B"OPOC\$="BIT"OROC\$="BF~K"THEN740 80£1 FOF.:T= 1 TOt1E~1 : GOSUB 10£1(10 : I FOC\$=" "THEt~ 122£1 805 IFOC\$="="THENOl\$=(lP\$: t'l'./\$=" " : pe\$=" ": IL=O : GOT01160 810 IFOP\$=""THENAM\$="G": IL=1: GOTO 1060 **825** ~=(1: **'1<sup>1</sup> =(1 : 1=(1** : ~1=0 : **2=0**  830 FORQ=1TOLEN(OP\$):Q\$=MID\$(OP\$,Q,1):IFQ\$=")"THENI=1:GOT0865 866 FOF.:0=ITOLEH COP\$ ) -I :QS=MID\$(OPS, Q,2) 867 IFQ\$=" ., ~'''THEtN=I : GOT087(1 870 NEXTO 876 IFNU<256THENZ=1 890 IFZTHEN940 920 IFITHENAM\$="M":GOT01030 938 BM\$="N": GOTO1030 940 I FMTHENAM  $\equiv$  " I " : GOTO 1030 970 IFXTHENAM\$="Q" : GOTO 1030 990 AM\$="S": GOTO1030 1000 AM\*="J": IFNUDPC+1THENOS=NU-PC-2: IFOSD127THENER=1 1025 F0=0S: IL=2: GOT01060 1040 FO=NU: IL=2: GOTO1060 1050 SO=INT(NU/256): FO= (NU/256-S0)\*256: IL=3 1070 NEXTW9: IFW9=57THENPRINT" &ILLEGAL MNEMONIC": GOTO300 1080 FORW9=4TOLEN(CD\$)STEP3:IFMID\$(CD\$,W9,1)=AM\$THENLW=W9:W9=100 1890 NEXTW9:IFW9(100THENPRINT" #ILLEGAL ADDRESSING MODE":GOTO300 1110 POKEPC, V: IFIL=1THEN1140 1130 POKEPC+2, SO 1175 IF AMt="H"THEHOlt="A"  $10,4$ -LEN(STR $*(T))$ )PC $*$ " "; 3999 END

4030 GETTGEFEN 1 JUNE 1 JUNE 1 JUNE 1 JUNE 1 JUNE 1 JUNE 1 JUNE 1 JUNE 1 JUNE 1 JUNE 1 JUNE 1 JUNE 1 JUNE 1 JUNE 1 JUNE 1 JUNE 1 JUNE 1 JUNE 1 JUNE 1 JUNE 1 JUNE 1 JUNE 1 JUNE 1 JUNE 1 JUNE 1 JUNE 1 JUNE 1 JUNE 1 JUNE 1 JU

4030 GETGT\$: IFGT\$=""THEN4030

71£1 IFOC\$=" "THEN770

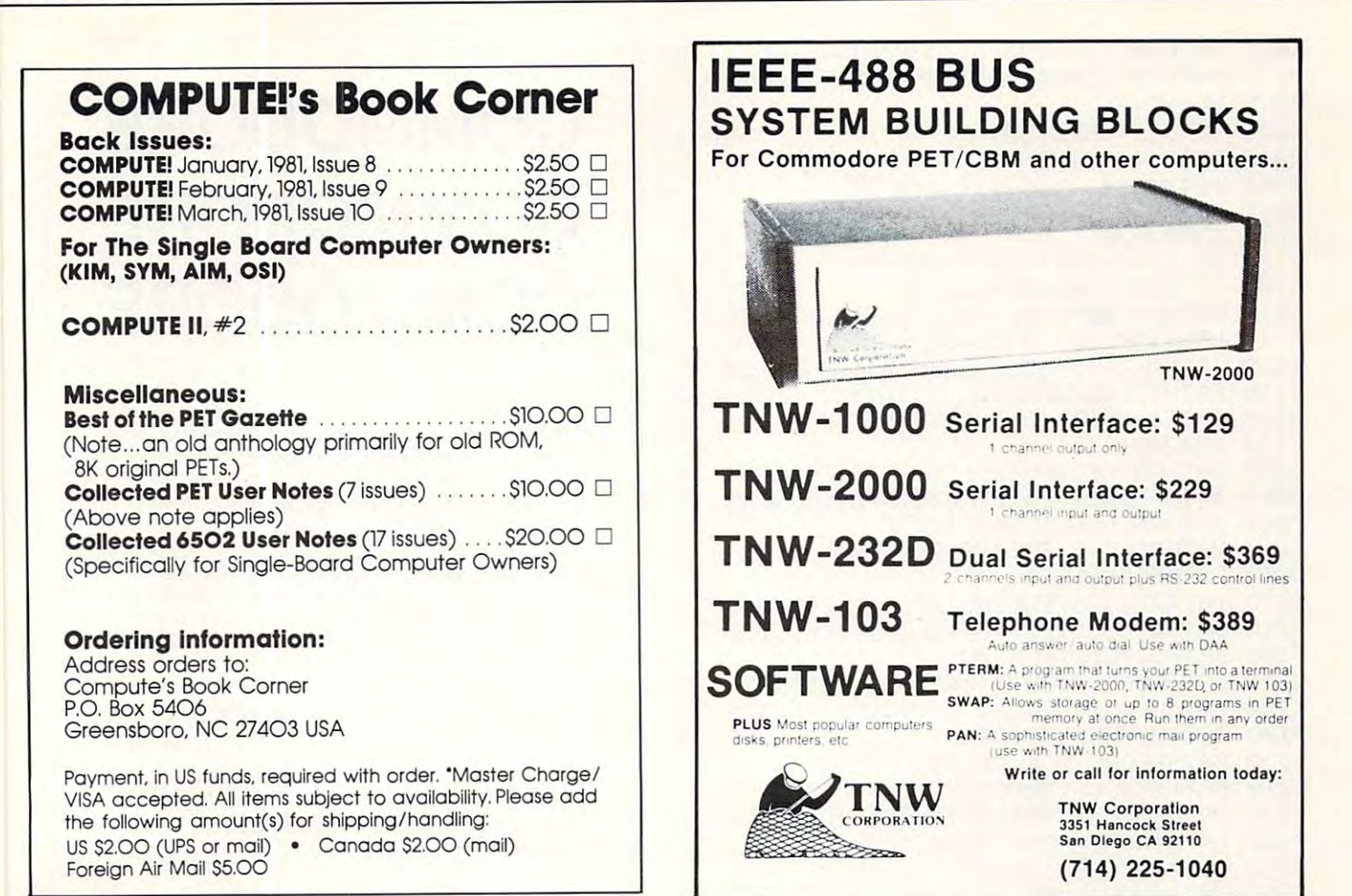

## EPROM PROGRAMMER EPROM PROGRAMMER

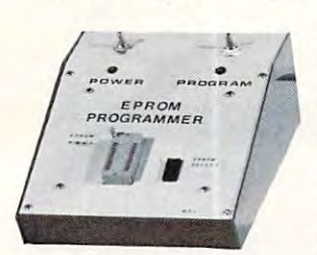

No fuss just plug No fuss just plug in an do your own in an do your own EPROMS. EPROMS.

PROGRAM PROGRAM  $\cdots$ **COPY** VERIFY

Program you own single 5V supply Program you own single 5V supply EPROMS like 2716, 2532. Plugs EPROMS like 2716, 2532. Plugs directly into PET/CBM. Nothing else to buy completely assembled and to buy completely assembled and tested including software. \$195.00 tested including software. \$195.00 ALSO EPROMS 2716 - \$12.50 Each

 $2532 - $28.00$  Each

## $SHIPPING - ADD S5.00$ MRJ MRJ

7951 No. 4 Road, Richmond, B.C. Canada, V6Y 2T4 Canada. V6Y 2T4 Telephone (604) 273-3651 Telephone (604) 273-3651

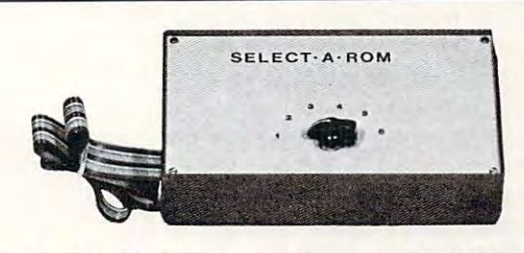

## $\sim$  second roman roman roman roman roman roman roman roman roman roman roman roman roman roman roman roman roman roman roman roman roman roman roman roman roman roman roman roman roman roman roman roman roman roman roman  $SELECT - A - ROM$

For the Commodore PET/CBM For the Commodore PET/CBM

With one rotary switch select 1 to 6 separate ROMS or EPROMS, without damaging your computer board or rom pins. Now you can computer board or rom pins. Now you can use use

Wordpro, Toolkit, Visicale, Eproms Wordpro, Toolkit, Vlsicale, Eproms as2716'sor2532'setc. as 2716's or 2532's etc.

Assembled \$80.00 Assembled S80.00  $\cdots$ Kit \$45.00

### . . . . . . . . . . **. .** . ROM SWITCH

switch between old basic 2.0 and new 4.0 A switch between old basic 2.0 and new 4.0 basic ROMS. Now you can utilize your computer with new and old software.

> \* . . . . . . . \$125.00

#### VISA ORDERS PHONE VISA ORDERS - PHONE

 $(604)$  273-3651  $-$  JOHN  $(604)$  273-3416  $-$  JOHN (604) 325-1122 **WWW** 

4031 IF GT\$>"Z"ORGT\$<" "ANDGT\$<>CHR\$(13) 4060 IF NL=LTTHEN4100 4120 IFLEN(IN\$)=0THENNL=NL-1:GOT04020 4150 IFGT\$=CHR\$(13)THENPRINT" " 5020 DATAASLH0AN0ES06K1EQ16 <sup>5070</sup> 5110 DRTABYCJ50,BVSJ70,CLCG18,CLDGDS ----5200 DATADECNCESC6KDEQD6 5230 DATAEORN4DS45I49K5DL59P41051Q55 5240 DATAINCNEESE6KFEQF6 ---5270 DHIHJMPN4CM6C 5290 DATALDANADSA5IA9KBDLB9PA1OB1QB5 5300 DATALDXNAESA6IA2LBERB6 <sup>5313</sup> BRTRLDVNRCSR4IR0KECQE4 5310 DATRLD'T't·1ACSA4 I A0KBCQB4 5320 DATALSRH4AN4ES46K5EQ56 5340 DATAORAN0DS05109K1DL19P01O11Q15 <sup>5350</sup> DRTRFHRG43,PHPGQS,PLRG6S,PLPG23 5350 DATAPHAG48, PHPG0B, PLAG68 ., PLF'G28 <sup>5390</sup> DRTRR0LH2RN2ES26K3EQ36 5390 DATAROLH2At'12ES26K3EG!36 -------<sup>5440</sup> DflTflSECG3&,SEHGFS,SEIG78 5440 DATASECG38,SEDGF8 ,SEI G78 <sup>5470</sup> BRTRSTRNSDS85K9DL99P31091Q95 5470 DATASTRt'18DS85K9DL99P81091G!95 5480 DRTRSTXN8ES86R96 ---5500 DATATAXGAA,TAYGA8,TSXGBA,TXAG8A ---6000 AD=0 <sup>6005</sup> 6005 Qt=LEFTt (OPt , 1) : IFQt="\$"OF.:Ot="';"OR <sup>6010</sup> FflSC •;Q\* >47RNIiflSC Q\*) <58THEN6©30 613 10 I FA ~:C ( Qt » 4 7At~DASC ( Qt) ( 58THEH60313 <sup>6020</sup> QP\$=RIGHT\$<QF£jLEN<0P\$)-1> GOTO6000 60213 OP\$=R I GHTt <OPt, LEW OPt) - 1) : GOT06(1(10 6S30 Q\*=R IGHT\* OP\* ,1>- G1=flSC CGt\$> IF 0.1 60313 Qt=PIGHTt ( OPt,l ): G!l=ASC(Qt ): IF(G!l >47ANDQ1<58)OR(Q1>64ANDQ1<91)THEN6050 <sup>6035</sup> IFQf="+MTHEN6050 60~ <sup>5</sup>I FQt=" +" THEt-l6(150 <sup>6040</sup> OP\*=LEFT\$<OP\*,LEN<OP\*)-l> GOTO6030 604(1 OPt=LEFH((IPt, LEt'l ( OPt ) -l): GOT06(13B 6050 IFRIGHT\$(OP\$,2)=",X"THENOP\$=\_ LEFT\$(OP\$,LEN(OP\$)-2) S052 IFRIGHTJODP\*,2>=",V"THENOP\*= 6052 IFRIGHTt (OPt., 2)=" , 'T"'THEflOPt= LEFT\$(OP\$, LEN(OP\$)-2) 4035 NL=NL+1 30 30 30 30 30 30 30 30 30 30 30 31 32 33 40 31 32 33 40 34 35 40 36 37 40 37 40 37 40 37 40 37 40 37 40 37 40 37 40 37 40 37 40 37 40 37 40 37 40 37 40 37 40 37 40 37 40 37 40 37 40 37 40 37 40 37 40 37 40 47 4040 IF GT#=CHR#(20) ORGT#=CHR#(13) THEN4100 1045 IFGT\$=" "THENPRINT" "; : RETURN  $r \cdot T$  . Then  $\mathcal{F}$  is a set of  $\mathcal{F}$  . Then  $\mathcal{F}$  is a set of  $\mathcal{F}$  is a set of  $\mathcal{F}$  is a set of  $\mathcal{F}$  is a set of  $\mathcal{F}$  is a set of  $\mathcal{F}$  is a set of  $\mathcal{F}$  is a set of  $\mathcal{F}$  is a set of  $\$ 1050 PRINTGT#;:IN#=IN#+GT# 1070 GOT04020 4100 IF GT#<>CHR#(20)THEN4150 4105 IF LEN(IN\$)(2THEN4120 PRINT" HH";:NL=NL-2:IN\*«LEFT\*<IN\$, 4110 PF:ItiT" III" .: L=t~L-2 : It~t=LEFT\$(IH\$ ., 4130 PRINT" IWM";:NL=NL-2:IN\$="":GOT04020 5000 DATAADCN6DS65I69K7DL79P61071Q75 5010 DRTAANDN2DS25I29K3DL39P21031Q35 5030 DATABCCJ90, BCSJB0, BEQJF0 5060 DATABITN2CS24 5070 DATABMIJ30,BNEJD0,BPLJ10,BRKG00 5150 DATACLIG58,CLVGB8 5170 DATACMPNCDSC5IC9KDDLD9PC1OD1QD5 5180 DATACPXNECSE4IE0 5190 DATACPYNCCSC4IC0 5210 DRTRDEXGCA,DEYG88 5250 DRTRINXGE8,INYGC8 DRTRR ROBERT REPORT FOR A 200 STORY CONTINUES IN THE CONTINUES OF A 200 STORY CONTINUES IN THE CONTINUES OF A 200 STORY CONTINUES OF A 200 STORY CONTINUES OF A 200 STORY CONTINUES OF A 200 STORY CONTINUES OF A 200 STORY CO DRTRRTIG40..RTSG60 5430 DATASBCNEDSE5IE9KFDLF9PE1OF1QF5| DRTRSTVNSCS84Q94 5490 DATAST'r't'18CS84094 5510 DATATXSG9A,TYAG98 RNDGT\$<DCHR\$(20) THEN4030 LEN(IN\$)-1): GOT04020 4160 RETURN 5280 DATAJSRN20 5330 DATANOPGEA 5400 DATARORH6AN6ES66K7EQ76 5410 DATARTIG40, RTSG60 (ASC(0\$)>64ANDASC(0\$)(91)THEN6030

# **COMMODORE COMMODORE** COMMODOI <sup>E</sup> **COMMODORE**

- Z.E.P. is pleased to announce immediate availability of integrated business progiams availability of integrated business programs (16) for all Commodore drives. Sixteen (16) programs will process any small business programs will process any small business accounting needs. accounting needs. • Z.E.P. is pleased to announce immediate (16) for all Commodore drives. Sixteen (16)
- programs for Commodore systems (8050. 4040, 2040). Most private firms in the United  $4040$ ,  $4040$ ,  $4040$ ,  $4040$ ,  $4040$ ,  $4040$ ,  $4040$ ,  $4040$ ,  $4040$ ,  $4040$ States need this totally integrated application software. Call us today. • We have recommended business software
- Available for all types of businesses and you Availabte for alt types of businesses and you can own the programs. can own the programs.
- All programs are written in microsoft basic All programs are written in mic rosoft basic which experience is the file the file of the file of the file of the file of the file of the file of the file o operating system by task and the system by the system by task. The system of the system of the system of the system of the system of the system of the system of the system of the system of the system of the system of the s integrated!! **integrated! !**  which employs the "relative file" disk operating system by task. Totally
- <sup>8050</sup> disk drive parameters (2 diskettes) 8050 disk drive parameters (2 diskettes) General Ledger Accounts ... 65 User Designated Accounts es a provincia de la provincia de la provincia de la provincia de la provincia de la provincia de la provincia de Accounts Receivable ....... 1044 Accounts Accounts Payable......... 174 Accounts Inventory Items . . . . . . . . . . . 4440 Items Payroll <sup>87</sup> Employees Depreciable Assets <sup>56</sup> Accounts Other Program Parts Other Program ParIs 190 System Selected Accounts Payroll ....... . 87 Employees Depreciable Assets ......... 56 Accounts<br>Individual Notes and Loans. 56 Accounts
- Totally supported nationally-guaranteed sup Totally supported nationally·guaranteed sup· port in writing with **exclusive dealer** agreements. agreements.
- Unconditional guarantee for your territory. You are the second territory. You can be a second territory. You can can own the programs. Call us today (404) can own the programs. Call us today (404) 289-2265 or (404)289-1596 289·2265 or (404) 289·1596 • Unconditional guarantee for your territory. You

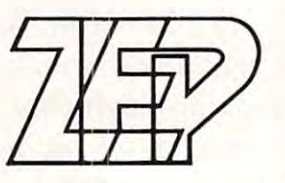

## Zciglcr GlGCtronic product} **ZcziglC!r C!1C!ctronic product)**

COMPUTER SUPPLIES COMPUTER SUPPLIES

3661 Calumet Road • Decatur, Georgia 30034 Phone (404) 289-2265 Phone (404) 289·2265

 $6053$  IFRIGHT\$(OP\$, 1)=")"THENOP\$=LEFT\$(OP\$, LEN(OP\$)-1)

- $5055$  IFLEFT\$(OP\$,1)="\$"THENN\$=OP\$:GOSUB7000:NUMBER=V:GOT06100 <sup>6855</sup> IFLEFTf-:: 0P\$, >="\$"THEHN\$=OP\$ GOSUB7000 NUMBERS: GOTO6100
- <sup>6068</sup> IFLEFT\$<OP\$,1>=!"K"THEHN\*«OP\$:GOSUB8000:NUMBER=V:GOTO6100 6[16~3 IFLEFTH OPt ., 1 ) <sup>=</sup>";·;"THEt1t·1\$=OP\$ : GOSUB8000 : HUt'lBER=',/ : GOT06100
- 6070 IFASC(LEFT\$(OP\$,1))<58THENNUMBER=VAL(OP\$):GOTO6100
- 6075 IFRIGHT\$(OP\$,1)="+"THENAD=AD+1:OP\$=LEFT\$(OP\$,LEN(OP\$)-1):GOTO6075
- 68S0 FORW1 1T0M2: FS\$ (N1 =OF\*THENNUMBER=V W1 W1 =993 60BO FOR~'l1=l TO~12 : IFS\$Ool1 =OF'\$THEt lt~Ut'lBER=VO'l1;': ~'l1=999
- 6090 NEXTW1: IFW1=M2+1THENPRINT" SUNDEFINED SYMBOL ERROR": GOTO300
- $6100 \text{ N}$ U=NU+AD : RETURN
- 7000 IFLEFT\$(N\$,1)="\$"THENN\$=RIGHT\$(N\$,LEN(N\$)-1)
- 7010 V=0: IFLEN(N\$)=4THEN7030
- 7020 N\$=LEFT\$("0000",4-LEN(N\$))+N\$
- 7030 FORR2=1TO4:D\$=MID\$(N\$,R2,1):TV=ASC(D\$)-48:IFTV>9THENTV=TV-7
- <sup>7040</sup> V=TV\*16t(4-R2-'+V NEXTR2 RETURN 7[14[1 '",'=T',/\*16l(4-R2)+V : HE><:H:2: RETUF:t~
- $8000$  IFLEFT\$(N\$, 1) = "%" THENN\$=RIGHT\$(N\$, LEN(N\$)-1)
- 8010 V=0: FORZ=LEN(N\$)TO1STEP-1: V=V+VAL(MID\$(N\$,Z,1)) \*21(LEN(N\$)-Z): NEXTZ 8020 RETURN
- 3020 RETURN AND RETURN OF THE RETURN OF THE RETURN OF THE RETURN OF THE RETURN OF THE RETURN OF THE RETURN OF THE RETURN OF THE RETURN OF THE RETURN OF THE RETURN OF THE RETURN OF THE RETURN OF THE RETURN OF THE RETURN OF 9000 FD=INT(N/4096):N=(N/4096-FD)\*4096:SD=INT(N/256):N=(N/256-SD)\*256
- 9010 TD=INT(N/16):N=INT((N/16–TD)\*16):R\$=MID\$(H\$,FD+1,1)+MID\$(H\$,SD+1,1)
- 9020 R\$=R\$+MID\$(H\$,TD+1,1)+MID\$(H\$,N+1,1):RETURN
- <sup>10000</sup> IFR\*<T) ""THEHOC\$="" -LE^"11 :GOTO10100 1[10[10IFAt(T)=""THEHOCt="":LBt="":GOT010100
- <sup>10005</sup> Lid >=0 :LI(2)=0 LI (3>=0 LI=0 10005 LI(1)=0:LI(2)=0:LI(3)=0:LI=0
- 10010 FORR2=1TOLEN(A\$(T)):IFMID\$(A\$(T),R2,1)=" "THENLI=LI+1:LI(LI)=R2"
- <sup>10020</sup> NEXTR2- IFLK3>=0THEHLI(3>=R2-1  $10020$  NEXTR2 : IFLI (3) =0THENLI (3) =R2-1

10030 LB\$=LEFT\$(A\$(T),LI(1)):OC\$=MID\$(A\$(T),LI(1)+1,LI(2)-LI(1);

- 10040 OP\$=RIGHT\$(A\$(T),LI(3)-LI(2)+1) |
- 10050 IFLB\$=" "THENLB\$="":GOTO10070
- <sup>10960</sup> LB\*=LEFT\*(LB\*,LENCLE\*>-1> 10[160 LBt=LEFH (LBt .. LEH(LBt)-I)
- <sup>10076</sup> QC\$=LEFT\$COC\$,LEN<QC\*>-1) 1 [107~3 OCt=LEFH (OCt ., LEt~ ( OCt ;. -1 )
- JJ00S0 IFOP\$=" "THEN0P\$="11-GOTO10100 10£18[1 I FOPt=" "THEt-lOPt="" : OOTO 1 0 1(3[1
- 10090 OP#=RIGHT#(OP#,LEN(OP#)-1) 10100 RETURN COMPUTER COMPUTER COMPUTER COMPUTER COMPUTER COMPUTER COMPUTER COMPUTER COMPUTER COMPUTER COMPUTER

BATTERIES IN 1972 WAS CITED FOR DESIGNATION OF THE CHARGE IN 1972 WAS CITED FOR DESIGNATION.

BATTERIES

IFICATION IN THE CONTINUES OF THE CONTINUES OF THE CONTINUES OF THE CONTINUES OF THE CONTINUES OF THE CONTINUES OF THE CONTINUES OF THE CONTINUES OF THE CONTINUES OF THE CONTINUES OF THE CONTINUES OF THE CONTINUES OF THE C

11 SI 11

10109 RETURN 10109 RETURN 1

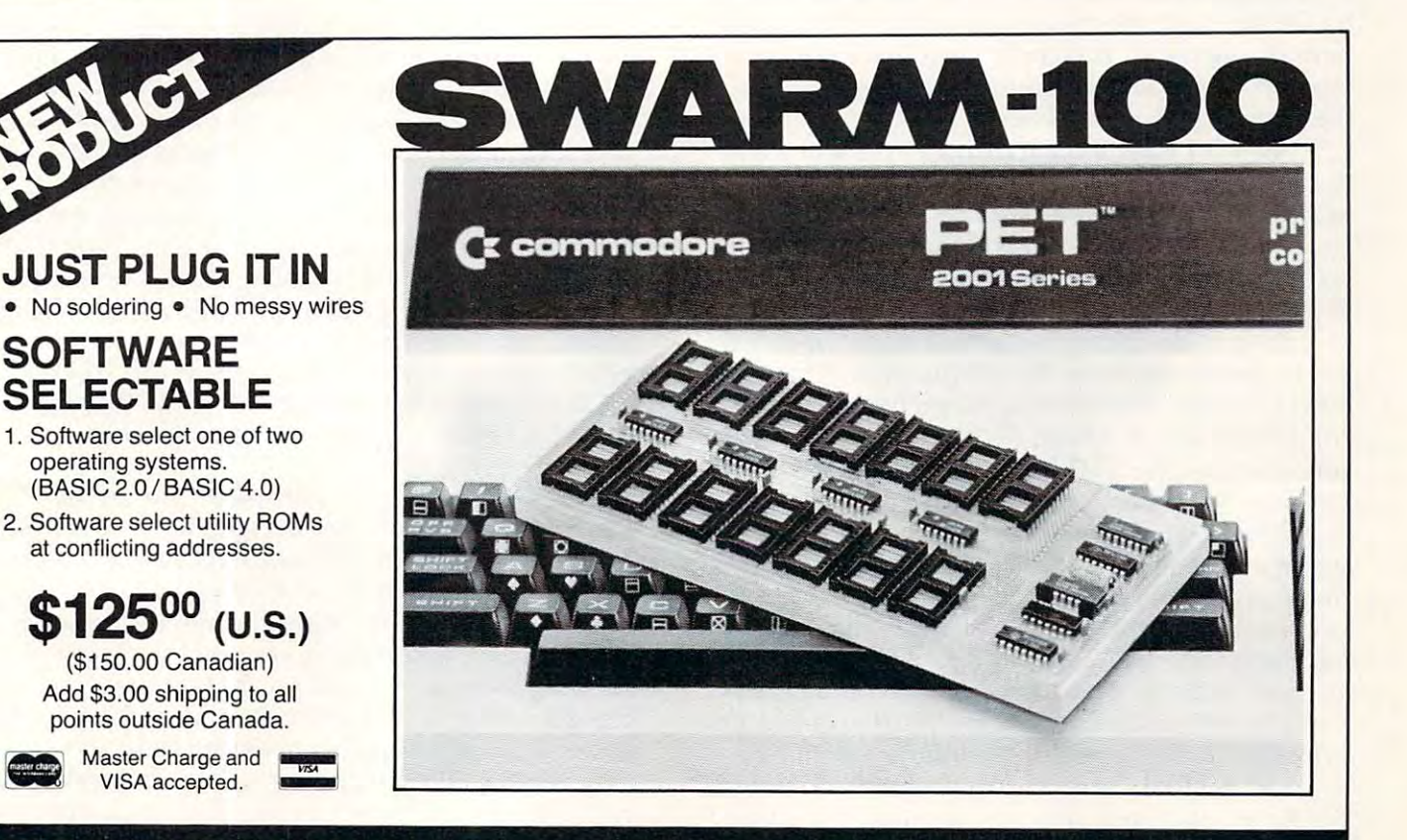

Village by the Grange 71 March 2014 - 2021 - 2022 - 2022 Toronto, Ontario (416)596-1405

# Language: **Language:**  Uncrashing **Machine**  Jim Butterfield

Toronto, Canada Toronto, Canada

Techniques for uncrashing a PET/CBM system were outlined in COMPUTE! issue I. It's worthwhile we re outlined in **COMPUTE!** issue 1. It's worth while going over it again. going over it again.

The term "crash" sounds noisy; but in fact, The term "crash" sou nds noisy; but in fact, a computer system that crashes goes utterly silent. It computer system that crashes goes utterly silent. It no longer responds to the keyboard, and can't be no longer responds to the keyboa rd, and can't be controlled. A crash can be corrected by turning the power off and on, but in doing so you will lose the contents of RAM memory. Not only will you lose contents of RAM memory. Not only will you lose your program, but it will be much harder to investigate why the crash happened.

## Three Types Of Uncrash **Three Types Of Uncrash**

There are three ways of getting your machine out There are three ways of getting your machine out of a crash: soft reset, NMI and Reset line. I recombecome visible later. mend the Reset line method for reasons that will

A soft reset system involves planting a program in the interrupt system which will check the RUN/ in the interrupt system which will check the RUN/ STOP key, or <sup>a</sup> selected combination of keys, at STOP key, or a selected combination of keys, at periodic intervals. If it finds the RUN/STOP key is pressed, the interrupt routine automatically sets the main program to a fixed restart point.

An NMI reset has a hardware configuration that causes a signal received on the NMI (Non-Maskable Interrupt) line to send the processor to Mas kable Interrupt) li ne to send the processor to a fixed restart point. It requires no program, just <sup>a</sup> fi xed resta rt point. It requires no program, just a setting of the NMI vector address to point at the desired restart location.

Both of the above methods depend upon the Both of the above methods de pend upon the interrupt system being able to function properly. There's class of crash that leaves the interrupts There's a class of crash that leaves the interrupts completely out of action; in this case neither the completely out of action; in this case neither the soft reset nor the NMI reset will work. Additionally, soft reset nor the N M I reset will work. Additionally, Original ROM PETs don't support NMI reset. Original ROM PETs don't support MI reset.

The Reset line method involves sending The Reset line method involves sending a signal on the processor's Reset line, of course. With signal on the processor's Reset line, or course. With many processors you are given a button or key to press to cause this; the processor will then ask you press to cause this; the processor will then ask you what you want to do: Machine language or Basic? what you want to do: Machine language or Basic' In some cases the Reset key is too accessible, and I n some cases the Rese t key is too accessible, and users must learn how to get back to their program users must learn how to get back to their program after they have pressed the button accidentally. after they have pressed the button accidentally.

On the PET, you are supplied with no button On the PET, you are supplied with no button for Reset; and even after you arrange to connect it **for Reset; and even afte r you arrange to connect it**  yourself, you have a second problem to solve: how to stop Basic from going into cold start and wiping to stop Basic from going into cold start and wiping memory. This problem cannot be completely memory. This problem cannot be completely

solved for Original ROM PETs, but can be done on solved for Original ROM PETs, but can be done on more recent systems. We'll give details on this later.

## Types of crash **Types of crash**

If you lead charmed life, your programs will run If you lead a cha rmed life, your programs will run without fault and you'll never need uncrashing methods. If you're very lucky, your programs will give wrong answers but will run without crashing. gIve wrong answers but will run without cras hing. Most mortal programmers, however, write machine language programs that crash once in a while. The crashes can be broadly divided into four categories: Break, Tight Loop, X2, and Battered Basic.

Break is not a true crash, since you don't lose control of the system. When your machine language control of the system. When your machi ne language program goes wild, it eventually stumbles into program goes WIld, It eventually stumbles into a location that contains zero — which is read as a Break instruction. The processor flips into the monitor, and you're saved. On early PET systems that have no built-in monitor, you're likely to see that have no built-in mo nitor, you're likely to see an PINVALID QUANTITY error. Either way, you an ?INVA LIO QUANTITY error. Either way, you have miraculously escaped disaster. have mIraculously esca ped disaster.

Tight Loop crashes are situations where the Tight Loop crashes a re situations where the machine language program gets into a loop from which there is no exit. This may be a coding error on your part; or the program might have branched on your part; o r the program might have branched to entirely the wrong place and have gotten itself to entirely the wrong place and have gOllen itself locked up there. You can usually get out of this type of crash with a soft reset system or an NMI reset. **reset.** 

X2 crashes are the tough ones. The processor X2 crashes are the to ugh ones. The processor has encountered an Op Code which ends in binary has encountered an Op Code which ends in binar y 0010, or 2 in hexadecimal, and it's not A2 which is legitimate LDX command. The microprocessor a legitimate LOX command . The microprocessor goes into an internal "race" condition: it will cease **goes into an internal "race" condition: it will cease**  to execute code and will ignore all interrupts. to execute code and will ignore all interrupts. Neither soft reset nor NMI will help here, since both are based on interrupts. The only thing that both are based on interrupts. The only Ihing that works is Reset; and in the PET, Reset causes Basic works is Reset; and in the PET, Reset causes Basic cold start; and Basic cold start causes memory to be cold sta rt; and Basic cold start causes memory to be wiped: and wiped memory causes programmers to **wiped ; and wiped memory causes programme rs to**  gnash their teeth and tear their hair out. For all gnash their teeth and tea r their hair out. For all PETs except those fitted with Original ROMs, there is a better way; it's called the Reset line method. method.

Battered Basic may be <sup>a</sup> side issue, but can be Batte red Basic may be a side issue, but can be annoying if you don't understand it. Basic cannot **an noying if you don'l unde rstand it. Basic cannot work unless a number of locations, mostly in zero** page, contain the right values. Your program may have changed some of these locations — indeed, you may have deliberately swapped out parts of zero page to give yourself working space. If so, you can get back to the Machine Language Monitor but can get back to the Machine Language Monitor but it would be unreasonable to expect Basic to work. it would be unreasonable to expect Basic to work. That's often all right, since you'll be doing your T hat's often all right, since you'll be doing your debugging work largely in the Machine Language debugging work largely in the Machine Language Monitor and won't need Basic. Just be sure you Monitor and won't need Basic. Just be sure you know about this potential problem, so that you won't be disturbed by Basic's inability to function. won't be disturbed by Basic's inability to function.

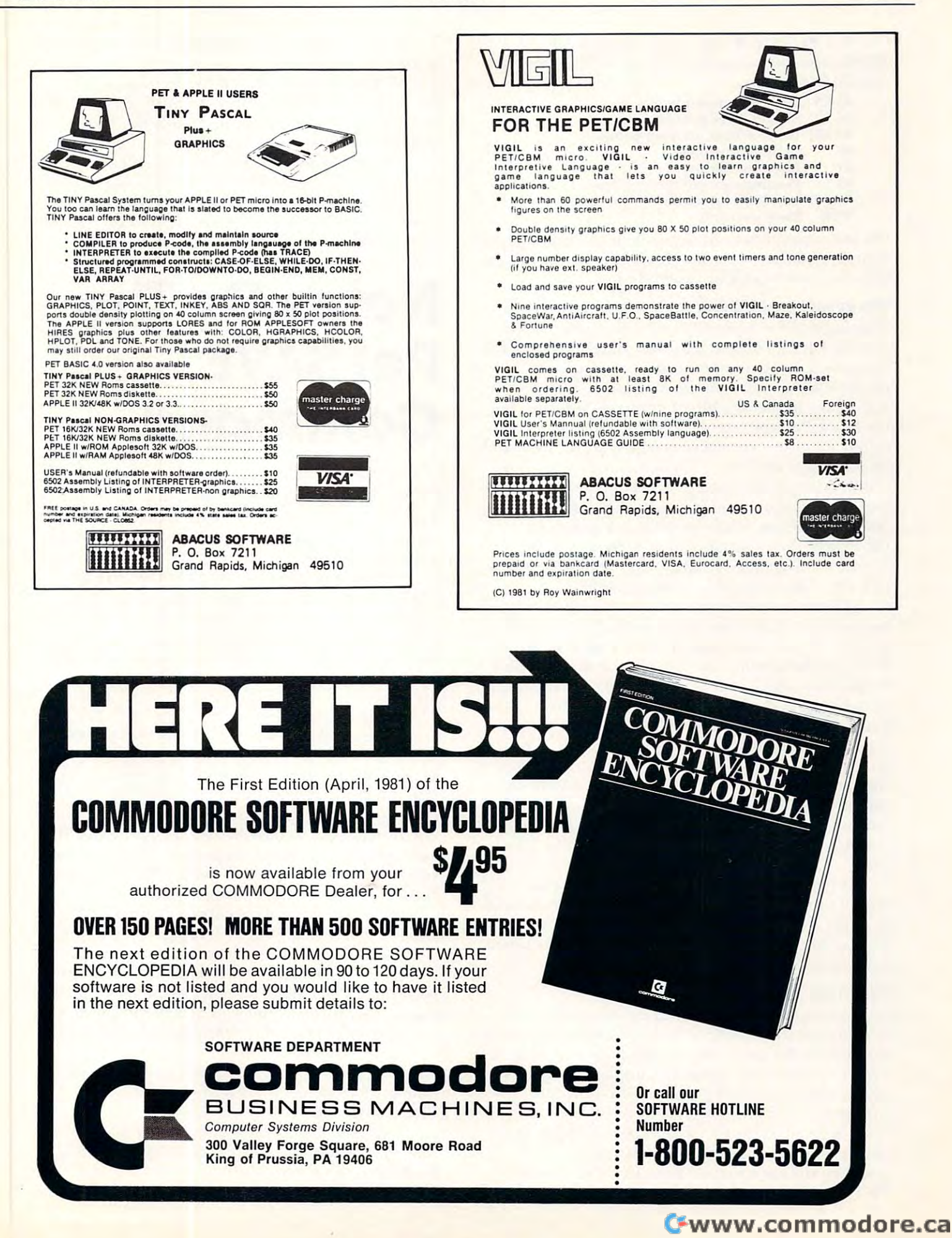

For PET/CBM Upgrade and subsequent ROMs, the following locations are often needed to ROMs, the followi ng loca ti ons are often needed to sustain Basic:

- 13-15 String descriptor pointers **13· 15 String descriptor pointers**
- 28-29 Start of Basic pointer **28-29 Start of Basic pointer**
- 34-35 Limit of Basic memory pointer **34-35 Limit of Basic memory pointe <sup>r</sup>**
- <sup>50</sup> Garbage yardstick **50 Garbage yardstick**
- <sup>51</sup> Jump op code (4C) 51 Jump op code (4C)
- <sup>65</sup> Floating accumulator overflow **65 Floating accumulator overflow**
- 70-87 CHRGET subroutine **70-87 CHRGET subroutine**
- <sup>0400</sup> Basic start (00) 0400 Basic start (00)

On other machines, the equivalent locations can be found. You "may wish to note their contents in case **found .** YOll' may **wish to note their conte nts in case**  you ever need to fix up sick Basic. you ever need to fix up a sick Basic.

## **The Reset Line Method**

This is good for Upgrade and subsequent ROM This is good for Upgrade and subsequent ROM systems on PET/CBM. The basic method is: set the systems on PET/C BM. T he basic method is: set the Diagnostic Sense line to ground, then place Diagnostic Sense line to ground, then place a momentary ground on the Reset line. The system momentary ground on the Reset line. T he system will awake in the Machine Language Monitor, but **will awake in the Machine Language Monitor, but**  the Stack Pointer is set at 01, which means trouble unless you use a special procedure. Type a semicolon and press the RETURN key. This seems to do on and press the RETU RN key. This seems to do nothing but give you an empty line, but it's impor nothing but give you an empty line, but it's important. Now go back and change the Stack Pointer tant. Now go back and change the Stack Pointer (the value under SP) from 01 to FA and press RETURN. Your machine is now cleanly in the RETUR . Your machine is now cleanly in the Machine Language Monitor. You may also return Mac hine Language Monitor. You may also return to Basic if Basic is still in working order.

There are two hardware connections you need There are two hard ware connecti ons you need to make for Reset Line uncrashing. If you're not technically oriented, you might ask your dealer to technically oriented , you might ask your dealer to hook up the buttons for you. On the original PET hook up the buttons for you. On the original PET hardware (edge connector on the right hand edge hardware (edge connector on the right hand edge of the board), the Reset line is pin <sup>27</sup> of the memory of the board), the Reset line is pin 27 of the memory expansion connector and the diagnostic sense pin expansion connector and the diagnostic sense pin is pin 5 of the parallel user port. On newer  $\operatorname{PET}$ hardware (memory expansion pin connector at the hardwa re (memory expansion pin connector at the right of the board), the Reset line is available on right of the board), the Reset line is available on pin J4-22 of the front pin connector, and the Diagnostic line at both pin J9-20 of the rear pin Diag nostic line at both pin J 9-20 of the rear pin connector as well as on pin <sup>5</sup> of the parallel user connector as well as on pin 5 of the para llel user port. port.

Whether you hook it up yourself, have Whether you hook it up yourself, have a friend or dealer do it for you, or buy a commercial product, you'll find a Reset line uncrasher to be well worth-while. If you never make mistakes, you won't need one, of course. **won't need one, of cou rse.** 

## Summary **Summary**

It's good to be able to re-awaken a dead machine. It gives you the chance to pick through memory to It gives you the chance to pick thro ugh memory to find where the fatal error might have occured; or find where the fatal error might have occured; or even to restart your program, implanting Break instructions at crucial points to pin down the instructions at crucial points to pin down the problem. problem.

Original ROM PETs can't be revived in many-Original ROM PETs can't be revived in many cases; if you do much machine language work cases; if you do much machine language work you'll be wise to upgrade your ROM set. Newer yo <sup>u</sup>'ll be wise to upgrade your ROM set. Newer PETs need only a little hardware and a procedure which you can learn, and you'll be able to uncrash in almost all cases. in almost all cases.

Whatever machine you use, remember that Whatever machine you use, remem ber that Basic may not survive a serious crash. Be prepared to use your Machine Language Monitor for most of your testing and debugging. of your testing and debugging.

Beginning programmers often feel sense of Beginning programmers often feel a sense of dread when their machine goes dead. There's no dread when their machine goes dead. T he re's no need. Crashes are part of the game. Learning how need. Crashes a re part of the game. Learning how to come cleanly out of them — and pin them down — can be part of the fun of programming.  $\bullet$ 

# Notes On The **Notes On Tile**  Pet SAVE Pet SAVE \_\_\_\_\_\_\_\_\_\_\_\_\_ **Command**

Pittsburgh, PA Pittsburgh, PA Louis F. Sander

You can SAVE several copies of a program by using a FOR ... NEXT loop. Giving the direct mode command: mode command:

FOR I = 1 TO 3 : SAVE "SPACEWARS" : NEXT will SAVE three consecutive copies of SPACE-will SAVE three consecutive copies of SPACE-WARS without further action from you. The same WARS without further action from you . T he same method also works in program mode. If you're developing program and want to make periodic developing a program and want to make periodic backup copies, put these two lines into the backup copies, put these twO lines into the program: program:

63998 END

 $63999$  FOR I = 1 TO  $3:SAVE$  "PROGRAM NAME": **NEXT** 

When you're ready to make backup copies, just gel When you're ready to make backup co pies, just gel into direct mode and enter GOTO 63999, and you'll get three copies. Line <sup>63999</sup> has the highest you'll get three copies. Line 63999 has the highest line number allowed by BASIC, insuring that the automatic save routine keeps away from the rest of **<:lulolnatic save routine keeps awa)' from the <sup>r</sup> eSL or**  your program. Line 63998 keeps your program from inadvertently SAVEing itself.

You have great flexibility in naming a program you are about to SAVE. You can give it the name it you are about to SA VE. You can give it the name it had when it was LOADed, or you can give it a completely new name. Or you can SAVE it with no name at all. The name of a program to be SAVEd can appear within quotes, or as string variable: **can appear within quotes, or as a string va riable :** 

FOR  $I = 1 TO 3: AS = "PROGRAM #" + STR$(I):$ SAVE A\$ : NEXT

will SAVE your program three times, under the will SA VE your program three times, under the names PROGRAM #1, PROGRAM #2, and PROGRAM #3.

You can also use FOR ... NEXT loop to You can also Lise a FOR ... NEXT loop to VERIFY multiple copies of the same program, VERIFY multiple copies of the same program, SAVEd as described above: SAVEd as described above :

FOR I = 1 TO 3 : VERIFY : NEXT

<sup>130</sup>

Cwww.commodore.ca

vill make PET do the job without further instructions from you. If a VERIFY ERROR occurs, however, the loop will abort and PET will return to however, the loop will abort and PET will return to the READY state.

Be extremely careful about your RECORD Be extremely care ful about your RECORD button when you are SAVEing and VERIFYmg, button when you a re SAVEing and VERI FYing, especially when these are done under program **espec iall y when lhese are done unde r program**  control. Trying to SAVE without the RECORD control. Trying to SAVE *withoul* the RECORD button will leave your tape exactly as it was before button will leave your tape exactly as it was before the SAVE, and trying to VERIFY with the RECORD the SA VE, and trying to VERI FY *with* the RECORD button depressed will erase the tape. Remember button depressed will erase the tape. Remember recorder but the second corder but the corder of the corder or the corder or the corder or the corder of the cord more of them are down, and it can't tell which ones more of them a re down, and it can't tell which ones or how many you've pushed. or how many you've pushed. PET can't tell the difference between its cassette recorder buttons. It only knows whether one or

Like most other BASIC commands and state Like most othe r BASIC commands and statements, SAVE can be abbreviated. The proper ments, SA VE can be abbreviated. The proper abbreviation is 'Sa\ which prints on the screen as abbreviation is 'Sa', which prints on the screen as 'S(spade)' if your PET is in graphics mode. Similarly, VERIFY can be abbreviated as 'Ve\ and LOAD as VERIFY can be abbreviated as '\fe', and LOAD as 'Lo'. The abbreviated forms work exactly like the fully-spelled ones, but they are easier to type. full y-spelled ones, but they are easi er to type. @

# The Optimized **The Optimized**  Data Systems **Data Systems**  PH-001 <sup>2114</sup> RAM Adapter **RAMAdapter Product Review: PH-0012114**

## David C, Swaim David C. Swaim Marietta, GA Marietta, GA

I turned on my PET 2001-8 one day, loaded a program and typed RUN. The computer went into **never-never land leaving me with no option but** turning it off and back on. When I did this I got the "\*\*\* COMMODORE BASIC \*\*\*" but only the "\*\*\* COMMODORE BASIC \*\*\*" but only 2612 bytes free. I had a bad RAM chip. If you own an "original" PET 2001-8 and recently had a RAM chip go bad you already know the next part of the story. The 2001-8 PET uses the <sup>6550</sup> RAM chips. story. The 200 1-8 PET uses the 6550 RAM chips. These chips are out of production and if you can locate one you will pay a premium price for it. Eventually you will not be able to get one at any Eventua ll y you will not be able to get one at any price. Just when I was feeling like my computing days were over I discovered Optimized Data Systems (P.O. Box 595, Placentia California 92607). These fellows make a handy adapter which allows you to replace your 6550 RAMs with the more available (and cheaper) <sup>2114</sup> RAMs. Their PH-001 ava ilable (and cheape r) 211 4 RAMs. T heir PH -OO I 2114 RAM Adapter allows you to replace up to  $4K$ of memory one chip at a time so you can keep

using your good <sup>6550</sup> RAMs. This was obviously using your good 6550 RAMs. T his was obviously just what I needed.

Being impatient and knowing only that they Being impatient and knowing only that they made an adapter I decided to call them (area code  $\,$ <sup>714</sup> 996-3201, don't call collect). The person 7 14 996-320 I, don't call collect). T he person I talked to was very helpful and explained what they talked to was very helpful and explained what they made. You can get the RAM adapter in various stages of readiness. The PHB-001 is a bare doublesided printed circuit board and sells for \$8.95 (add \$1.50 postage and handling to all prices, California \$ 1.50 postage and handling to all prices, California residents add sales tax). You supply all the other parts. The other parts needed are two 22 pin wirewrap sockets, 74LS139 dual decoder, two 0.1 uf wrap sockets, a 74LS1 39 dual decoder, two 0. 1 uf capacitors and 2114s and sockets. If you think you capacitors and 2114s and sockets. If you think you might have trouble finding these parts the  $\rm PHK\text{-}001$ at \$13.95 contains all the parts to make the adapter with two 2114 sockets. The PHK-001S at \$16.95 is the complete kit including eight sockets for your the complete kit including eight sockets for your 2114s. If you are not adept at soldering miniature 2 11 4s. If you are not adept at soldering miniature PC boards (the lands on the adapter board are PC boards (the lands on the adapter board are pretty close together) I recommend the assembled and tested PH-001S adapter at \$22.95. The 2114 RAMs are extra on all of the above. I only needed one so that's all I got. I ordered the assembled version plus one <sup>2114</sup> RAM over the phone Monday version plus one 2114 RAM over the phone Monday afternoon (phone charge card orders only). On Thursday I received the adapter in the mail. I can only say that shipment was prompt. The adapter itself was in a sealed plastic bag. The 2114, which I almost threw away with the packing, was pressed **almost threw away with the packing, was pressed**  onto a small piece of conductive foam and was loose in the packing material. They included <sup>a</sup> self loose in the packing mate rial. T hey included a self addressed stamped post card requesting an honest response to the product on which I suggested they at least put the 2114s in a plastic bag in the future.

Installation of the adapter is simple. First you Installation of the adapte r is simple. First you remove the last two <sup>6550</sup> RAMs from the main PC remove the last two 6550 RAMs from *tlle* main PC board on the PET. These are inserted into the 22 pin sockets on the adapter board. These two sockets are wire-wrap sockets and they plug directly sockets are wire-wrap sockets and they plug directly into the now empty sockets on the PET. Then into the now empty socke ts on the PET. Then when any  $6550$  RAM in the top  $4K$  goes bad simply unplug it and plug <sup>2114</sup> into the corresponding unplug it and plug a 21 14 into the corresponding socket on the adapter board (a diagram is provided). socket o n the adapter board (a diagram is provided). With two of these adapter boards the entire 8K of memory can be replaced with 2114s. memory can be replaced with 2 I 14s.

The user instructions that come with the PH-001 are pretty thorough with adequate warnings on avoiding static electricity while handling the RAMs. The only problem I had was figuring out which way the 2114 went onto the circuit board. After studying the parts layout diagram I was able to figure it out. The last page of the directions to figure it out. The last page of the directions gives a very detailed description of how the adapter works and suggests the possibility of using the PH-works and suggests the possibili ty of using the PH - 001 as a 4K memory expansion (Hmm.......).

The materials and workmanship on the PH-<sup>00</sup> are excellent and the peace of mind is well 00 I a re excellent and the peace of mind is well worth the small price. worth the small price. @

Cwww.commodore.ca

# Discovering **Discovering**  Tape File Names **Tape File Names**

## Chapel Hill NC Chapel Hill, NC David R. Heise

A PET BASIC program can open a data file on tape without knowing the file name. The statement: statement:

#### OPEN 1, 1999, 1999, 1999, 1999, 1999, 1999, 1999, 1999, 1999, 1999, 1999, 1999, 1999, 1999, 1999, 1999, 1999, OPEN 1,1

causes the PET to search the tape and open the causes the PET to search the tape and open the first file it encounters.

The PET gets the file's name, but the information is not provided to the program. The file name is read from tape and stored in the tape buffer is read from tape and stored in the tape buffer when the open statement is executed. It stays there when the open statement is executed. It stays there until an INPUT or GET statement is executed for un til an INPUT or GET statement is executed for the file.

The program below demonstrates a procedure for retrieving the unknown file name and storing it for retrieving the unknown file name a nd storing it in a BASIC string that can be used as desired.

The program itself also is of interest. It automatically transfers data files on a tape over to a disk, retaining the original file names. (Names are disk, retaining the original file names. (Names a re truncated to <sup>16</sup> characters if necessary since <sup>16</sup> is truncated to 16 characters if necessary since 16 is the maximum for disk file names.) The program continues transferring files until you press the continues transferring fil es until you p ress the STOP key. STOP key .

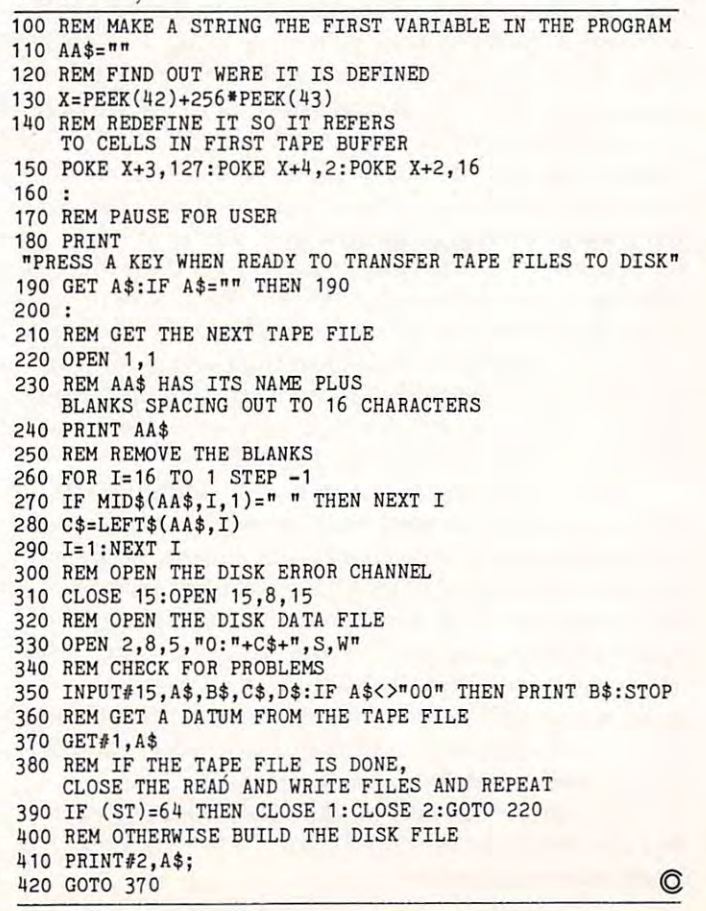

# Petbug **Petlbug**

John Blackburn John Blackburn London, UK London, UK

There is bug in the machine language tape SAVE There is a bug in the machine language tape SA VE routine which only applies to 32K machines. first routine which only applies to 32 K mach ines. I first discovered this when saving a self-relocating program which automatically packs itself into the top of memory. When loaded, it didn't run. It turns out that the byte at \$7FFF gets corrupted. turns out that the byte at \$71'1'1' ge ts corrupted.

I spent a lot of time trying to find out what I was doing wrong. Finally, decided that there's was doing wrong. Finally, I decided that there's only one thing to do at a time like this. So I did it.

Jim replies, "The problem is at \$FC08 to \$FC0B in 4.0 systems; the high bit of the tape write \$ FCOB in 4.0 systems; the high bit of the tape write address (in C7 and C8) is used as a flag to signal end-of-write ... with the result that LDA \$C8, BPL end-of-write ... with the result that LDA SC8, BPL WRITEBYTE drops through one byte early and the byte at \$7FFF gets confused with the checksum the byte at S7 FFF gets confused with the checksum by the second control of the second control of the second control of the second control of byte :

So, if you're writing this sort of program, put So, if you're writing this sort of program, put in a dummy byte at the end, so avoiding \$7FFF.

you've got one and it gives trouble, set top-If you've got one and it gives trouble, set topof-memory to \$7FFF before you load it (instead of leaving it at \$8000 as at power-up). Then save it leaving it at \$8000 as at power-up). Then save it again the easy way. All yourSYS commands will be again the easy way. All your SYS comma nds will be one byte lower, but doubtless the screen will inform one byte lower, but doubtless the screen will inform you of the changes. you of the changes. <sup>~</sup>

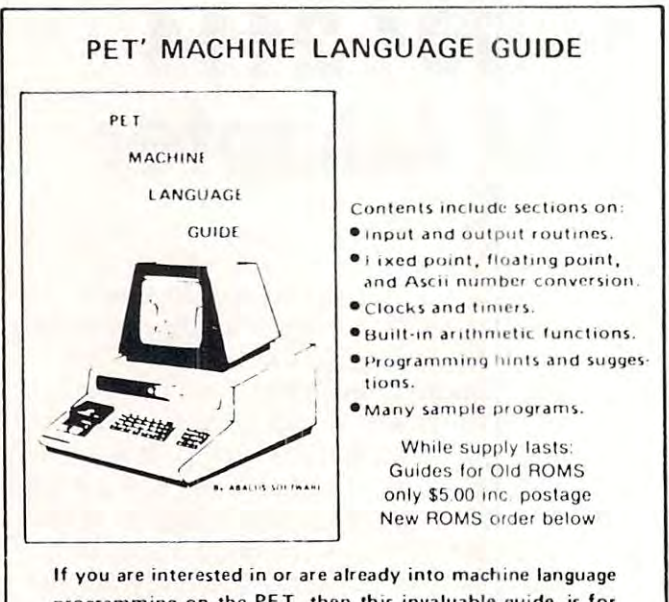

programming on the PET, then this invaluable guide is for you. More than 30 of the PET's built-in routines are fully detailed so that the reader can immediately put them to good use.

Available for \$6.95 + .75 postage. Michigan residents please include 4% state sales tax. VISA and Mastercharge cards accepted - give card number and expiration date. Quantity discounts are available.

iiiiiiiii! ABACUS SOFTWARE Grand Riipids, Michigan <sup>49510</sup> 11'1'1" '11.1'1 11, P. O. Box 7211 , I I ... , Grand Rilf)id" lch l~lan <sup>495</sup> <sup>10</sup>P. 0. Box <sup>7211</sup>

www.commodore.ca

**1111:11:11: ABACUS SOFTWARE** 

#### June. 1981. Issue 133. Computer 133. Computer 133. Computer 133. Computer 133. Computer 133. Computer 133. Computer 133. Computer 133. Computer 133. Computer 133. Computer 133. Computer 133. Computer 133. Computer 133. Com June. 1981. Issue 13. **COMPUTE!** 2004 **COMPUTE!** 2004 2014 133

## $\sim$   $\sim$   $\sim$   $\sim$   $\sim$   $\sim$   $\sim$ Machine and Machine and Machine and Machine and Machine and Machine and Machine and Machine and Machine and Ma Language and Language and Language and Language and Language and Language and Language and Language and Language and Utility-Pacific Control of the Control of the Control of the Control of the Control of the Control of the Control of the Control of the Control of the Control of the Control of the Control of the Control of the Control of (PET ROM) **(PET ROM)**  Review: **Machine Language Utility-Pac**

Competitive Software Competitive Software <sup>21650</sup> Maple Glen Drive 21650 Maple Glen Drive Edwardsburg, Mi <sup>49112</sup> Edwardsburg, Mi 49112 \$79.95 (\$19.95 (\$19.95 (\$19.95 (\$19.95 (\$19.95 (\$19.95 (\$19.95 (\$19.95 (\$19.95 (\$19.95 (\$19.95 (\$19.95 (\$19.95 (\$19.95 (\$19.95 (\$19.95 (\$19.95 (\$19.95 (\$19.95 (\$19.95 (\$19.95 (\$19.95 (\$19.95 (\$19.95 (\$19.95 (\$19.95 (\$19.95 \$79.95

Harvey B. Herman Harvey B. Herman Greensboro, NC

PETs with version 2.0 (upgrade) and version 4.0 PETs with ve rsion 2.0 (upgrade) and version 4.0 ROMs have built-in machine language monitor. ROMs have a built-in machine language monitor. It, however, is fairly primitive and many people have felt the need for enhancement. User's groups have distributed a program by Jim Butterfield (among others) called Supermon. The program (among others) called Supermon. The program adds about seven more commands (e.g. disassemble adds about seven more commands (e.g. disassemble and hunt) to the original monitor. It must be and hunt) to the original monitor. It must be loaded from tape, a time consuming procedure, if one is sans disk. Furthermore, it takes up valuable one is sans disk. Furthermore, it takes up valuable RAM space. Plugging in the 4K ROM from Com RAM space. Plugging in the 4 K ROM from Competitive Software (specify 2.0 or 4.0 ROM and petitive Software (specify 2.0 or 4.0 ROM and \$9000 or \$A000 as starting location) gives an \$9000 or \$AOOO as a starting location) gives an additional <sup>34</sup> commands and no waiting for tape to additional 34 commands and no waiting for tape to load. I was impressed with all they were able to fit into a 4K ROM.

There was no trouble installing the ROM There was no trouble installing the ROM (\$A000 in my version) as the instructions are quite (\$AOOO in my ve rsion) as the instructio ns are quite explicit. A simple SYS call enables and jumps to the monitor. I tried a representative sample of the commands listed below and they all worked. A few act exactly like Supermon, but I said the ROM includes many additional commands. It really is convenient to have the routines always at the convenient to have the routines always at the ready, especially if you don't have a disk. Even if you do there are extra disk support commands (like the wedge) which the company has Fitted into (like the wedge) which the company has fitted into the remaining free space on the ROM, after the the remaining free space on the ROM , after the monitor. think the Utility-Pac ROM should be monitor. I think the Utility-Pac ROM should be seriously considered by PET machine language se riously considered by PET machine language hackers who have the need for a comprehensive monitor.

#### COMMUNITOR COMMUNIST COMMUNIST COMMUNIST COMMUNIST COMMUNIST COMMUNIST COMMUNIST COMMUNIST COMMUNIST COMMUNIST COMMUNIST COMMUNIST COMMUNIST COMMUNIST COMMUNIST COMMUNIST COMMUNIST COMMUNIST COMMUNIST COMMUNIST COMMUNIST C COMMODORE MONITOR COMMANDS

- .G GO RUN
- LOAD FROM TAPE .L LOGIC FROM THE RESIDENCE OF A RESIDENCE OF A RESIDENCE OF A RESIDENCE OF A RESIDENCE OF A RESIDENCE OF A RESIDENCE OF A RESIDENCE OF A RESIDENCE OF A RESIDENCE OF A RESIDENCE OF A RESIDENCE OF A RESIDENCE OF A RESIDENCE
- . M MEMORY DISPLAY
- .R REGISTER DISPLRV .R REGISTER DISPLAY .. S SAVE TO TAPE OR DISK
- .S SRVE TO TfiPE OR DISK .X EXIT TO BfiSIC .X EXIT TO BASIC
- $\cdot$ fl $\cdot$ B SIMPLE ASSEMBLER
- **BREAK SET**<br>C COMPARE
- .C COMPARE MEMORY .D DISASSEMBLER
- 
- .H HUNT MEMORY .F FAST TYPE
- . I INTEGRATE MEMORY
- 
- .N NEW L0CRTER N NEW LOCATER Q QUICK TRACE
- .T TRANSFER MEMORY
- .W WRLK CODE · W WALK CODE
- .P PRINTER MODE ON .P PRINTER MODE ON
- . <u>. . . . . . . . . . . . . . . . .</u> .0 PRINTER MODE OFF
- .V VIDEO SCREEN DUMP TO PRINTER .V VIDEO SCREEN DUMP TO PRINTER
- .Z RELOCATE
- .\$ HEX TO DECIMAL (4 DIGIT HEX)
- .# DECIMAL TO HEX (4 DIGIT HEX)<br>.> DECIMAL TO HEX & ASCII (2 DIGIT HEX)<br>.< HEX TO DECIMAL & ASCII (2 DIGIT HEX)
- 
- . t ASCII TO DECIMAL & HEX (2 DIGIT HEX)
- 
- .\* AUTO REPEAT ON OR OFF<br>.+ PLUS  $. +$
- **MINUS**
- .@ JUMPS TO USER PROGRAM LOCATION 1
- .8 JUMPS TO USE 20 JUMPS TO USE A LOCATION COMPANY OF THE RELATIONSHIP COMPANY OF THE RELATIONSHIP COMPANY OF THE RELATIONSHIP COMPANY OF THE RELATIONSHIP COMPANY OF THE RELATIONSHIP COMPANY OF THE RELATIONSHIP COMPANY OF CBRCKSLRSH) JUMPS TO USER FROGRRM LOCRTION ,\ (BACKSLASH ) JUMPS TO USER PROGRAM LOCATION 2

USE SHIFTED CHARACTERS FOR THE FOLLOWING COMMANDS

- ■F FILL MEMORY F FILL MEMORY .F FIL
- $.6<sup>8</sup>$
- .0 OR
- .E EXCLUSIVE OR
- .C l'S COMPLIMENT .C I'S COMPLIMENT
- $\cdot$  I INVERSE  $+/-$
- ■N NO COMPflRE TO HEX .N NO COMPARE TO HEX
- .V ENHRNCED VIDEO SCREEN DUMP TO PRINTER .V ENHANCED VIDEO SCREEN DUMP TO PRINTER
- .M MEMORY TEST

### Additional Commands from BASIC Additional Commands from BASIC

REV PRINT: Lists programs to printer in UPPER AND REV PRINT: Lists programs to printer in UPPER AND LOWER CASE

DOS: Allows easy WEDGE commands to operate disk system DOS: Allows easy WEDGE commands to operate disk system SCREEN DUMP: Dumps screen to printer automatically SCREEN DUMP: Dumps screen to printer automatically ENHANCED SCREEN DUMP: Dumps enhanced Video ENHANCED SCREEN DUMP: Dumps enhanced Video Image to printer! Image to printer!

RE-NEW: Restores program if you accidentally wipe it out RE-NEW: Restores program if you accidentally wipe it out AUTO-CURSOR: Allows automatic repeating of all keys AUTO-CURSOR: Allows automatic repeating of all keys DISK APPEND: Allows merging of disk files DISK APPEND: Allows merging of disk files REV SCREEN: Reverses display on screen REV SCREEN: Reverses display on screen DISPLAY: Displays memory locations in operation  $\circledcirc$ 

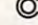

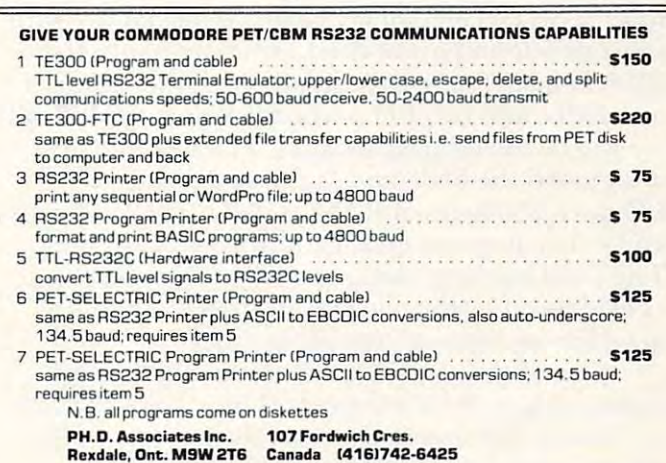

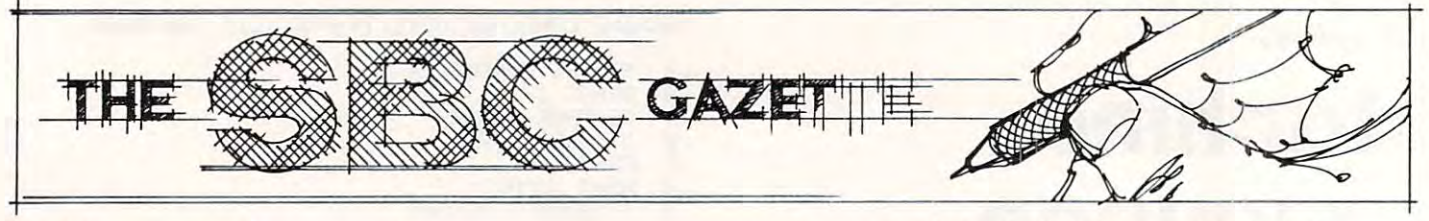

# The Single **The Single**  <u>Board 6502 (1982) (1982) (1982) (1982) (1982) (1982) (1982) (1982) (1982) (1982) (1982) (1982) (1982) (1982) (1982) (1982) (1982) (1982) (1982) (1982) (1982) (1982) (1982) (1982) (1982) (1982) (1982) (1982) (1982) (1982) </u> **Board 6502**

Eric Rehnke

## Long Live KIM!!! Long LIve KIM!!! KIM Is Dead!!!

A few minutes ago, I confirmed the rumor that Commodore is no longer producing the KIM-1. Commodore is no longer producing the KIM-I. The person I spoke with at Commodore didn't offer any reason for the decision so one must offer any reason fo r the decision so one must assume that other high priority projects like VIC ass ume that other high priority projects like VIC and PET needed the production capacity and and PET needed the production capacity and resources that were being allocated to support resources that were being allocated to support KIM.

While I can fully understand this move, that doesn't make it easier to accept. I cut my computer eye teeth on KIM and still use this remarkable eye teeth on KIM and still use this remarkable system for all of my work (my Apple and PET are system for all of my work (my Apple and PET are gone and 6502 single board computers, and 6502 single board computers, and the first particle board computers, and 6502 single board computers, and 6502 single board computers, and 6502 single board computers, and 6502 sin KIM still is the favorite CPU in my disk based KIM still is the favorite CPU in my disk based system. system. gone now). Of all the 6502 single board computers,

If you feel about KIM as I do, please bow your head and observe a moment or two of silence.

## New Chips From MOS Technology New Chips From MOS Technology

In my last column I mentioned some of the recent developments in the <sup>6500</sup> family coming from developments in the 6500 fami ly coming from Rockwell. Since they were of the single chip com Rockwell. Since they were of the single chip computer variety, they were probably of limited interest puter variety, they were probably of limited inte rest to most of you hobbyists and designers of small to most of you hobbyists and designers of small quantity custom systems. quantity custom systems.

Well, if you're done crying in your soymilk, I have some good news for you. It seems that the have some good news for you. It seems that the folks at MOS Technology have also been busy with folks at MOS Technology have also been busy with some developments of their own to enhance the some developments of their own to enhance the <sup>6500</sup> family. Three new members of the family, 6500 famil y. Three new members of the famil y, a new CPU, and two I/O ports, are being introduced new CPU, and two 110 ports, are being introduced (or will be introduced shortly). The new CPU is (or will be introduced shortly). T he new CPU is designated the 6508 and features a built-in 8 bit I/O port, <sup>256</sup> bytes of RAM as well as the <sup>16</sup> address 110 port, 256 bytes of RAM as well as the 16 address and 8 data lines necessary for full 64K expansion. The <sup>6508</sup> has been designed for multiprocessing T he 6508 has been designed for multiprocessing as evidenced by the tri-state address bus and the as evidenced by the tri-state add ress bus and the need for an external two-phase clock. need for an external two-phase clock.

One of the new I/O ports is the 6523, which One of the new 110 ports is the 6523, which contains three 8-bil I/O ports. These ports operate contains three 8-bit 110 ports. These ports operate in <sup>a</sup> similar fashion to those on the earlier 6530's. in a similar fashion to those on the ea rlier 6530's. That is, they have no automatic handshaking That is, they have no automatic handshaking capability and are used as simple I/O ports. Of

course, each of the <sup>24</sup> I/O lines on the <sup>6523</sup> is course, each of the 24 I/O lines on the 6523 is individually programmable. individually programmable.

The  $6525$  is the other new I/O port. It is similar to the <sup>6523</sup> except that the <sup>6525</sup> has an similar to the 6523 except that the 6525 has an additional operating mode available giving it a rather powerful capability. Depending on the rather powerful capability. Depending on the mode selected, the <sup>6525</sup> can provide <sup>24</sup> individually mode selected, the 6525 can provide 24 individually programmable I/O lines  $or$  16 I/O lines, 2 handshake lines and 5 *priority interrupt inputs!!!* How's that for capability? And the priority interrupt operation is capabili ty? And the priority interrupt ope ration is fully automatic. fully automatic.

The only thing that disappointed me about these new chips was the lack of a hardware interval  $\tt{time r. I would be willing to give up some of the$ addressing space (who uses 65K of memory in addressing space (who uses 65K of memory in a small controller anyway?) or even <sup>50</sup> or so bytes of small controller anyway?) or even 50 or so bytes of RAM to have an interval timer in the CPU chip. (Maybe I'd better quit crying in my soymilk.) (Maybe *I'd* better quit crying in my soymilk.)

Anyway, here are the pinouts for the new devices: devices:

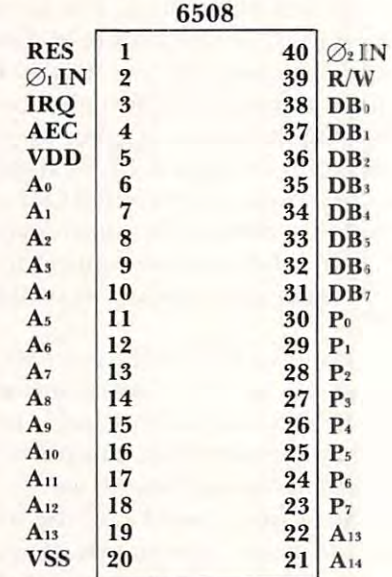

If get <sup>a</sup> chance to play with some of these devices I f I get a chance to play with some of these devices in the near future, perhaps I'll present some in the nea r future, perhaps I'll present some simple circuits. simple circuits.

Another significant bit of information I'm Another significant bit of information I'm sure you'll be interested in is the fact thai MOS sure you'll be interested in is the fact that MOS Technology is working on CMOS version of the T echnology is working on a CMOS version of the <sup>6502</sup> and is planning to introduce complete 6502 and is planning to introduce a complete family of CMOS microprocessor devices. The family of CMOS microprocessor devices. T he factory is fairly tight-lipped about just what sort of devices will be included in their CMOS line, but devices will be included in their CMOS line, but said it would be a *complete* family. (To me, that means CPU, I/O, RAM and ROM/EPROM.) Oh means CPU, I/O, RAM and ROM/EPROM.) Oh well. The contract of the contract of the party seems that the contract of the contract of the contract of well ... time will tell.

Get more information on the 6508, 6523, and

# **AIM 65** -

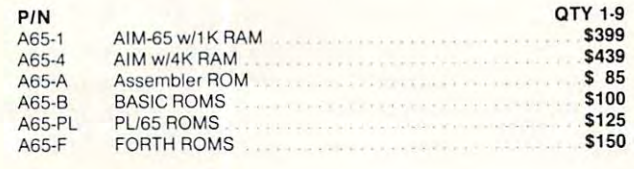

## SPECIALS

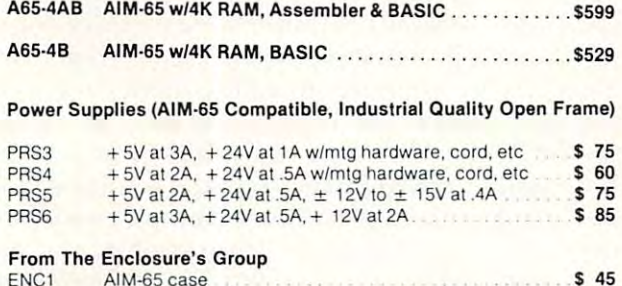

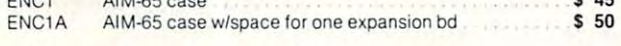

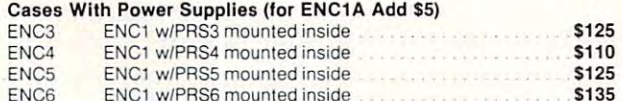

#### From Optimal Technology From Optimal Technology

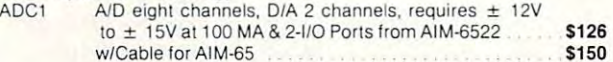

#### From The Computering to From The Computerist

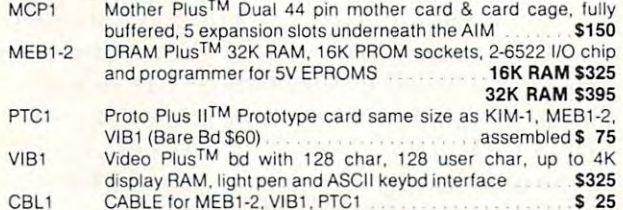

CBL1 CABLEtorMEB1-2.VIB1.PTCt <sup>25</sup>

#### From Micro Technology Unlimited (MTU) From Micro Technology Unlimited (MTU) ED<sub>C3</sub>  $MEB3-2$ MPS3 MCP2 Little Buffered Mother™ Single 44 pin (KIM-4 style) mother Routes A&E signals to duplicates on sides with 4K RAM \$199 MEB2 SEA 16<sup>™</sup> 16K static RAM bd takes 2114L with regulators and MEB2-3 CMOS RAM, realtime clock, EPROM bd, up to 8K RAM. 16K EPROM. (w/1k CMOS, 7K NMOS) **S395** low force sockets, up to 8 EPROMS simultaneously, can execute after programming **\$299** PTC2 Proto/Blank<sup>TM</sup> Prototype card that fits MCP2 \$ 5 49 PTC2A Proto/Pop™ with regulator, decoders, switches ......... \$ 99 FDC2 Floppy disk controller bd & DOS, up to four 8" drives, double SBC2 SBC/CPU card, 9K RAM, 18K EPROM, 3 serial ports, 1 parallel port, audio tape interface **\$495** Bbit DAC bd 49<br>FDC3 Floppy disk controller bd & DOS, up to four 8" drives, double Card file w/4 slot expansion mother bd w/keybd brackets \$ 85 24K PROM, 4-8 bit I/O ports w/RS-232 port to 4800 bps, PROM Programmer.<br>8K DRAM bd. low power, w/composite video out in 200 lines AIM-65 Power Supply w/12V for MTU Bds, can drive **From Seawell MicroSystems**<br>MCP2 Little Buffered Mot MEB<sub>2</sub> card. Has on bd 5V regulator for AIM-65, 4 expansion slots. address switches **\$250** PGR2 PI02 PTC2 PTC2A FDC2 SB<sub>C2</sub> Programmer for 5V EPROMS with ROM firmware, regulators. Parallel I/O bd with 4-6522's \$260<br>Proto/Blank<sup>TM</sup> Prototype card that fits MCP2 \$49 sided, double density (DD/DS) \$425 FDC3 Floppy disk controller bd & DOS, up to four 8" drives, double sided. double density, 16K DRAM, Boot PROM \$595 Banker Board™, low power, 32K DRAM \$450 MC<sub>P3</sub> PI03 VIS3 PTC3 320 dot/line format \$240<br>Prototype Bd w/requisitors \$420<br>\$42 Prototype Bd w/regulators

## Cable for MEB3-2, VIB3, FDC3 All MTU Software Available For These Products All MTU Software Available For These Products

one 8" disk drive

### **Miscellaneous**

CBL<sub>3</sub>

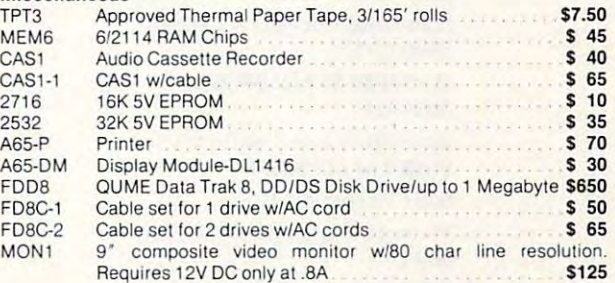

requires 120 p. 20 p. 12 p. 12 p. 12 p. 12 p. 12 p. 12 p. 12 p. 12 p. 12 p. 12 p. 12 p. 12 p. 12 p. 12 p. 12 p

All "Microflex" Products Available AIM-65/40 w/32K RAM- \$1995 All AIM-65 Spare Parts Are Available COMING SOON!

35

## ASSEMBLED & TESTED SYSTEMS

We have been specializing in assembled and tested systems made from the above items for over We have been specializing in assembled and tested systems made from the above items for over 2 years. Normally, the price will be the total of the items, plus \$5 for handling; shipping is extra on all years. Normally, the price will be the total of the items, plus \$5 for handling; shipping is extra on all COD's or invoiced orders. Please call or write for exact prices or if questions arise. Six month warranty on all systems. ranty on all systems.

Higher quantities quoted upon request, COD's accepted, ship Higher quant ities quoted upon request. COD's accepted, ship- ping will be added. Add \$5 for shipping, insurance, and handling ping will be added, Add \$5 for shipping, insurance, and handling on prepaid orders. Minnesota residents add 4% sales tax. on prepaid orders. Minnesota residents add 4 % sales tax. Prices subject to change without notice. Prices subject to change without notice,

April 1, 1981

## Mail Check or Money Order to: Mail Check or Money Order to:

### Educational Computer Division Educational Computer Division EXCERT INCORPORATED EXCERT INCORPORATED

SALES • SALES

SERVICE • SERVICE

INSTALLATION INSTALLATlON · CONSULTING

. . <del>.</del> . . . . . . . White Bear Lake, MN 55110 (612)426-4114 (612) 426·4114 P.O Box 8600

## Cwww.commodore.ca

5 65 5 25

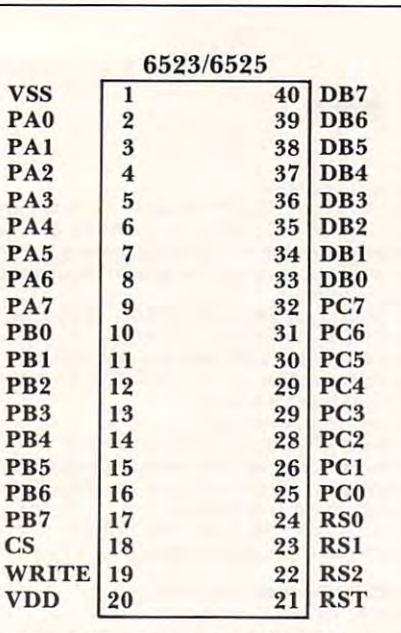

6525 from MOS Technology, 950 Rittenhouse Rd., Norristown, PA <sup>19403</sup> (215) 666-7950. Norristown, PA 19403 (2 15) 666-7950.

Here's a list of some application notes that are available from MOS Technology: available from MOS Technology:

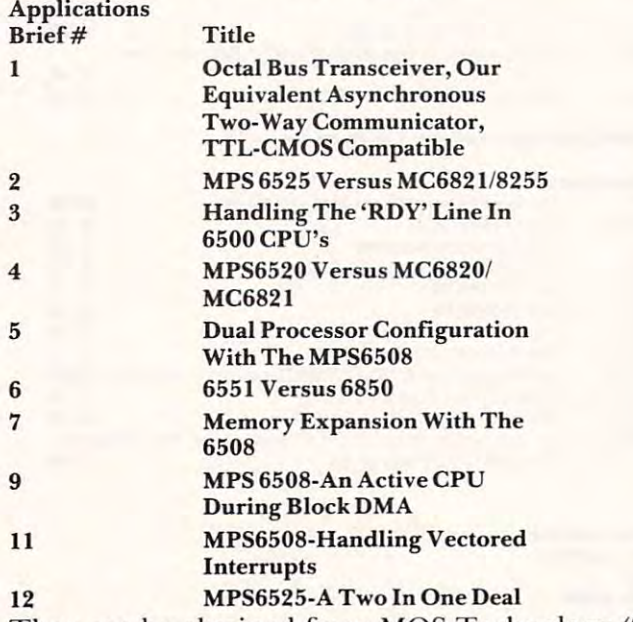

They can be obtained from MOS Technology (950 They can be obtained from MOS Technology (950 Rittenhouse Rd., Norristown, PA 19403) Ritlenhouse Rd., Norristown, PA 19403)

## Modem Update **Modem Update**

Almost there ... but not quite. If you read my Almost there ... but not quite. If you read my column in the June/July 1980 issue of **Compute II**, you are aware of my interest in modems. Quite you a re aware of my interest in modems. Quite frankly, I have been searching for the "perfect" modem. Here are my requirements. modem. Here are my requirements.

1. Under \$300. 1. Under \$300.

2. Direct connection to phone line w/FCC approved 2. Direct connection to phone line w/FCC approved interface. interface.

3. Has capability for autodial/autoanswer under 3. Has capability for autodiallautoanswer under computer control. computer control.

4. Originate/Answer mode can be set by computer. 4. Originate/Answer mode can be set by computer.

5. Communicates at <sup>300</sup> baud. 5. Communicates at 300 baud .

6. Interfaces easily with my computer (probably 6. Interfaces easily with my computer (probably through an RS232 port). through an RS232 port).

While at the 6th West Coast Computer Faire, I did find one that met all the requirements except for find one that met all the requirements except for number 4. This modem is called the Microconnection and is made by The Microperipheral Corp. tion and is made by The Microperipheral Corp. (2643 151st Place N.E., Redmond, WA <sup>98052</sup> 206- (2643 151 st Place N. E. , Redmond, W A 98052 206- 881-7544). The fact that the Originate/Answer 88 1-7544). The fact that the Originate/Answer mode is only manually settable from a switch on the front panel and not by the computer, takes it off my list. *(Editor's Note ... picky, picky. RCL)* But this doesn't mean you have to take it off your list. this doesn't mean you have to take it off your list. The reason I want this feature is for a possible automated store and forward system where another automated store and forward system where another computer calls my computer for a message for yet another computer somewhere else. Without the ability of my computer to set the mode under ability of my computer to set the mode under **software control, someone would have to manually** set the switch to Answer while the system is waiting for a call, or to Originate when the system is ready to make call to the other computer. If you don't to make a call to the other computer. [fyou don't need this feature, then the Microconnection could be considered for your application. *(Editor's Note* ...  $Now I$  *understand. RCL*)

Strangely enough, as I was writing this article, the latest issue of Electronic Design (April 16, 1981) reached my desk. In it was an article on how 1981) reached my desk. I n it was an article on how to build <sup>300</sup> baud modem (with ALL my require to build a 300 baud modem (with ALL my requirements) from scratch using some preassembled ments) from scratch using some preassembled filter modules from Cermetek (1308 Borregas filter modu les from Cermetek (1308 Borregas Ave., Sunnyvale, CA 94086). These modules are Ave., Sunnyvale, CA 94086). These mod ules are used in the D.C. Hayes Micromodem which is available for the Apple II or the S-100 bus. available for the Apple II orthe S-IOO bus.

If it turns out that I can't find a commercially available modem that meets all my requirements, I may have to build it from scratch. My rule of may have to build it from scratch. My rule of thumb on building things from scratch is  $-$  IF IT'S AVAILABLE DON'T BUILD IT. If figure IT'S AVA ILABLE DON'T BUILD IT. If I figure all the time involved in chasing around for parts and the time it takes to actually build and debug and the time it takes to actuall y build and debug the project, I come out WAY ahead if I just spend the extra bucks and let someone else do all the the extra bucks and let someone else do all the hard work. hard work.

Come to think of it, <sup>I</sup> may be able to MODIFY Come to think of it, I may be able to MODIFY the Microconnection to suit my needs. Hmmmm.... the Microconnection to suit my needs. Hmmmm ....

## Real Time Clock Subroutine **Real TIme Clock SubroutIne**

I wrote this subroutine a few years ago just as an exercise and thought you might like to see it.

As opposed to the more conventional straight As opposed to the more conventional straight line coding of real time clocks, this one uses a loop to increment each value and check it against the to increment each value and check it against the limit. Five zero page locations are required to hold limit. Five zero page loca tions a re required to hold the time and they must be properly initialized the time and they must be properly initialized prior to use. Keep in mind that this is just a SUB-ROUTINE. The complete real time operating system must be written which uses RTCLK as the system must be written which uses RTCLK as the clock update routine. clock update routine.

Can you write one that is shorter?? If so, send Can you write one that is shorter?? I f so, send it in and it may be published. How about one that's it in and it may be published. How about one that's shorter AND faster? shorter AND faster ?

 $P<sub>4</sub>$ P.  $P<sub>2</sub>$  $P$ 

 $P$  $P<sub>A</sub>$  $P$ **PI** 

P<sub>1</sub>

CS W  $V1$ 

### VAK-1 MOTHERBOARD COMPANY COMPANY COMPANY COMPANY COMPANY COMPANY COMPANY COMPANY COMPANY COMPANY COMPANY COMPANY COMPANY COMPANY COMPANY COMPANY COMPANY COMPANY COMPANY COMPANY COMPANY COMPANY COMPANY COMPANY COMPANY COMP **VAK-1 MOTHERBOARD**

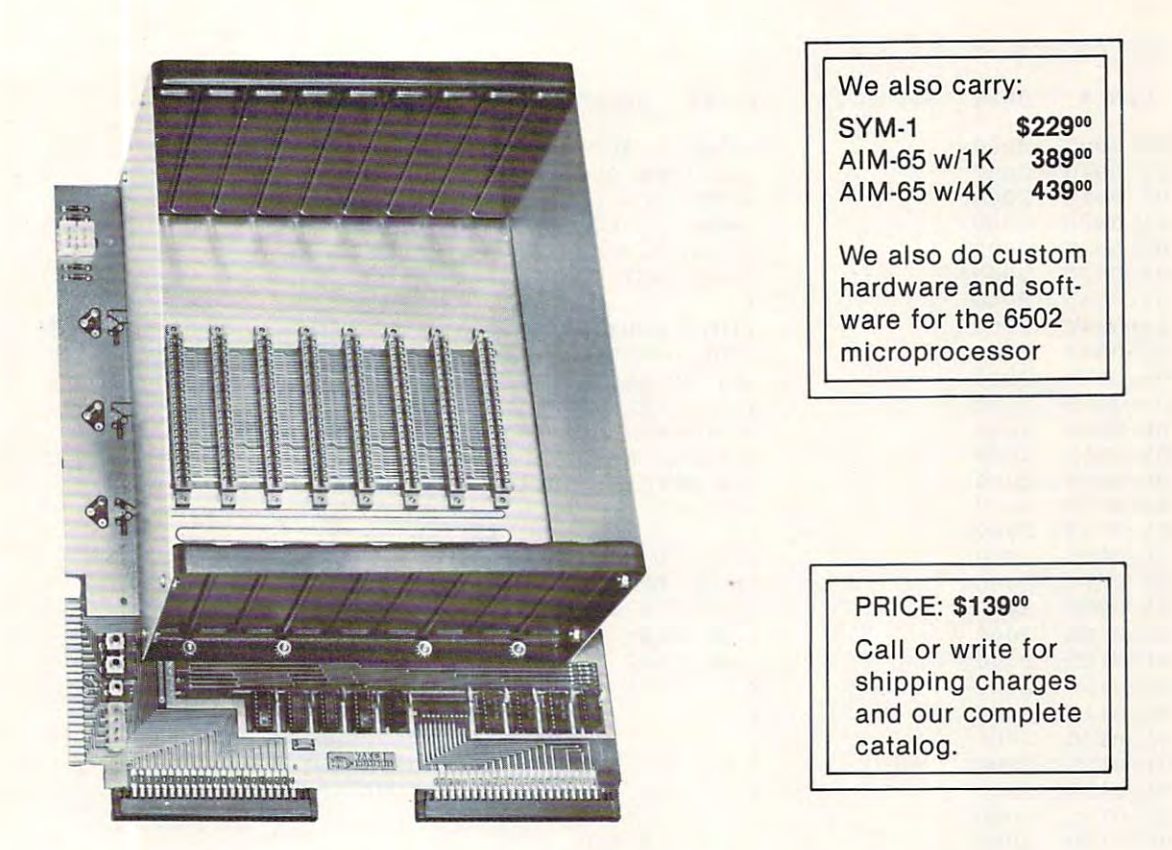

The VAK-1 was specifically designed for use with the KIM-1, SYM-1 and the AIM <sup>65</sup> Microcomputer Systems. The VAK-1 was specifically designed for use with the KIM-1 , SYM-1 and the AIM 65 Microcomputer Systems. The VAK-1 uses the KIM-4\* Bus Structure, because it is the only popular Multi-Sourced bus whose expansion -The VAK-1 uses the KIM-4' Bus Structure, because it is the only popular Multi-Sourced bus whose expansion boards were designed specifically for the <sup>6502</sup> Microprocessor. boards were designed specifically for the 6502 Microprocessor.

#### SPECIFICATIONS: SPECIFICATIONS:

- **Complete with rigid CARD-CAGE**
- **Assembled (except for card-cage). Burned in and tested.**
- All IC's are in sockets
- **Fully buffered address and data bus**
- $\bullet\,$  Uses the KIM-4\* Bus (both electrical Pin-out and card size) for expansion board slots
- Provides 8 slots for expansion boards on 1" centers to allow for wire-wrap boards
- $\bullet$  Designed for use with a Regulated Power Supply (such as our VAK-EPS) but has provisions for adding regulators for use with an unregulated power supply.
- **Provides separate jacks for one audio-cassette, TTY and Power Supply.**
- $\bullet$  Board size: 14.5 in. Long x 11.5 in. Wide x 8 in. High
- $\bullet$  Power requirements; 5V.DC @ 0.2 Amps.

KIM-4 is product of MOS Technology/C.B.M. 'KIM-4 is a product of MOS Technology/C.B.M.

RNB- Enterprises and the enterprise of the enterprise of the enterprise of the enterprise of the enterprise of **NCORPORATED JRNB** E N T E R P R I S E S <sup>2951 W. Fairmount Avenue</sup> Phoenix, AZ 85017

<sup>2951</sup> W. Fairmount Avenue Phoenix, AZ <sup>85017</sup> **Phoenix, AZ 85017**  (602) 265-7564 (602) 265-7564

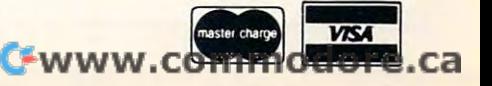

COMPUTE]

HDE ASSEMBLER-REV 2\*2 HOE ASSEMBLER REV **2.2** 

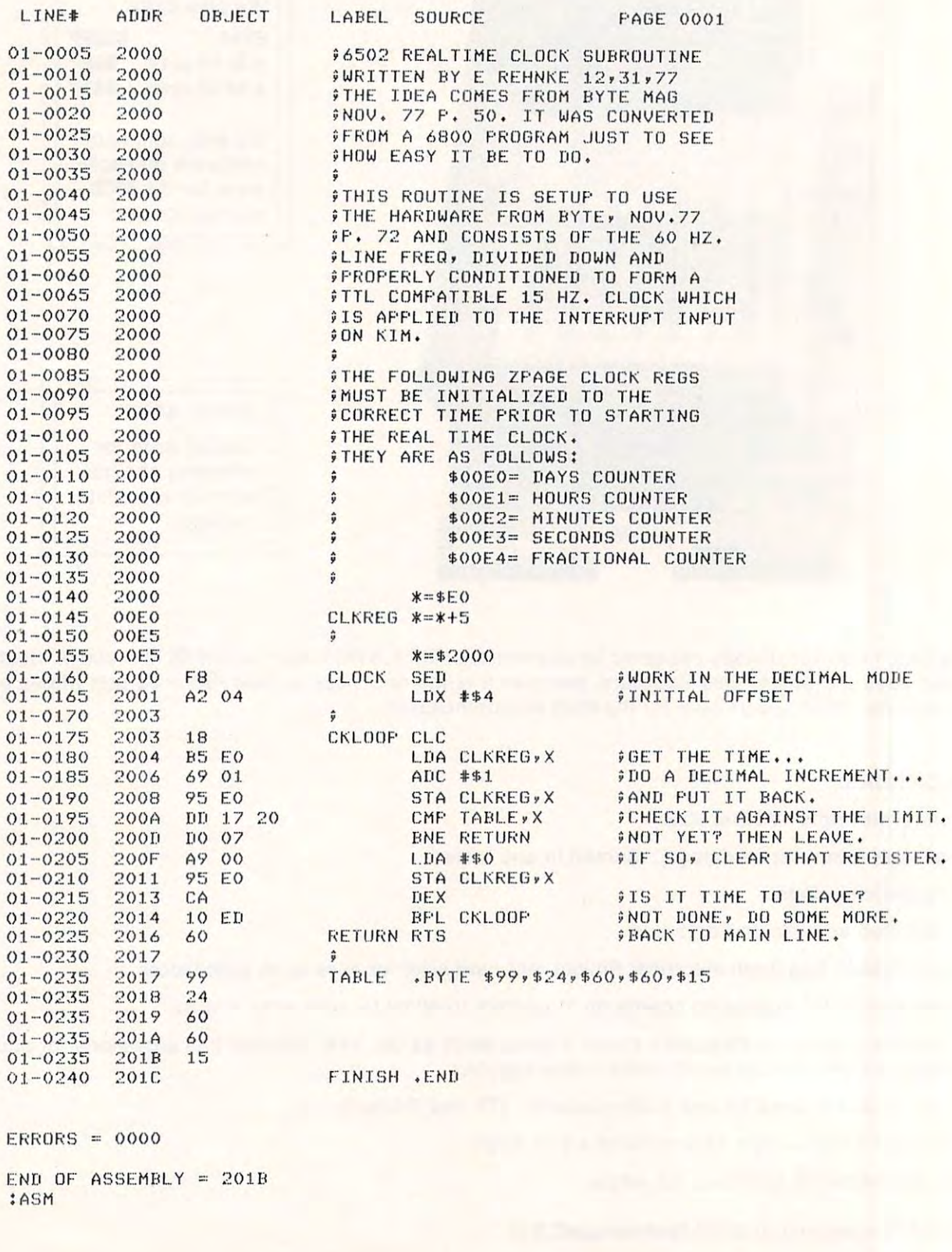

Cwww.commodore.ca

 $\circ$ 

201-362-6574

201-362-6574

ALLAMUCHY, N.J. <sup>07820</sup> ALLAMUCHY, N.J. 07820

**HUDSON DIGITAL ELECTRONICS INC.** 

inc.

 $D_{\text{ALLAMU}}$  BOX 120

# ANNOUNCING the hdeomnidisk 65/8 **ANNOUNCING THE HOE OMNIOISK** 65/8

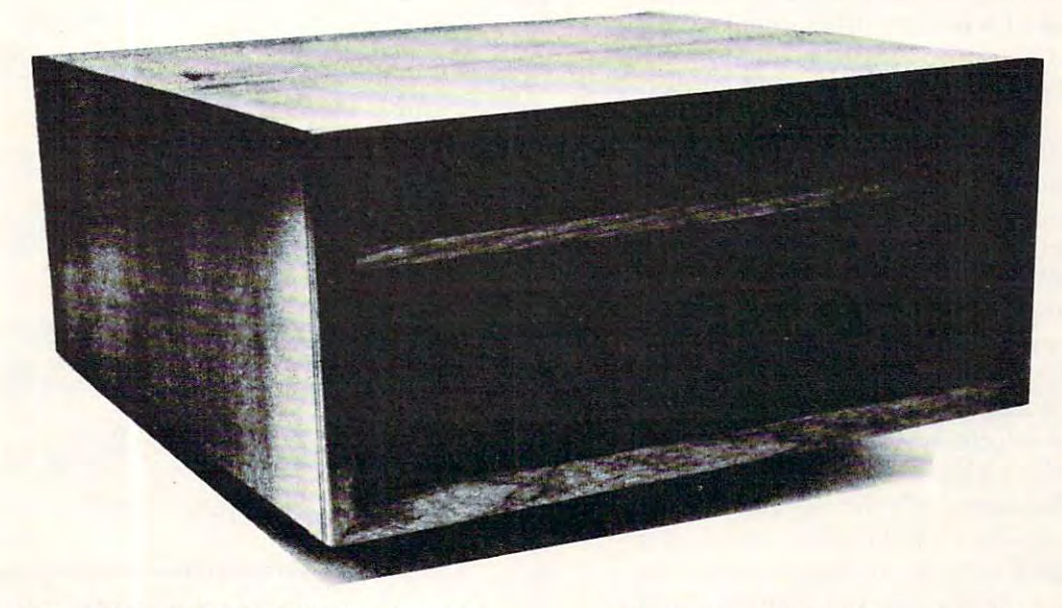

Now, you can "plug in" the latest in a successful series of flexible disk systems developed by ful series of flexible disk systems developed by HDEfortheKIM.SYM and AIM microcomputers. HOE for the KI M, SYM and AI M microcomputers. The OMNIDISK 65/8 is complete system, The OMN IOISK 65/8 is a complete system, using 8 inch soft sectored diskettes with a formatted (IBM Standard) capacity of 256K. Of formatted (I BM Standard) capaci ty of 256K. Of course, a disk formatting function is included as are system supporting utilities for file as are system supporting utilities for file renaming, disk packing, copy (dual systems) and others. and others.

IED, a full featured, line oriented editor is standard in KIM and SYM based versions to standard in KIM and SYM based versions to get you up and running on your project in get you up and running on your project in a hurry. The AIM version uses the on-board editor. With the OMNIDISK 65/8 you can con-

centrate on your problem, the disk supports centrate on your problem, the disk supports you all the way. you all the way.

OMNIDISK 65/8 is available in an attractive walnut wood cabinet, or unpackaged for OEM walnut wood cabinet, or unpackaged for OEM applications in dual and single drive configura applications in dual and single drive configurations. The HDE disk controller is a state-of-theart 4<sup>1</sup>/<sub>2</sub>" by 6<sup>1</sup>/<sub>2</sub>" card electronically compatible with the 44-pin KIM-4 bus structure. The controller and disk-driver are designed to operate troller and disk-driver are designed to operate with the popular Shugart 801-R and compatible  $\dots$  . . . . . . devices.

The OEM single drive is \$1195, the dual, \$1895 The OEM single drive is \$1 195, the dual, \$1895 and the dual in the walnut cabinet, \$2200. Price is another reason to step up to the proven Price is another reason to step up to the proven quality of an HDE system. quality of an HOE system.

## HDE PRODUCTS BUILT TO BE USED WITH CONFIDENCE HDE PRODUCTS - BUILT TO BE USED WITH CONFIDENCE AVAILABLE DIRECT OR FROM THESE FINE DEALERS: AVAILABLE DIRECT OR FROM THESE FINE DEALERS:

Medina. Ohio 44256<br>
Medina. Ohio 44256<br>
216-725-4560<br>
215-631-9052 JOHN SON COMPUTER Box 523<br>|edina. Ohio 44256<br>|216-725-4560

**ARESCO** PO Box 43 Audul,on Pa 19407 215-631-9052

PLAINSMAN MICROSYSTEMS LONE STAR ELECTRONICS PERRY PERIPHERALS Auburn. Ala. 36830 PLAINSMAN MICROSVSTEMS 80x 1712<br>
uburn, Ala. 36830<br>
800-633-8724

Box 488<br>Manchaca, Texas 78652 612-282-3570 612·282·3570

P.O. Box 924 Miller Place, N.Y. 11764 516-744-6462 PERRY PERIPHERALS

dore.ca

# Aim User Input **Aim User Input**  And Output **And Output**

## Rockaway, OR Joel Swank Rockaway, OR

AIM <sup>65</sup> is Rockwell's entry into the SBC (Single AIM 65 is Rockwell's entry into the SBC (Single Board Computer) market. It provides many advanced features not usually found in inexpensive systems. Among these is the capability for device independent I/O. Along with this is the capability independent 110. Along with this is the capability for the user to add his own I/O device or devices. for the user to add his own I/O device or devices. The AIM user manual devotes three pages to this The AIM user manual devotes three pages to this insufficient. Since have recently interfaced disk and the since have recently interfaced disk and a second state of the second state of the second state of the second state of the second state of the second state of the se system to my AIM via the user I/O function, I have had the opportunity to investigate this feature had the opportunity to investigate this feature thoroughly. thoroughly. feature. The information here is accurate but insufficient. Since I have recently interfaced a disk

command requiring input or output, it calls command requiring input or output, it calls a routine to determine which device to use. Two routine to determine which device to use. Two routines are used for this purpose: WHEREI for routines are used for this purpose : WHEREI for input and WHEREO for output. WHEREI and input and WHEREO for output. WHEREI and WHEREO prompt the user for the device to be WHEREO prompt the user for the device to be 'P' for the printer, 'T' for tape, etc. The WHERE 'P' for the printer, 'T' for tape, etc. T he WHERE routine then sets a flag in memory (INFLG or OUTFLG). The selected device then becomes the OUTFLG). The selected device then becomes the active input device (AID) or the active output active input device (AID) or the active output device (AOD). Subsequently the AIM input or device (AOD). Subsequently the AIM in put or output routine checks INFLG or OUTFLG and output routine checks INFLG or OUTFLG and calls the appropriate input or output routine for calls the appropriate input or output routine for the chosen device. When the user chooses the 'U'  $\,$ code an indirect jump is performed to a vector on page one. There is a vector for user input and one for user output. These vectors must be set to point for user output. These vectors must be set to pomt to the I/O drivers for the user device. The user device is used to use the user of user the user of user device in the user of user that the user of user the user of user that the user of user the user of user that the use routine is called once from The WHERE subroutine routine is ca lled once from The WHERE subroutine to perform initialization for the device and once from the input or output routine for each character from the input or output routine for each characte <sup>r</sup> to be processed. So that the user routines can to be processed. So that the user routines can distinguish between a call for initialization and a call for I/O the carry flag of the processor status call for 1/0 the carry nag of the processor status register is clear for a call for initialization and set for <sup>a</sup> call for I/O. Also the output routine must pull for a call for I/O . Also the output routine must pull the character to be output from the stack. The user the character to be output from the stack. The user routines return to the AIM monitor via an RTS routines return to the AIM monitor via an RTS (ReTurn from Subroutine) instruction. The above (ReTurn from Subroutine) instruction. T he above is all explained in the AIM manual. There are is all explained in the AIM manual. T here a re a few other important considerations though. few other important considerations though. Whenever the AIM firmware receives a used. The user enters a one character device code: to the I/O drivers for the user device. The user

The manual does not mention the fact that the The manual does not mention the fact that the user routines must preserve the contents of the user routines must preserve the contents of the registers. The input routine must preserve X and Y, and the output routine must preserve X, Y, and Y, and the output routme must prese rve X, Y, and A. The AIM monitor provides two subroutines for A. The AIM monitor provides two subroutines for saving the X and Y registers on the stack, and

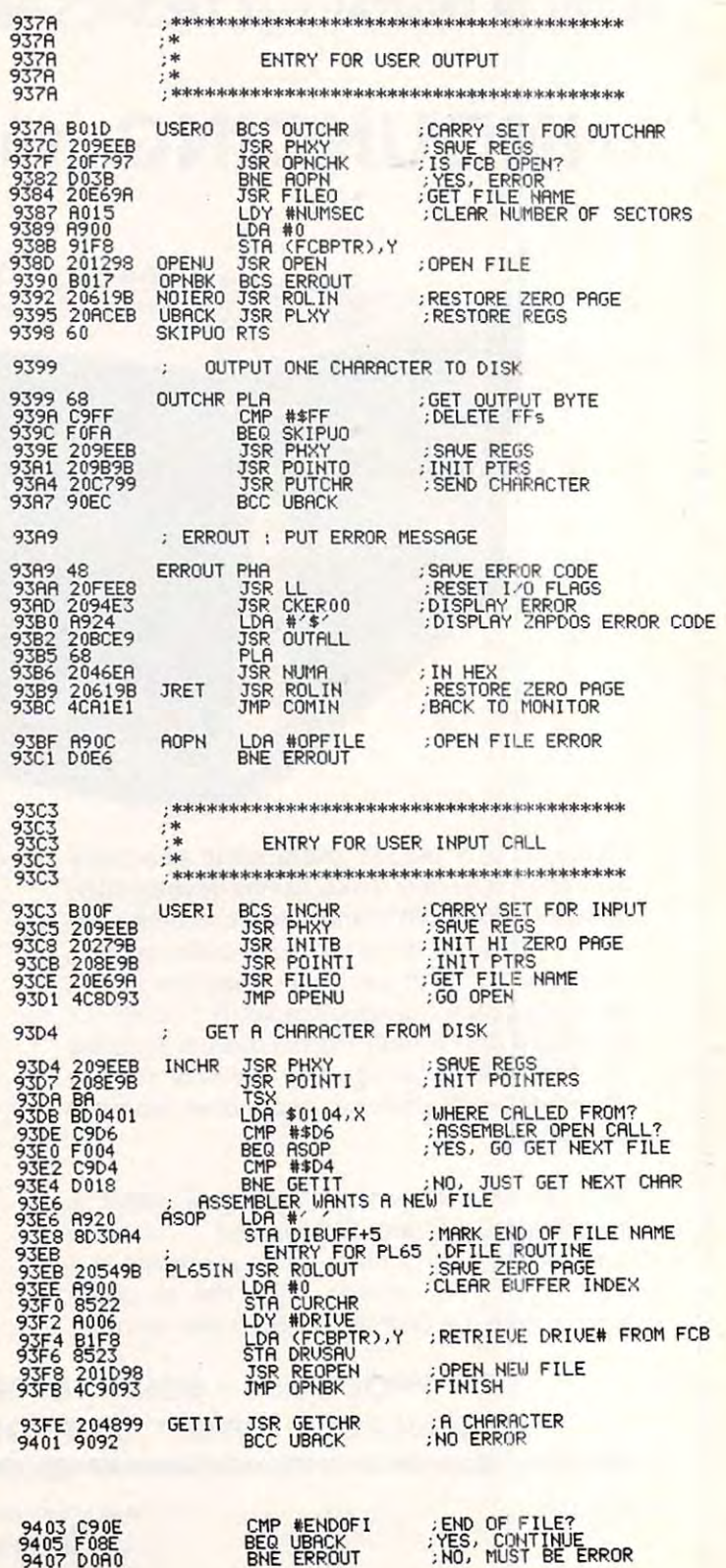

## Fwww.commodore.ca

;N0. MUST BE ERROR

Photo credit: GREAT GALAXY IN ANDROMEDA: Palomar Observatory, California Institute of Technology

## THE MTU FLOPPY DISK CONTROLLER WITH 16K RAM GIVES YOUR AIM-65 ION DRIVE POWER!

- **HARDWARE**<br>• 16K 2 PORT RAM ONBOARD WITH WRITE PROTECT
- 16K PORT RAM ONBOARD WITH WRITE PROTECT USES THE NEC-765 DISK CONTROLLER CHIP
- ROM BOOTSTRAP LOADER SPEEDS LOADING
- DMA OPERATION ALLOWS INTERRUPTS
- **· SUPPORTS 8 INCH DRIVES 1 OR 2 SIDED**
- **MAXIMUM STORAGE IS 4 MEGABYTES**
- ANALOG PLL DATA SEPERATOR

#### **SYSTEM FEATURES** SYSTEM FEATURES

- $F = F \cdot \mathbf{F} = \mathbf{F} \cdot \mathbf{F} = \mathbf{F} \cdot \mathbf{F} \cdot \mathbf{F} = \mathbf{F} \cdot \mathbf{F} \cdot \math$
- DISK/FILE COPY WITH WILDCARD SELECTION
- **SYSTEM CUSTOMIZATION UTILITY**
- VISIBLE MEMORY TERMINAL DRIVER PROVIDED
- AMONG KIM, SYM, AIM, PET SYSTEMS
- IN FIELD USE FOR OVER 6 MONTHS

- 
- 8K RAM RESIDENT ALLOWS UPGRADES
- · FINDS AND LOADS 32K BYTES IN 3 SECONDS
- STARTUP FILE EXECUTES AT BOOT-UP
- COMMAND FILE EXECUTION FROM DISK
- DYNAMIC DISK STORAGE ALLOCATION
- DEVICE-INDEPENDENT I/O
- TRUE RANDOM ACCESS TO RECORD IN ONE ACCESS
- MONITOR WITH 29 BUILT-IN COMMANDS
- FULL ENGLISH ERROR MESSAGES
- 
- FILE SIZE UP TO MEGABYTE SIZE UP TO MEGABYTE SIZE UP TO MEGABYTE SIZE UP TO MEGABYTE SIZE UP TO MEGABYTE SIZE UP TO MEGABYTE SIZE UP TO MEGABYTE SIZE UP TO MEGABYTE SIZE UP TO MEGABYTE SIZE UP TO MEGABYTE SIZE UP TO MEGABY
- UP TO 247 FILES PER DISK DRIVE
- INDIVIDUAL WRITE PROTECT OF STATE PROTECTIVE PROTECTIVE PROTECTIVE PROTECTIVE PROTECTIVE PROTECTIVE PROTECTIVE
- WORKS WITH AIM EDITOR, ASSEMBLER, BASIC AND MONITOR ROMS
- SUPERVISOR CALLS AVAILABLE TO USER PROGRAM

K-1013M Hardware Manual-\$10, K-1013-3M CODOS manual-\$25, K-1013-3D RAM/Disk controller with CODOS-S595. Floppy drives, cables, power supply also available.

## MASTERCARD & VISA accepted

WRITE OR CALL TODAY FOR OUR <sup>48</sup> PAGE FALL <sup>1980</sup> CATALOG DESCRIBING ALL MTU <sup>6502</sup> PRODUCTS, INCLUDING <sup>320</sup> BY <sup>200</sup> GRAPHICS, AIM GRAPHIC/TEXT PRINT SOFTWARE, BANK-SWITCHABLE RAM/ROM/I-O, AIM CARD FILE, POWER SUPPLY AND MORE!

Micro Technology Unlimited • 2806 Hillsborough St. • P.O. Box 12106 • Raleigh, N.C. 27605 • (919) 833-1458 res

restoring the main term with the main term with the main term with the second term with the second term with the second term of the second term with the second term with the second term with the second term with the second register. These are PHXY and PLXY. register. These are PHXY and PLXY. found need to investigate these two I found need to investigate these two interesting subroutines when I tried to enter PLXY via a JMP (Jump) instruction instead of aJSR(Jump to Sub-tion instead ofaJSR Uump to Sub-Routine) instruction. Whenever Routine) instruction. Whenever a subroutine call is the last instruction of subroutine call is the last instruction of another subroutine I usually enter it with a JMP instruction instead of a JSR  $\,$ followed by RTS. This saves one byte followed by a RTS. This saves one byte and normally works the same. This and normally works the same. This because of the way they manipulate because of the way they manipulate the stack. When a subroutine is entered via JSR, the return address is the last viaJSR, the return address is the last two bytes on the stack. Anything that two bytes on the stack. Anything that the subroutine pushes on the stack the subroutine pushes on the stack must be pulled off before it can return must be pulled off before it can return properly. To get around this problem properly. To get around this problem PHXY and PLXY use <sup>a</sup> third subrou PHXY and PLXY use a third subroutine called SWSTAK (SWap the tine called SWST AK (SWap the STAcK). SWSTAK swaps the 2 bytes that are <sup>2</sup> locations back on the stack that are 2 locations back on the stack with the 2 bytes that are 4 locations back on the stack. So, PHXY pushes back on the stack . So, PHXY pushes the X and Y registers onto the stack and calls SWSTAK. SWSTAK swaps and calls SWST AK. SWSTAK swaps the X and Y bytes with the return address good ave wasen where the the returns to PHXY. PHXY then returns to its caller with the X and Y register values next on the stack. PLXY works just the on the stack. PLXY works just the opposite. It first calls SWSTAK to opposite. It first calls SWSTAK to swap the saved X and Y registers with its return address. It then pulls X and off the stack and returns. If PLXY is Y off the stack and returns. If PLXY is entered via a JMP instead of a JSR the stack is not in the expected condition stack is not in the expected condition and PLXY ends up returning to the and PLXY ends up returning to the address contained in the saved X and registers giving unpredictable Y registers giving unpredictable results. As long as they are used results. As long as they are used properly, PHXY and PLXY can be properly, PHXY and PLXY can be used by the user I/O routines to save used by the user I/O routines to save restoring them without affecting the A does not work for PHXY or PLXY address for PHXY and then returns to

A problem I had with the output routine is detecting the end of the routine is detecting the end of the output stream. Some devices such as output stream. Some devices such as tape and disk need to have a termination or 'close' routine that is executed after all output is complete. This routine must write the last buffer or, as in the case of disk, update the as in the case of disk, update the directory. The AIM output routine directory. The AIM output routine gives the user routine no indication of when output is complete. There is no when output is complete. T here is no consistant way to determine this from consistant way to determine this from the data itself. I solved this problem by using one of the using one of the

and restore the X and Y registers.

0000 **PL65 .DFILE INTERFACE**  0000 **PL65 DATA AREAS**  <sup>0000</sup> <sup>0000</sup> 0000 's PLGS DATA AREAS IN the second control of the second control of the second control of the second control of the second control of the second control of the second control of the second control of the second control of th ooon ooon 0000 =\$0158 FLORI" =\$0158 ;PL65 SAVEA DRIVE NUMBER HERE **;PL65 SAVEA DRIVE NUMBE'R HE RE**  PLBUFT =S014B PLBUFF =\$014B ;PL65 SAVES FILE NAME HERE **;PL65 SAVES FILE NAME HE RE**  <sup>0000</sup> 0000 **AIM ADDRESSES**   $\cdot$ <sup>0000</sup> 0000 **;DISPLAY BUFFER**  0000  $DIBUFF = $A438$ ;DISPLAY BUFFER --- $PHXY$  =  $$EB9E$ <sup>0000</sup> 0000 ;SAVE AND REGS **: SAVE X AND Y REGS**  0000 ZAPDOS ADDRESSES  $\cdot$ ---0000 POINTI =\$9B8E POINTI =\$9B8E ;POINT TO INPUT FCB **;POINT TO INPUT FeB**  PL65IN =\$93EB PL65IN =\$93EB .-ENTRY FOR DFILE INTERFACE **;ENTRY FOR DFILE INTERFACE**  <sup>0000</sup> 0000 0000  $FCBPTR = $F8$ ;POINTER TO FCB **,POINTER TO FCB**  <sup>0000</sup> 0000 DRIVE =6 **DRIVE =6**  ;OFFSET TO DRIVE IN FCB **;OFFSET TO DRIVE I IN FCB**  0000  $\cdot$ <sup>0000</sup> 0000  $* = $112$ 0112 ;F3 VECTOR , F3 VECTOR <sup>0112</sup> 4CD00F 0112 4COOOF JMP DFILE JMP OFILE , **\*=\$OFDO**  <sup>0115</sup> 0115 \*=\$0FD0 0FD0 OFOO DFILE JSR PHXY  $B$ **SAVE REGS** 0FD0 209EEB OFOO **209EEB**  ISAVE REGS OF03 A206  $LDX$   $#6$ **DLUP LDA PLBUFF, X : COPY FILE NAME TO DIBUFF** 0FD3 0FD5 A206 BD4B01 OFD5 B04B01 LDA PLBUFF, X ;COPY FILE NAME TO DIBUFF **QPDS**  9038A4 STA DIBUFF,X **STA DIBUFF,X**  OFDB CA OEX 0FDC 10F7 BPL DLUP **BPL DLUP**  0FDE A920 OFOE A920 LDA #\$20  $STA$  **DIBUFF+6** ; MARK END OF NAME OFEO 8D3EA4 JSR POINTI 0FE0 0FE3 208E9B OFE3 208E9B **JSR POINTI : POINT TO INPUT FCB** LDA PLDRIV OFE6 AD5801 ;GET PL65 DRIVE **LOA PLORrv i GET PL6 S DRI VE**  CMP **\*SFE** ; ANY SPECIFIED? 0FE9 C9FF, OFE9 **C9FE**   $-$ BEQ NODRV  $BEO NODRV$  **;NO, SKIP** 0FEB F007 **OFEB**  F007 **ROR A**  0FED 6A 6A 6A ROR **OFEE ROR A c** *i* **SHIFT TO 2 HI BITS**  $-$ **ROR A**  0FEF 6A 0FF0 A006 **OFPO**  1\006 LDY **#DRIVE OFF2**  91F8 STA (FCBPTR), ;AND SAVE IN FCB **STA (FCBPTR) ,Y; AND SAVE IN FeB**   $-1$ JMP PL65IN ;ENTER ZAPDOS **NODRV JMP PL6 SIN ; ENTER** ZAP DOS 0FF4 4CEB93 **OFF4**  4CEB9 3 NODRV 0FF7 OFF7 .END **.END OFF?**  ERRORS= <sup>0000</sup> **ERRORS= 0000**   $- - -$ TIMER BUG VERIFICATION PROGRAM **TIMER BUG VERIFICATION PROGRAM**  <sup>0000</sup> 0000 DI1024 =SA497 OIl024 =\$M97 **;TUtE x 1024**  <sup>0000</sup> 0000 ;TIME <sup>X</sup> <sup>1024</sup> jTIME OUT **; TIME OUT**   $=$  $$A485$ <sup>0000</sup> 0000 **RINT**   $-$ -----COMIN  $=$  $S$ ElAl ;RETURN TO MONITOR *i* **RETURN TO MONITOR**  <sup>0000</sup> 0000  $-$ =\$E1A1 0000  $CUREAD = SFE83$  $i$  **INPUT A CHARACTER** CURE ADDRESS AND COMP  $- - -$ **RED2**   $=$ SE976 ;ECHO CHAR **iECHO A CHA R**  <sup>0000</sup> 0000  $-$ RED2  $*$ =\$200 <sup>0000</sup> 0000 0200 READ 2083FE 2083FE JSR CUREAD **READ JSR CUREAD**  ;READ <sup>A</sup> CHAR ;SAVE IT **iREAD A CHAR ;SAVE IT**  <sup>0200</sup> <sup>0203</sup> <sup>48</sup> 0203 48 PHA PH.  $SFR$   $LDA$   $#SFF$ ,255 X 1 024 <sup>0204</sup> A9FF 0204 **1\9 FF**  LDA #\$FF , . . . . . . . 0206 8D97A4 8D97A4 STA DI1024 STA OIl024 *iSTART TIMER* ;START TIMER ---BIT RINT **flIT RINT**  ;TIME UP ALREADY? **;TIME UP ALREADY?**  0209 2C85A4  $020C$ BPL LUP **BPL LUP**  ;NO, TRY Af^IN **;NO, TRY AGAIN**  <sup>1003</sup> 1003 020E 4CA1E1 **JMP COMIN** ;EXIT ON TIMER E^ROR *<sup>i</sup>***EXIT ON THfER E'qROR**  ;TIME UP? **;TIHE UP ?**  0211 2C85A4 BIT RINT **LUP BIT RINT**   $\cdots$ ----**BPL LUP**  <sup>0214</sup> 10FB 0214 10FB ; NO, WAIT --------<sup>0216</sup> <sup>68</sup> 0216 68 PLA PLA **;ECHO CHAR**  <sup>0217</sup> 2076E9 0217 2076E9 JSR RED2 **JSR RED2**  (ECHO CHAR 021A 4C0002 JMP READ !REPEAT **JREPEAT**  .END .END 021D 0210 ERRORS= <sup>0000</sup> **ERRORS= 0000**  <sup>02</sup> ID 0210

> AIM user function keys to execute the routine to AIM user function keys to execute the routine to close the output file. This means that I must remember to push that key after each use of user output. This is inconvenient but the only feasible way to solve the problem. way to solve the problem.

An even greater problem is how to handle end of file on input. My disk routines detect end of file and return a condition code, but there is no way to tell the AIM routine that there is no more data. Each different AIM program detects the end from the data in its own way. The 'L' command uses the data in its own way. The 'L' command uses a zero length record; the editor uses two successive CRs (carriage returns); the assembler uses .END CRs (carriage returns); the assembler uses a .END statement followed by two CRs; BASIC uses statement followed by two CRs; BASIC uses a CTL-Z. Another inconsistancy in the 'L' command CTL-Z. Another inconsistancy in the 'L' command causes it to try to read 5 or 6 more characters from the final zero length record than the 'D' command the final zero length record than the 'D' command wrote. The user input routine must compensate for this and provide pad characters or the 'L' for this and provide pad characte rs or the 'L' command will not terminate properly. When the command will not terminate properly. When the KBD/TTY switch is in the TTY positionn, and KBDITTY switch is in the TTY positionn, and OUTFLG is set to 'U\ the AIM CRLF routine O UTFLG is set to 'U', the AIM CRLF romine inserts an  $LF(Line\, Feed)$  and a null ( $AIM$  uses hex FF for <sup>a</sup> null) after each CR. On input AIM does FF for a null) after each CR. On input AIM does not expect these characters to be included. The 'L' command will ignore the LFs and nulls when command will igno re the LFs and nulls when inputting a line of data. The editor will ignore the LFs but not the nulls. The null between the two fail to recognize the end and continue to request fail to recognize the end and continue to request data. To solve this problem, the nulls must be data. T o solve this problem, the nulls must be deleted from either the input stream or the output deleted from either the input stream or the output stream. I chose to delete nulls from the output stream because this saves disk storage space. stream because this saves disk storage space. successive CRs that end the file cause the editor to

The assembler requires that the source file be read twice, once for each pass. It is designed to read twice, once for each pass. It is designed to read the source file from tape. Before starting pass <sup>1</sup> it saves the name of the tape file at location \$A7. I it saves the name of the tape file at location SA 7. Before starting pass 2 it moves the name of the tape file back to the name buffer (\$A42E) and to the display buffer (\$A438). It then calls the tape the display buffe r (\$A438). It then calls the tape open routine. If the source is coming from the 'U' device it moves the file name and then makes an device it moves the file name and then makes an extra call to the user input routine. However it does not indicate to the user input routine that the does not indicate to the user input routine that the call is to open a file and not to read another character. The only way I could find to detect the extra call is to test the stack to see what page the call was call is to test the stack to see what page the call was from. The assembler also makes an extra call to the from. The assembler also makes an extra call to the user input routine when it encounters a .FILE statement. The .FILE statement is used to link statement. T he. FI LE statement is used to link source files together so that programs too long for Source fil es togethe r so that programs too long for the editor buffer may be assembled. When the assembler encounters a .FILE statement it moves the file name to the name buffer and display buffer and makes a call to the user input routine. Again the only way to distinguish this call from a normal input call is by checking the stack. While investigating the .FILE statement I found an undocumented feature of the assembler. The undocumented fea ture of the assembler. The END statement may also contain a file name. If it does, then that file is used to start pass 2 instead of the one saved at location \$A7. This allows pass 2 to start with a different file than pass 1. Of what use is

## <sup>6502</sup> FORTH *6502* **FORTH**

6502 FORTH is a complete programming system which contains an interpreter/compiler as well as an assembler and editor. as an assembler and editor.

- <sup>6502</sup> FORTH runs on KIM-1 with serial terminal. (Terminal should be at least <sup>64</sup> chr. wide) (Terminal should be at least 64 chr. wide) 6502 FORTH runs on a KIM·! with a serial terminal.
- All terminal I/O is funnelled through a jump table near  $\mid$ the beginning of the software and can easily be  $\,$ changed to jump to user written I/O drivers.
- <sup>6502</sup> FORTH uses cassette for the system mass 6502 FORTH uses casse tte ror the system mass storage device storage device
- Cassette read/write routines are built in (includes Hypertape).
- <sup>92</sup> op-words are built into the standard vocabulary. 92 op-words are built into the sta ndard vocabulary.
- Excellent machine language interface.
- <sup>6502</sup> FORTH as user extensible. 6502 FORTH as user extensible.

Hypertape).

- 6502 FORTH is a true implementation of forth according to the criteria set down by the forth interest group. interest group.
- Specialized vocabularies can be developed for specific S pecialized vocabularies can be developed for specific applications. <sup>a</sup> pplications.
- 6502 FORTH resides in 8K of RAM starting at \$2000 and can operate with as little as 4K of additional and can operate with as little as 4K or additional contiguous RAM. contiguous RAM .

## 6502 FORTH PRICE LIST

KIM CASSETTE, USER MANUAL, AND KIM CASSETTE, USER MANUAL, AND (\$2000 VERSION) PLUS S&H 4.00 (\$2000 VERSION) PLUS S&H 4.00 USER MANUAL (CREDITABLE USER MANUAL (CREDITABLE TOWARDS SOFTWARE TOWARDS SOFTWARE COMPLETE ANNOTATED SOURCE LISTING \$90.00 PURCHASE) \$15.00

PLUS S&H 1.50 SEND S.A.S.E. FOR FOREST S.A.S.E. FOR FOREST S.A.S.E. FOR FOREST S.A.S.E. FOR FOREST S.A.S.E. FOR FOREST S.A.S PLETE LIST OF <sup>6502</sup> SOFTWARE, PLETE LIST OF 6502 SOFTWARE, EPROM FIRMWARE (FOR KIM, EPROM FIRMWARE (FOR KIM, SUPERKIM, AIM, SYM, and SUPERKIM, AIM, SYM, and APPLE) AND <sup>6502</sup> DESIGN CONSULTING SERVICES CONSULTING SERVICES AVAILABLE AVAILABLE .. . ............... . SEND A S.AS.E. FOR A FORTH BIBLIOGRAPHY AND A COM-APPLE) AND 6502 DESIGN

Eric Rehnke <sup>1067</sup> Jadestone Lane 1067 Jadestone Lane Corona, CA <sup>91720</sup> Corona, CA 91720 Eric Rehnke

# Now Available For **Now Available For**  KIM, AIM, And SYM **KIM, AIM, And SYM**

PURCHASE) \$15.000 PURCHASE) \$15.000 PURCHASE) \$15.000 PURCHASE) \$15.000 PURCHASE \$15.000 PURCHASE \$15.000 PURCHASE \$15.000 PURCHASE \$15.000 PURCHASE \$15.000 PURCHASE \$15.000 PURCHASE \$15.000 PURCHASE \$15.000 PURCHASE \$15.0 PLUS S&H 1.50

this feature? Sometimes it may be useful to have this feature ? Sometimes it may be useful to have the first file of a program contain only label defini $tions (= directives)$ . Since these statements only make entries in the symbol table and generate no make entries in the symbol table and generate no code it is not necessary to read them again for pass code it is not necessary to read them again for pass 2. This feature can be used to save time and printer 2. This feature can be used to save time and printer paper. You may have a file containing definitions for all the AIM subroutine addresses that you use for all the AIM subroutine addresses that you use for every program you write, but they still consume for every program you write, but they still consume no extra space in the source file or the program no extra space in the source file or the program listing. You can use the .END feature to omit the listing. You can use the .END feature to omit the definition file from pass 2, but remember to set the program counter in the first file to be read in pass 2, instead of in the definitions file or assembly 2, instead of in the definitions file or assembly errors may result that the control of the control of the control of the control of the control of the control of errors may result.

So, the user input must detect the special open So, the user input must detect the special open calls by the assembler .FILE and .END statements, ca lls by the assembler .FILE and .END statements, and the start of pass 2. This can only be done by and the start of pass 2. This can only be done by checking the page of the calling routine. These checking the page of the calling routine. T hese calls are made from pages \$D4 and \$D6. It must calls are made from pages \$D4 and \$D6. It must also provide pad characters for the 'L' command. The user output routine must delete all null The user output routine must delete all null characters so that the editor can properly recognize characters so that the editor can properly recognize the end of the file on input. As an example I have included listing  $1$  which is the user I/O interface for my disk system. The disk routines are not included. These routines work with all AIM com included. T hese routines work with all A I M commands that use the  $\rm{AID}$  or  $\rm{AOD}$  including ' $\rm{L^{\prime},$  ' $\rm{D^{\prime},}$ the editor, the assembler, BASIC, and PL/65. the editor, the assembler, BASIC, and *PU65.* 

PL/65 also has linked file feature. It uses the PU65 also has a linked file feature. It uses the  $.$  TFILE statement to link tape files and the  $.$  DFILE  $\overline{ }$ statement to link disk files. The .TFILE statement causes the tape open routine to be executed. The causes the tape open routine to be executed . The .DFILE statement executes the disk open routine . DFILE statement executes the disk open routine through the user F3 key vector. This makes the through the user F3 key vector. This makes the disk open interface much more straightforward than the way the assembler does it. PL/65 stores the than the way the assembler does it. PU65 stores the file name at location \$14B and the drive number at fil e name at location \$ 14B and the drive number at location \$158 before calling the F3 key routine. location \$ 158 before calling the F3 key routine. Listing 2 is the routine needed to implement the .DFILE statement. .DFILE statement.

Another consideration is console communica Another conside ration is console communications. It may be necessary to request information tions. It may be necessary to request information from the user during user I/O. For example, my from the user during user I/O. For example, my disk initialization routines prompt the user for the disk initiali zation routines prompt the user for the name of the file to be used. Care must be taken which AIM monitor subroutines are used at this which AIM monitor subroutines are used at this time. Some communicate with the keyboard and time. Some communicate with the keyboard and display only, while others use the AID or AOD. display only, while others use the AID or AOD. Normally the keyboard and display are the AID Normally the keyboard and display are the Al D and AOD so calling OUTPUT and OUTALL, for and AOD so calling OUTPUT and OUT ALL, for example, give the same results. After the WHERE subroutine is executed the AID or AOD has subroutine is executed the AID or AOD has changed. If the user output initialization calls OUTALL instead of OUTPUT to display charac OUTALL instead of OUTPUT to display a character, it will end up calling itself. The results are te r, it will end up calling itself. The results are unpredictable. There are two ways to solve this unpredictable. There are two ways to solve this. problem. Either be sure to call only keyboard/display routines or change the AID or AOD to the play routines or change the AID or AOD to the

keyboard/display before attempting to communi keyboard/display be fore attempting to communicate with the user, and restore the AID or AOD after communications is complete. afte r communications is complete.

You can make your programs device independent also. To make a program device independent, you must call the WHERE subroutines pendent, you must call the WH ERE subroutines before doing any I/O that is to be device independ be fore doing any I/O that is to be device independent. The data must be read or written with subrou ent. The data must be read or wrillen with subroutines that use the AID or AOD. Here again care must be taken to use only AID and AOD subrou must be taken to use only AID and AOD subroutines and not the keyboard/display subroutines. tines and not the keyboa rd/display subroutines. Calling a wrong subroutine could cause part of the data to end up on the display or the program could data to end up on the display or the program could hang up waiting for input from the keyboard. Subroutine LL can be used to return the keyboard Subroutine LL can be used to return the keyboard and display to the AID and AOD. Even BASIC and display to the AID and AOD. Even BASIC programs can change the AID and AOD by calling programs can change the AID and AOD by calling the WHERE subroutines with the USR function. This will cause BASIC input or output to be redi T his will cause BASIC input or output to be redirected. Of course when using some devices such as rected. Of course when using some devices such as tape or disk there are close routines that must be executed to terminate output. Routine DU12 (\$E511) does this for AIM tape output. (\$E5 1 J) does this for AI M tape ou tput.

Another discovery that I made is that AIM's <sup>6532</sup> timer has the same bug as KIM's <sup>6530</sup> timer. 6532 timer has the same bug as KIM's 6530 timer. KIM's 6530 has a bug that causes it to ignore a start command on the average of once every <sup>256</sup> starts. **command on the ave rage o f once every 256 starts.**  interval of more than a quarter of a second, while the <sup>67522</sup> timer can only time up to <sup>65</sup> miliseconds. the 67522 timer can only time up to 65 miliseconds. was immediately suspicious of the <sup>6532</sup> when I was immediately suspicious of the 6532 when I saw that it works exactly like the <sup>6530</sup> and that the saw that it works exactly like the 6530 and that the two chips have other similar features. So I wrote a small program to prove the prescence of this bug. Listing 3 is the result. I chose to use the 6532 because it has a maximum

The 6530/32 timer, when not in use, is continuously counting down from \$FF to at the rate of uously counting down from \$FF to 0 at the rate of the CPU clock signal. The bug occurs when the CPU trys to store starting value in the counter CPU trys to store a starting value in the counter register just as the count is passing zero. When this occurs the timer ignores the CPU. The result is an immediate time out the first time the program immediate time out the first time the program checks the timer. The routine in listing 3 proves that the <sup>6532</sup> is guilty. It first reads character that the 6532 is guilty. It first reads a character from the keyboard to get a random starting time for the timer. It then starts the timer for about a quarter second and checks to see if there is an quarter second and checks to see if there is an immediate time out. If there is, it returns to the monitor. If there is not an immediate lime out it monitor. If there is not an immediate time out it enters a loop and waits for the timer to time out. Then it echos the character and repeats the sequence. If the timer is working correctly the program can never end, unless the escape key is program can never end, unless the escape key is used. It may take several hundred trys sometimes, used. It may take several hundred trys sometimes, but this program will always eventually catch the but this program will always eventually catch the timer bug and return to the monitor.

This bug will cause occasional errors in my disk system if not circumvented. The way to cir disk system if not circumvented . The way to circumvent this bug is to always use 2 successive stores to start the timer. If the first try fails, the second will work since the timer will not have counted will work since the timer will not have coumed back to zero by the time the second store is executed. If the first try is successful then the second will also If the first try is successful then the second will also be successful since the timer will not have counted back to zero yet. Does this bug cause any problems back to zero yet. Does this bug cause any problems in the AIM? I am not sure. I looked at the AIM program listing manual and found that the AIM program listing man ual and found that the AI M uses this timer in the printer routines and the tape uses this timer in the primer routines and the tape routines. The best guess I could make is that it may

## Dungeons And **Dungeons And**  Dragons Dice **Dragons Dice**  Simulator For The KIM-I and I am in the KIM-I and I am in the KIM-I and I am in the KIM-I and I am in the KIM-I and I am in **Simulator For The KIM-I**

## Myron A Calhoun Manhattan, KS Manhattan. KS

Last Christmas my older son received a "Dungeons" and Dragons" game, but when the package was opened there were no dice included. (There were small numbered squares of cardboard for shaking small numbe red squares of card boa rd for shaking and drawing out of a cup, but this seemed to slow the game considerably.) Even worse, the local the game considerably.) Even worse, the local

cause an occasional 'PRINTER DOWN' when the printer is really up, or maybe a lost bit on tape. I would like to know if anyone has experienced any would like to know if anyone has experienced any problems like these. problems like these.

AIM 65 provides you with a flexible I/O system. The user I/O function gives an expandabil system. T he user 1/0 function gives an expandability not usually found in an SBC. If you follow the ity not usually found in an SBC. If you follow the guidelines given here you should be able to implement any device via the AIM user  $I/O$  function.  $\quad \textcircled{}$ 

hobby shop was completely sold out, so <sup>a</sup> state of hobby shop was completely sold out, so a state of near emergency existed. near emergency existed.

 $(Trumpets!)$  Enter a KIM-1 to the rescue. The enclosed little program was quickly derived, my son was taught how to load it into the KIM-1, and son was taught how to load it into the KIM-I , and the crisis was over. (Even though he has since the crisis was over. (Even though he has since located dice in another store, their relatively high located dice in another store, their relatively high cost and his small allowance have caused him to cost and his small allowance have caused him to continue using this program!) continue using this program!)

## Summary Of Operation **Summary Of Operation**

Pressing the KIM-l's "0", "1", "2", "3", "4", or "5" **Pressing the KIM-I 's "0", " I ", "2", "3", "4", or "5"**  key simulates rolling 4-, 6-, 8-, 10-, 20-, or 100- key simulates rolling a 4-, 6-, 8-, 10-, 20-, or 100 sided die. The result is displayed as random sided die. The result is displayed as a random number in the range 1-4, 1-6, 1-8, 1-10, 1-20, or number in the range 1-4, 1-6, 1-8, 1-1 0, 1-20, or 1-100, respectively. Pressing any other key clears the display to zeroes. Holding any one of the the display to zeroes. Holding anyone of the operational keys down displays successive random operational keys down displays successive random numbers but too fast to read. "Random" numbers numbers but too fa st to read. "Random" numbers are derived from the free-running built-in timer in the KIM-1. the KIM-I.

Cwww.commodore.ca

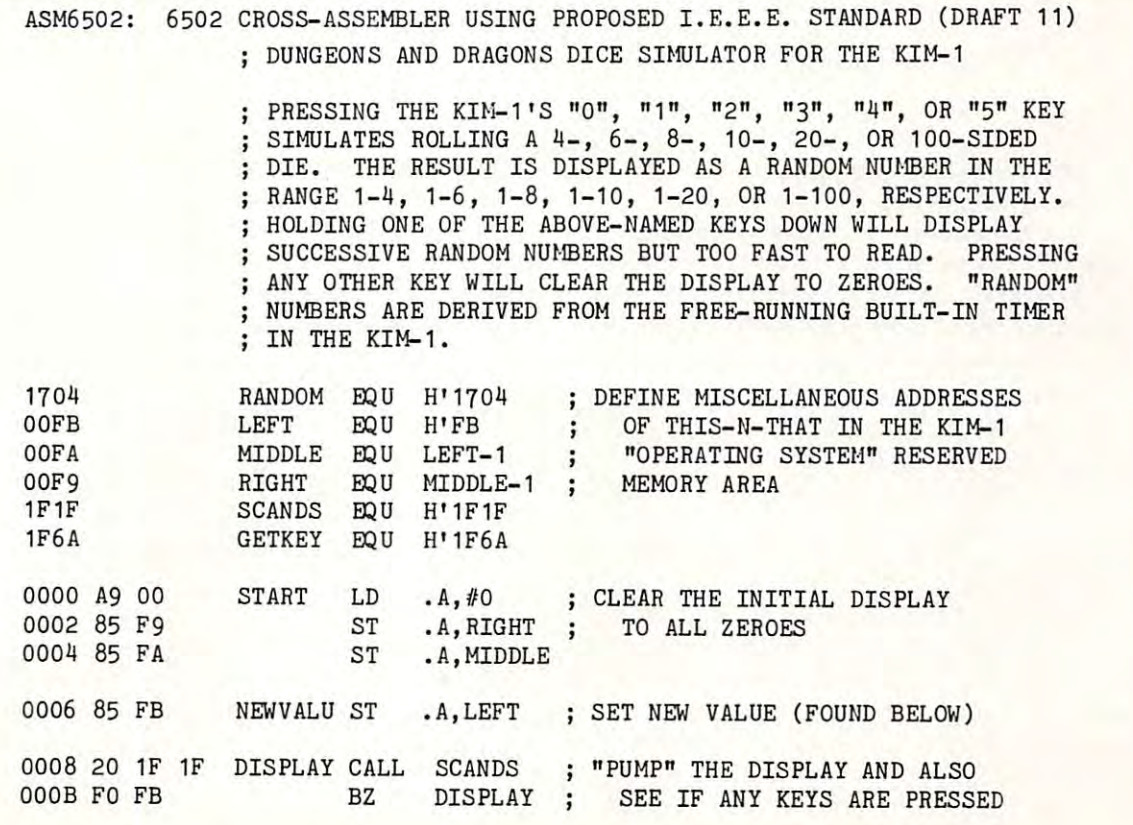

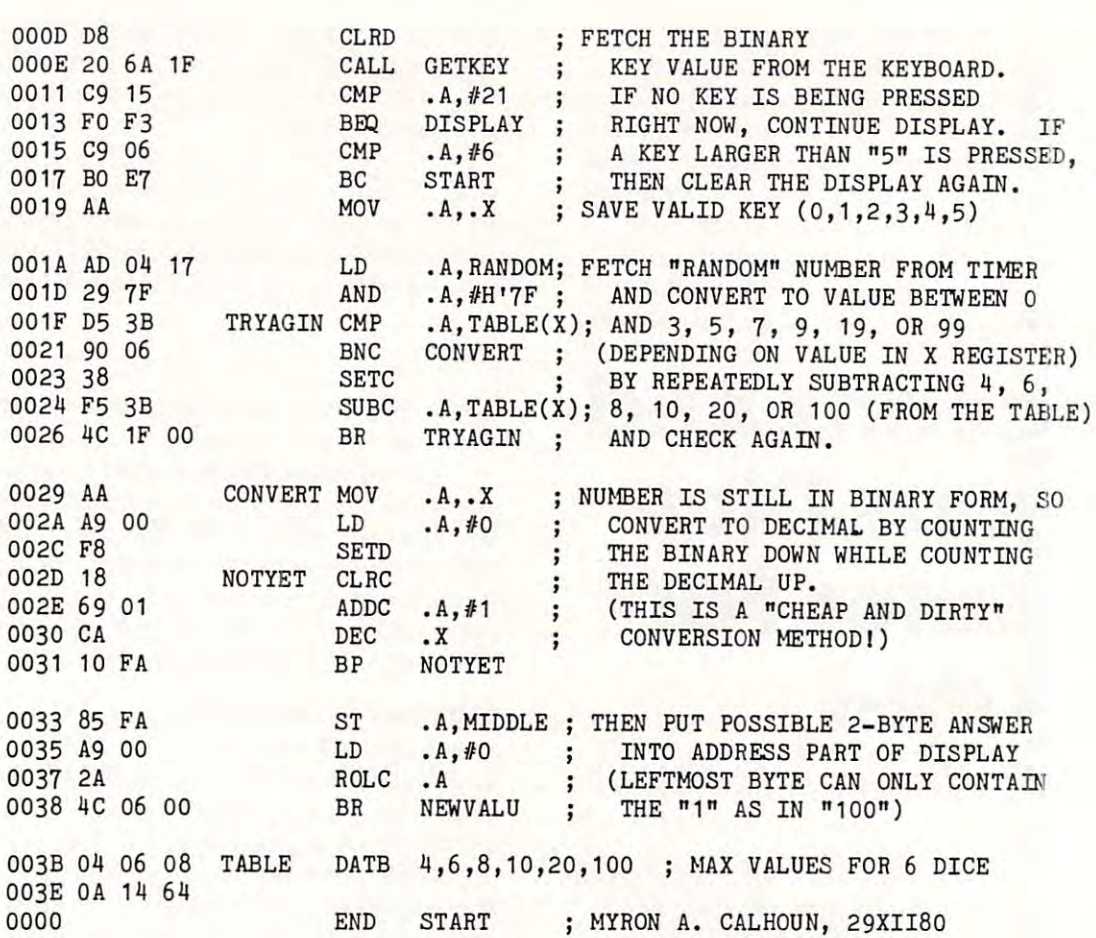

The program is written using the proposed The program is wrillen using the proposed IEEE (Institute of Electrical and Electronic IEEE (Institute of Electrical and Electronic Engineers) Microprocessor Assembly Language Engineers) Microprocessor Assembly Language Standard (Draft 11) as it applies to the <sup>0502</sup> micro Standard (Draft II ) as it a pplies lO the 6502 microprocessor. Although it differs slightly from the assembly language seen in other COMPUTE! articles, assembly la nguage seen in other **COMPUTE!** articles, it should be easily understandable. According to Wayne P. Fischer, Chairman of the IEEE Computer Way ne P. Fischer, Chairman of the I EEE Compute <sup>r</sup> Society's Microprocessor Assembly Language Standard Subcommittee, "The impetus for the Sta ndard Subcommittee, "T he impetus for the development of this standard was the helter skelter proliferation of microprocessor mnemonic codes, **proliferation of microprocessor mne monic codes, the inconsistent and conflicting use of operands,** the varying definition of address modes, and other annoying anomalies of the various assembly lan annoying anomalies of the various assembly languages. The standard will transform this mishmash of languages into one that is consistent, easily understood, and easily used"(1).

The program itself is rather simple and the T he program itself is rather simple and the comments should explain it sufficiently. About the only "trick" is the method used to convert a binary

number in the accumulator into a BCD number in the display. Beginning at the label CONVERT (at address H'0029), the program performs a "brute force" conversion by counting the binary value **force" conversion by counting the binary value**  downward (after moving it to the index register) while simultaneously counting the BCD value upward in the accumulator in decimal mode. The **upward in the accumulator** *in decima/mode .* **The**  value 100 (decimal) causes the CARRY bit to be set, and care must be taken to move the "1" to the **and care must be taken to move the "l " to the**  display. display.

The TABLE values (at location H'003B) may be changed if other maximum die values are desired. The maximum length of the table is the immediate operand of the instruction at location H'0015. H'OO IS.

The program is short enough that loading The program is short enough that loading before a game takes but a few minutes. It has even gotten my boy a little interested in computers!

(1) Fisher, Wayne P., "Microprocessor Assembly **( I) Fishe r. Wa yne P .. "f', licroprocesso <sup>r</sup>r\sse illbl}' L lIlguage Draft Standard", IEEE Computer Magazine, December** 1979, pp. 96-109. 1979. pp. 96- 109. ©

## C-www.commodore.ca

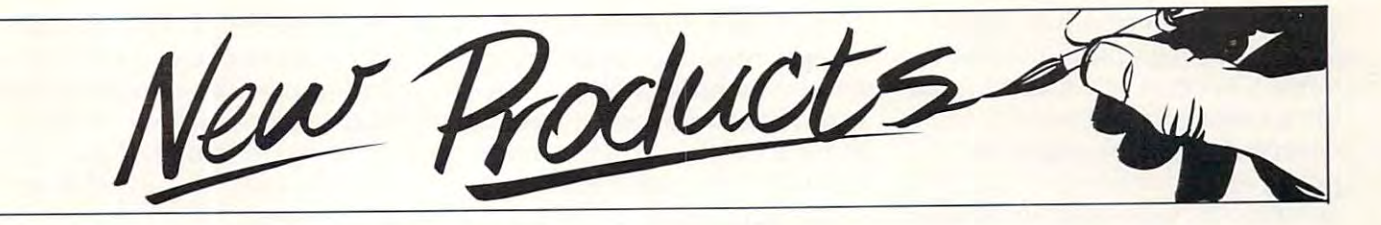

## Software Packages **Software Packages New Business**

 $SUNNYVALE, CA - May 1,$ 1981 — Four new software packages for business use have packages for business use have been introduced by Personal been introduced by Personal Software Inc. The new software of generic software applications of generic software applications packages for major brand per packages for major brand personal computers. sonal computers. more than doubles the firm's line

The new software products include the VisiPlot™ program, include the VisiPlot" program, a high-resolution plotting and high-resolution plotting and graphics package; the VisiDex™ graphics package; the VisiDex" program, a highly flexible and personal information system; the personal information system; the VisiTrend/VisiPlot™ program, VisiTrendlVisiPlot '" program, a combination of VisiPlot graphics combination of VisiPlot graphics and a program for time-series manipulation, the state form of the state control of the state of the state of the state of the state of the state of the state of the state of the state of the state of the state of the state of the state of the state of and descriptive statistics; and the and descriptive statistics; a nd the  $V$ isi $Term^{TM}$  program, which allows a personal computer to communicate with a variety of computers ranging from mainframes to micros. frames to micros. manipulation, trend forecasting

Also being introduced is an Also being introduced is an enhanced version of the VisiCalc™ enhanced version of the VisiCalc" program, which is available for program, which is available for the Apple II and Apple II Plus computers. Compatible with computers. Compatible with Apple's 16-sector disk storage Apple's 16-sector disk storage format, the updated VisiCalc format, the updated VisiCalc features <sup>17</sup> new commands and features 17 new commands and operations which make computerized numerical model-building much easier and more powerful.

A major feature of many of the Personal Software™ programs is the ability to pass information between programs. VisiPlot and between programs. VisiPlot and VisiTrend, for example, can VisiT rend, for example, can share data directly with the recently updated VisiCalc program. program.

With VisiTerm program files from VisiCalc, VisiPlot and VisiTrend/VisiPlot, or files created with VisiDex, can be sent be sent by sent by sent by sent by sent by sent by sent by sent by sent by sent by sent by sent by sent by sent by sent by sent by sent by sent by sent by sent by sent by sent by sent by s created with VisiDex, can be sent

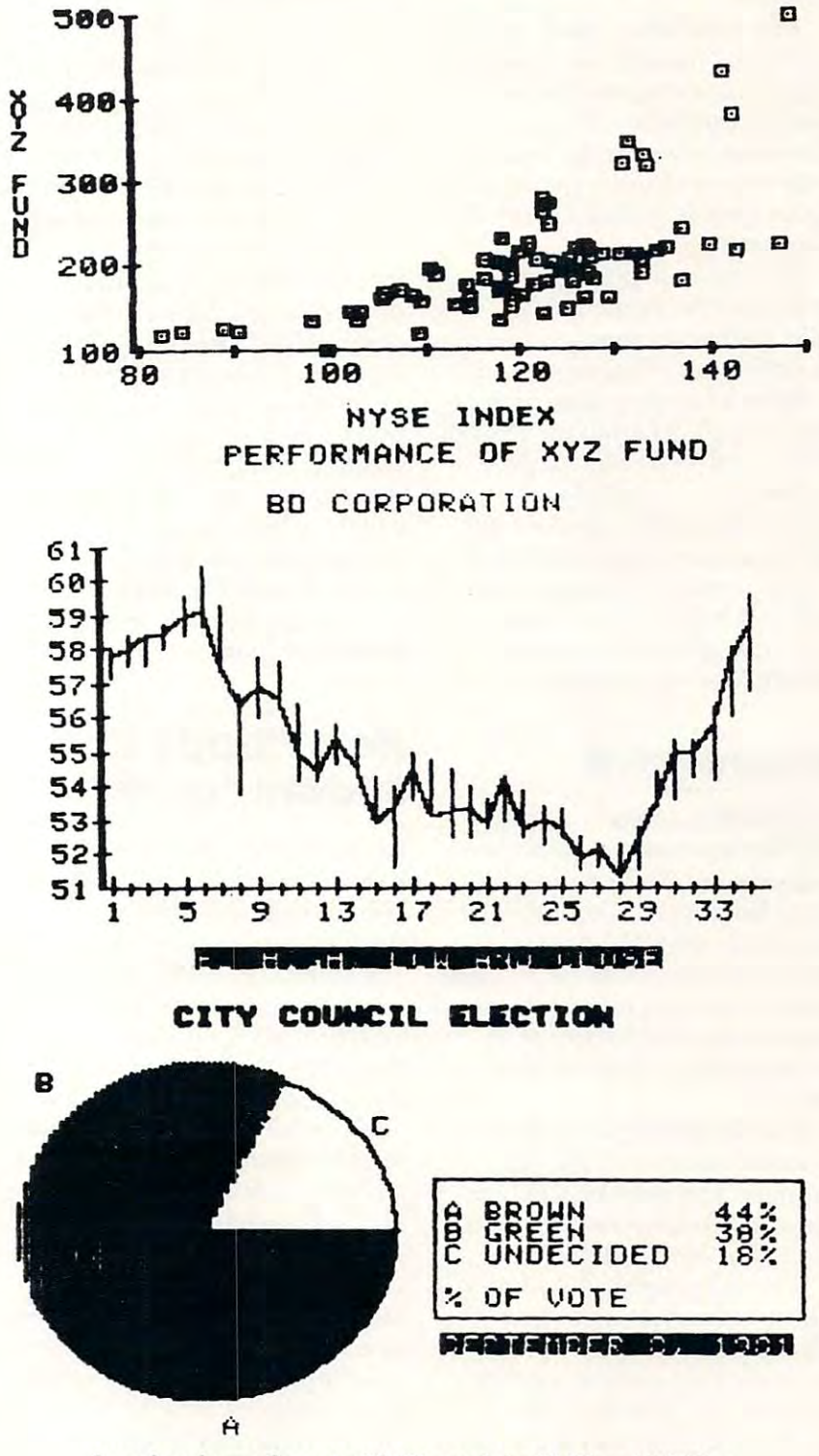

Sample printout from the VisiPlot and the VisiTrend/VisiPlot programs illustrate inverse type and shading. Producible graphs include bar, area, scatter, pie, line and high-low. Visit and Visit and Visit and Visit and Visit and Visit and Visit and Visit and Visit and Visit and Visit and W Silentype, Trendcom 200, Integral Data Systems' Paper Tyger and NEC Spinwriter Printers. VisiPlot and VisiTrend/VisiPlot will graph on the Apple

## Cwww.commodore.ca

between computers over phone lines or through other connec lines or through other connecfor accessing large computer fo r accessing large computer systems from a personal computer, or for allowing one personal computer to transfer informatin al compute r to transfe r informatin to another. tions. VisiTerm acts as a terminal

The four new products bring The four new products bring to seven the number of packages to seven the number of packages in Personal Software's line of in Pe rsonal Softwa re's line of "generic" business software. **"gene ric" business software.**  a wide variety of tasks and applications by people without program tions by people without programming experitse. ming experitse. Generic software can be used for

All four new programs All four new programs operate on the Apple II and Apple II Plus personal computers Apple II Plus personal computers with 48K bytes of memory and with 48K bytes of memory and are I6-sector compatible, with or are l6-sector compatible, with or without Apple's Language System. without Apple's Language System. VisiDex and VisiTerm require VisiDex and VisiTerm require one disk drive. VisiPlot and one disk drive. VisiPlot and VisiTrend/VisiPlot require two VisiTrendIVisiPlot require two disk drives and Applesoft Basic. disk drives and Applesoft Basic.

Suggested retail prices are: Suggested retail prices are: VisiDex, \$199.95; Visi-Plot, \$179.95; VisiTrend/VisiPlot \$ 179.95 ; VisiTrendIVisiPlot \$259.95; VisiTerm \$149.95. \$259.95; VisiTe rm \$ 149.95.

## CompuServe **CompuServe**

COLUMBUS, Ohio Compu COLUMB US, Ohio - Compu-Serve Incorporated (Corporate Headquarters, <sup>5000</sup> Arlington Headquarte rs, 5000 Arlington Centre Boulevard, Columbus, Centre Boulevard , Columbus, OH <sup>43220</sup> 614/457-8600) announced today that more than announced today that more than 10,000 customers now comprise 10,000 custome rs now comprise the active list of subscribers to the active list of subscribers to the CompuServe Information the CompuServe Information Service. Service. OH 43220 614/457-8600)

The  $10,000$  figure reflects the actual number of paying customers and does not include customers and does not include demonstration accounts, media demonstration accounts, media accounts or employees. accounts or employees.

The geographic distribution The geographic distribution of the 10,000 customers shows of the 10,000 customers shows high concentrations in and around high concentrations in and around New York City and the eastern New York City and the eastern seaboard, the "Silicon Valley" seaboard, the "Silicon Valley" area of California and the areas area of California and the areas around Los Angeles, populous areas of the South and industrial areas of the South and industrial cities of the Midwest. cities of the Midwest.

The CompuServe Informa The CompuServe Information Service provides information tion Service provides information

and services to owners of personal computers and computer terminals in the main subject areas of nals in the main subject areas of news, finance, entertainment, entertainment, entertainment, entertainment, entertainment, entertainment, ente home information, electronic home information, electronic mail and personal computing. mail and personal computing. Customers access CompuServe by Customers access CompuServe by local telephone call in more  $news$ , finance, entertainment. a local telephone call in more than 260 U.S. cities.

Specific offerings include the Specific offerings include the latest news from a national news wire and major newspapers; family information including family information including food recipes, nutrition, meal food recipes, nutrition, meal planning, home improvement and self development; financial information such as current and current and current and current and current and current and current and current and current and current and current and current and current and current and current and current and current an historical data on securities, **historical data on securities,**  commodities pricing and financial commodities pricing and financial commodities pricing and management of the second analysis; entertainment including ana lysis; ente rtainment including multi-player games and simulations; electronic mail for message sending and retrieving; and sending and retrieving; and personal computing services pe rsonal computing services which include programming which include programming languages, software purchases languages, softwa re pu rchases and technical documentation. and technical documentation. information such as current and commodities pricing and financial

CompuServe is an H&R CompuServe is an H&R Block Company. Block Company.

## New Floppy Disk **New Floppy Disk System For PET TM**

CGRS Microtech, Inc. has intro CGRS Microtech, Inc. has introduced a new low cost, high performance floppy disk system for formance floppy disk system for the Commodore Pet series of computers. PEDISK II is now computers. PEDISK II is now available and can be purchased available and can be purchased with  $5\frac{1}{4}$ " or  $8$ " disk drives. A board mounts inside the machiness in the machiness of the material state of the material state of the material  $\alpha$  and  $\alpha$  so so  $\alpha$  so the PDOS software  $\alpha$ ROM and all the disk control ROM and all the disk control circuitry. An external disk drive(s) circuitry. An external disk drive(s) and cable complete the system. and cable complete the system. the Commodore Pet series of small  $2\frac{1}{2}$  x 5 inch disk controller board mounts inside the machine and contains the PDOS software

One, two, or three drives One, two, or three drives connect to the PEDISK II con connect to the PEDISK II controller board providing the fastest troller board providing the fastest mass storage system available for mass storage system available for the 2000, 4000, or <sup>8000</sup> series the 2000, 4000, or 8000 se ries Commodore Pet. The single drive Commodore Pet. The single drive  $5\frac{1}{4}$  system retails for  $$595.00$ and offers <sup>143</sup> Kbytes of storage. and offers 143 Kbytes of storage. The dual drive  $5\frac{1}{4}$ " quad density system provides <sup>572</sup> Kbytes of system provides 572 Kbytesof high speed storage and retails for high speed storage and retails for \$1195.00 \$ 1195.00

PEDISK II is compatible with the compatible with the compatible with the compatible with the companies of the companies of the companies of the companies of the companies of the companies of the companies of the companies all Commodore disk systems and all Commodore disk systems and both can be simultaneously used both can be simultaneously used in the same machine. With ap in the same machine. With appropriate software, files can be propriate software, fi les can be transferred from one disk system transferred from one disk system PEDISK II is compatible with to the other.

of the 8" PEDISK II System is its ability to exchange diskettes with ability to exchange diskelles with large computers. Data files can be large compute rs. Data fil es can be PEDISK system and the diskettes can be transferred to a larger <sup>3740</sup> format computer for more 3740 format computer fo r more extensive processing or storage. extensive processing or storage. Data files, mailing lists, etc. that are available on large business are ava ilable o n large business computers can also be read and computers can also be read and processed by remote distributed processed by remote distributed PEDISK II Systems. PEDISK II Systems. One of the unusual features of the 8" PEDISK II System is its entered and edited on a small Pet/ PEDISK system and the diskettes

package links the resident BASIC language to the disk system by language to the disk system by adding a new repertoire of disk commands. !OPEN, 1CLOSE, commands. !OPEN, !CLOSE, 1INPUT, and IPRINT provide !INPUT , and !PRI NT provide the basis of a powerful file handling package. Sequential, Ran dling package. Sequential, Random, Indexed, or Relative file dom, Indexed , or Relative file types are accomodatcd in the types are accomodatcd in the standard PDOS software package. LOAD, !SAVE, !LIST, and!!! !RUN commands provide com !RUN commands provide complete program control from plete program control from BASIC, PDOS II software also offers <sup>a</sup> full DOS-mode of opera offers a full DOS-mode of operation for all disk diagnostic and tion for all disk diagnostic and utility functions. Diskette format utility functions. Diskette formatting, backup copying, diagnostics, ting, backup copying, diagnostics, The PDOS II software standard PDOS software package.

New Product releases are selected from submissions for *selected from submissions for*  reasons of timeliness, available *reasons of timeliness, available*  space, and general interest to *space, and general interest to*  our readers. We regret that we *our readers. We regret that we*  are unable to select all new *are unable to select all new*  product submissions for publication. Readers should be *publication. Readers should be*  aware that we present here some *aware that we present here some*  edited version of material *edited version of material*  submitted by vendors and are *submitted by vendors and are*  unable to vouch for its accuracy *unable to vouch for its accuracy*  at time of publication. *at time of publication. New Product releases are* 

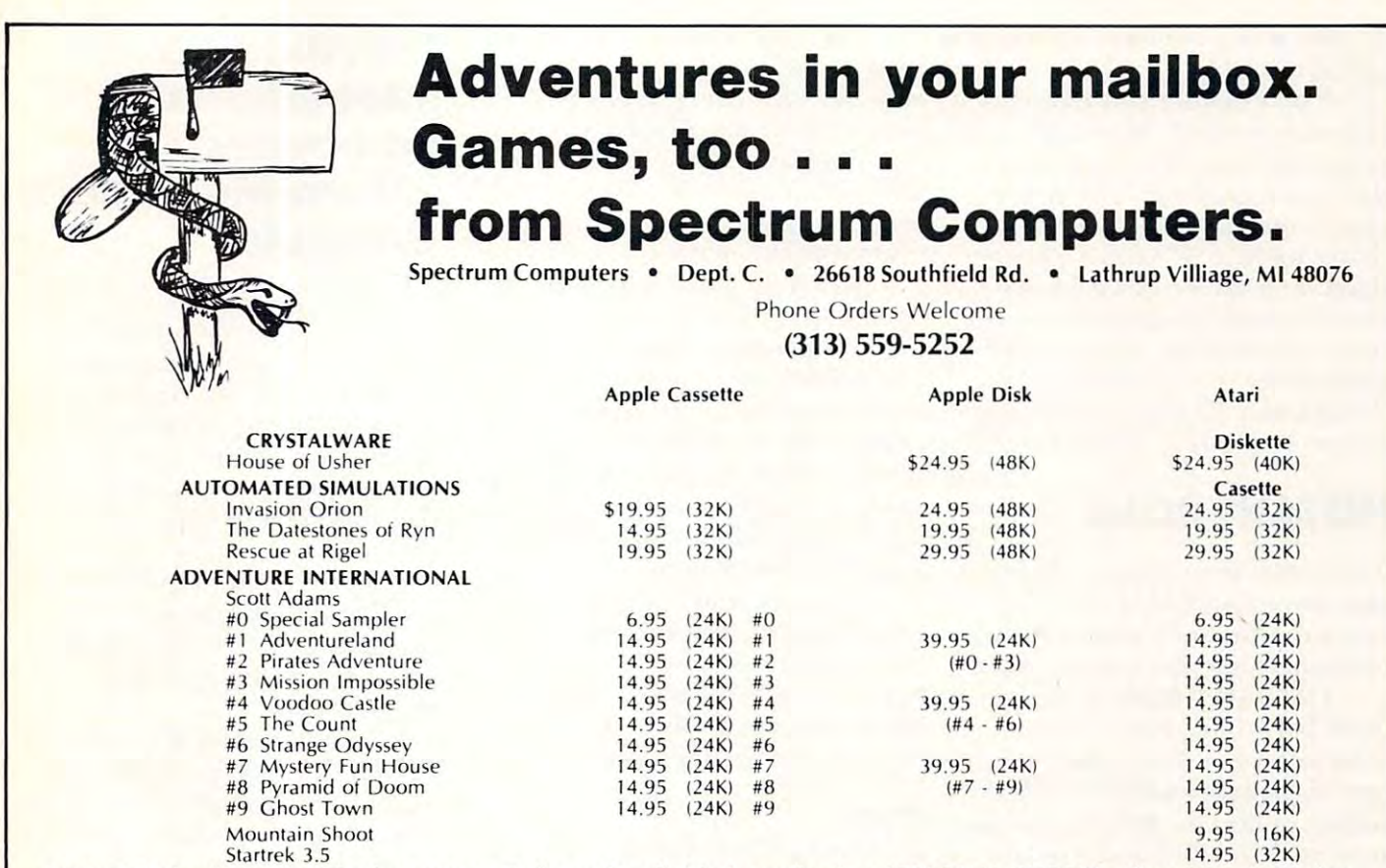

**PAYMENT:** Send Cashiers Check or Money Order and we'll ship immediately • PERSONAL CHECKS: Allow 3 weeks to clear VISA and MASTERCARD: Include all numbers on card • SHIPPING CHARGE: Add \$2 to total, order 3 or more, we pay shipping *Michigan Residents add 4% sales tax* 

# **SPECIAL OFFER**

# 16K MEM0RY-\$22.00 16K MEMORY-\$22.00

FOR APPLE TRS-80 EXIDY S100 NEC-MOSTEK-NATIONAL-FUJITSU FOR APPLE - TRS-80 - EXIDY - S100 NEC-MOSTEK-NATIONAL-FUJITSU

## <sup>4116</sup> EQUIVALENT 4116 EQUIVALENT

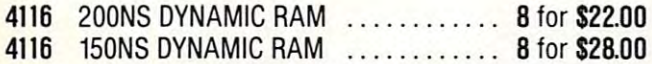

## 2114-300ns 2114-300n8

2114 300NS STATIC RAM ............... 8 for \$26.00

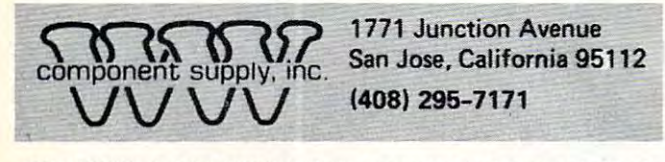

(2) UPS COD or Bankcard orders by phone or mail - shipping charges added.

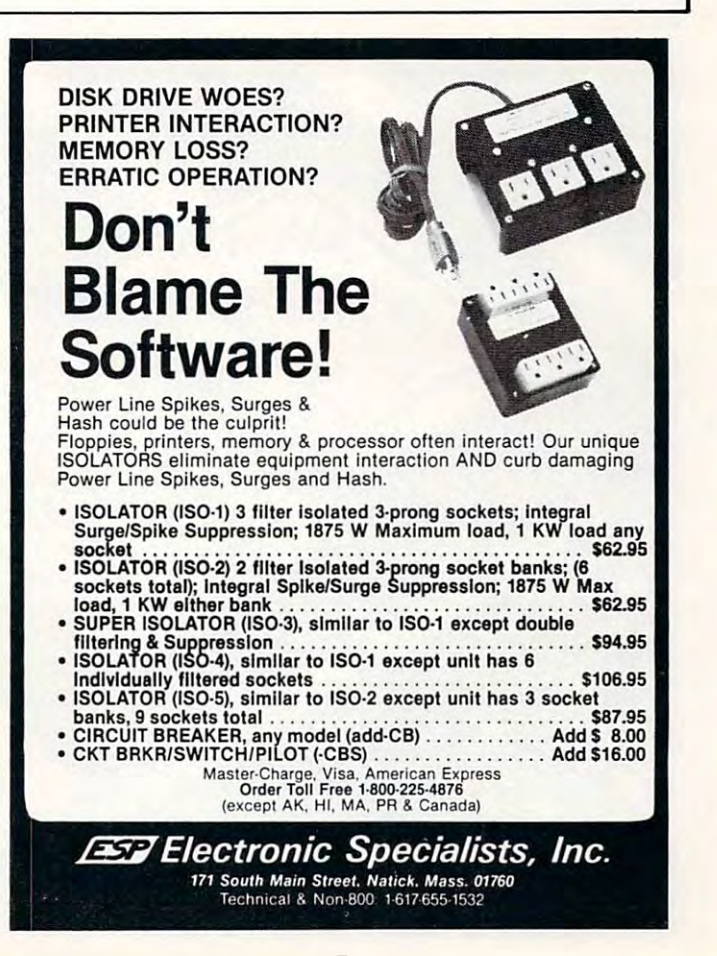

and file reorganization capabilities and file reorganization capabilities are all available. are all available.

The PEDISK II floppy disk system is available in several **system is ava il able in several**  versions. Either 5¼" or 8" disk drives are a system and system and system and system and system and system and system and system and system and system and system and system and system and system and system and system and system and system and system and can accomodate 40 or 80 tracks and 40 tracks and 40 or 80 tracks and 40 tracks and 40 tracks and 40 tracks and 40 tracks and 40 tracks and 40 tracks and 40 tracks and 40 tracks and 40 tracks and 40 tracks and 40 tracks and drives in the 5<sup>1/4"</sup> version. Standard versions are available with the second control of the second control of the second control of the second control of the second control of the second control of the second control of the second control of the second co either a single or dual drives. For more information, contact your **more in formation, conLact your**  local dealer or CGRS MICRO-TECH, Inc. P.O. Box 102, Langhorne, PA <sup>10947</sup> 215-757-0284. horne, PA 10947 2 15-757-0284. drives are available. The system can accomodate 40 or 80 track dard versions are available with TECH, Inc. P.O. Box 102, Lang-

## INSTANT ROMAN ROMAN ROMAN ROMAN ROMAN ROMAN ROMAN ROMAN ROMAN ROMAN ROMAN ROMAN ROMAN ROMAN ROMAN ROMAN ROMAN ROMAN ROMAN ROMAN ROMAN ROMAN ROMAN ROMAN ROMAN ROMAN ROMAN ROMAN ROMAN ROMAN ROMAN ROMAN ROMAN ROMAN ROMAN ROMA **INSTANT ROM!**

Groenwich Instruments Limited Instruments Limited announce INSTANT ROM, announce INSTANT ROM, a new programming aid for microcomputers and microcontrollers. computers and microcontrollers. Greenwich Instruments Limited

INSTANT ROM is 2k bytes or 4k bytes of CMOS memory or 4k bytes of CMOS memory with battery back-up which plugs with battery back-up which plugs into any standard ROM/EPROM into any standard ROM/EPROM socket, or into the ROM expansion socket, or in to the ROM expansion sockets of the PET and similar microcomputers. It can be treated microcompute rs. It can be treated as RAM, and machine language as RAM, and machine language programs can be easily written into it.

The difference is that the program stays when the power is **program stays when the power is**  switched off. Therefore, it be switched off. The refore, it behaves exactly like ROM. haves exactly like ROM.

Programs can be edited or Programs can be edited or altered immediately, without any <sup>a</sup> ltered immediately, without any erasure problems, yet the pro erasure problems, yet the program is permanent. gram is permanent.

When used with personal When used with personal computers (particularly the PET), computers (particul arl y the PET), it is now possible to write security **it is now possible LO write security**  and utility programs quickly, run and utility programs quickly, run and debug them, and finally and debug them, and finally consign the program to EPROM. consign the program to EPROM . But since battery life is typically But since battery life is typically 6 years, it is possible to ship a system with INSTANT ROM and system with INSTANT ROM and supply the ROM later.

"Custom font" character **"Custom font" character**  generators for microcomputers generato rs for microcompute rs and printers can also be quickly and printers can also be quickly produced with INSTANT ROM; the results can be observed and the results can be observed and put into service immediately. put into service immediately.

## **PrIces**

 $2k$  devices the value of  $\alpha$  and  $\beta$  and  $\alpha$  is the value of  $\alpha$ PET) and 2716: £39 inc. postage 4k devices: <sup>2532</sup> (for use with 4k devices: 2532 (for use with PET) and 2732: £56 inc. postage PET) and 2732: £56 inc. postage VAT extra 15% VAT extra 15% 2k devices: 25 16 (for use with

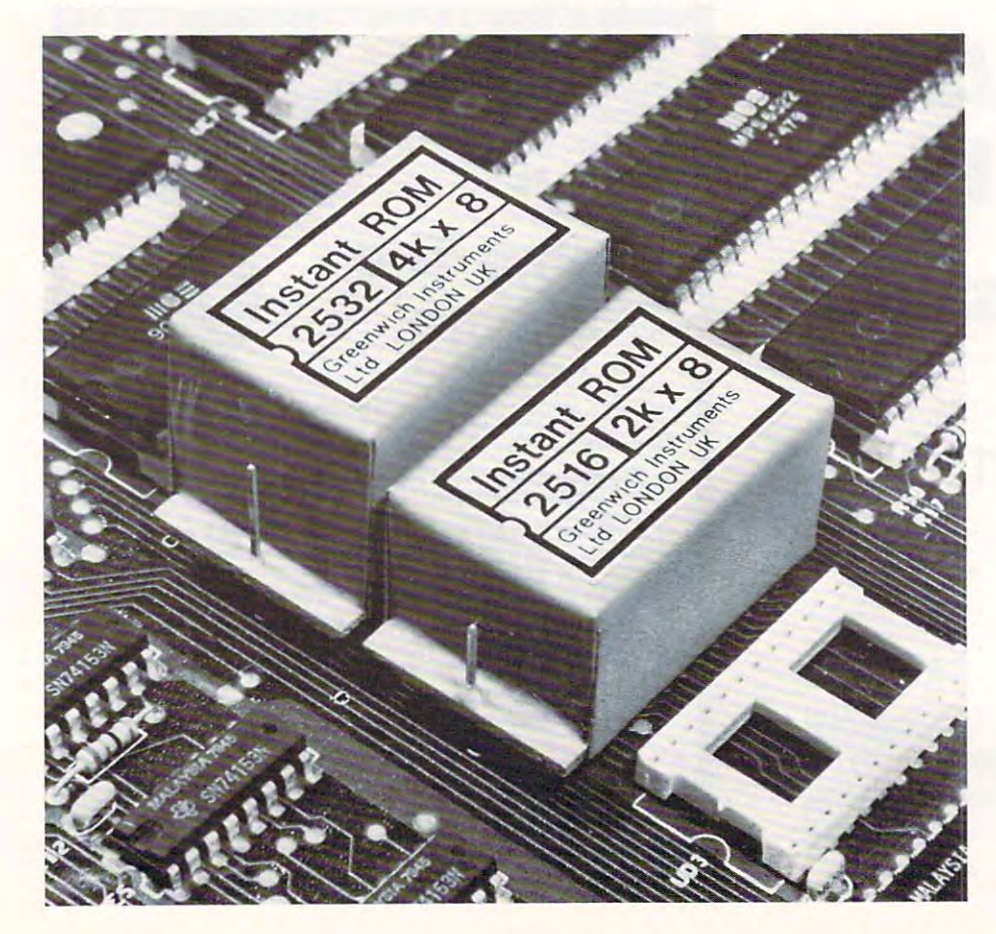

## Commodore International ----*-* ---- - - -"Micro-Mainframe" Computer **Computer Commodore International Introduces "Micro-Mainframe"**

NORRISTOWN, PA — Commodore International Library and the Control Description of the Control Control Control of the Control Control Co  $\mathrm{CBU)}$  has announced the introduction of the "Micro-Main duclion of the "Micro- Mainframe", new generation com **frame", a new generation com**puter that combines the power and languages available on main and languages availa ble on mainframe systems with the low cost of  $\;\;\;$ microcomputers. **microcompuLers.**  dore International Ltd. (NYSE:

Applications developed on Applications developed on the Micro-Mainframe can be the Micro-Mainframe can be up-loaded to mainframe sys up-loaded to a mainframe system, and executed without **tem , and executed without**  modification. **modification.** 

The computer is based on The computer is based on the standard Commodore Businew *new method was a model at the second* and the second of the second of the second of the second of the second of the second of the second of the second of the second of the second of the second of the second of the sec computer, featuring an integrated green phosphor <sup>12</sup> inch grated green phosphor 12 inch . (80 25) display, 73-key typewri (80 x 25) display, 73-key typewriter style keyboard with standard<mark>.</mark> **upper/lower case, numeric key**pad, and full cursor control. ness Machines Model 8032 microc

The Micro-Mainframe is a pseudo <sup>16</sup> bit <sup>6809</sup> based system pseudo 16 bit 6809 based system with 36K ROM, 96K user RAM with 36K ROM, 96K user RAM and 2K screen RAM (134K total) and 2 K screen RAM ( 134K tota l) that supports all current CBM that supports all current CBM peripherals except the C2N pe riphe rals except the C2N cassette recorder. **casse tle recorde r.** 

The communication facility supports the standard RS232 supports the standard RS232 C interface with speeds up to <sup>9600</sup> interface with speeds up to 9600 baud. baud.

Files are stored in true ASCII Files are stored in true ASCI I format for communication and **formal ror communication and**  compatibility with mainframe compatibility with ma inframe systems. systems.

The Micro-Mainframe allows T he Micro-Main rrame allows the generation, testing, editing, and debugging of program and debugging of program source files in the interpretive mode.

These files can then be. executed on the Micro-Mainframe or transmitted and executed on the mainframe system utilizing the mainframe system utilizing the same language interpreters. lhe same language ime rprete rs.

An extensive software package for the Micro-Mainframe has been developed by Waterloo been developed by Waterloo

COMPUTE! <sup>151</sup>

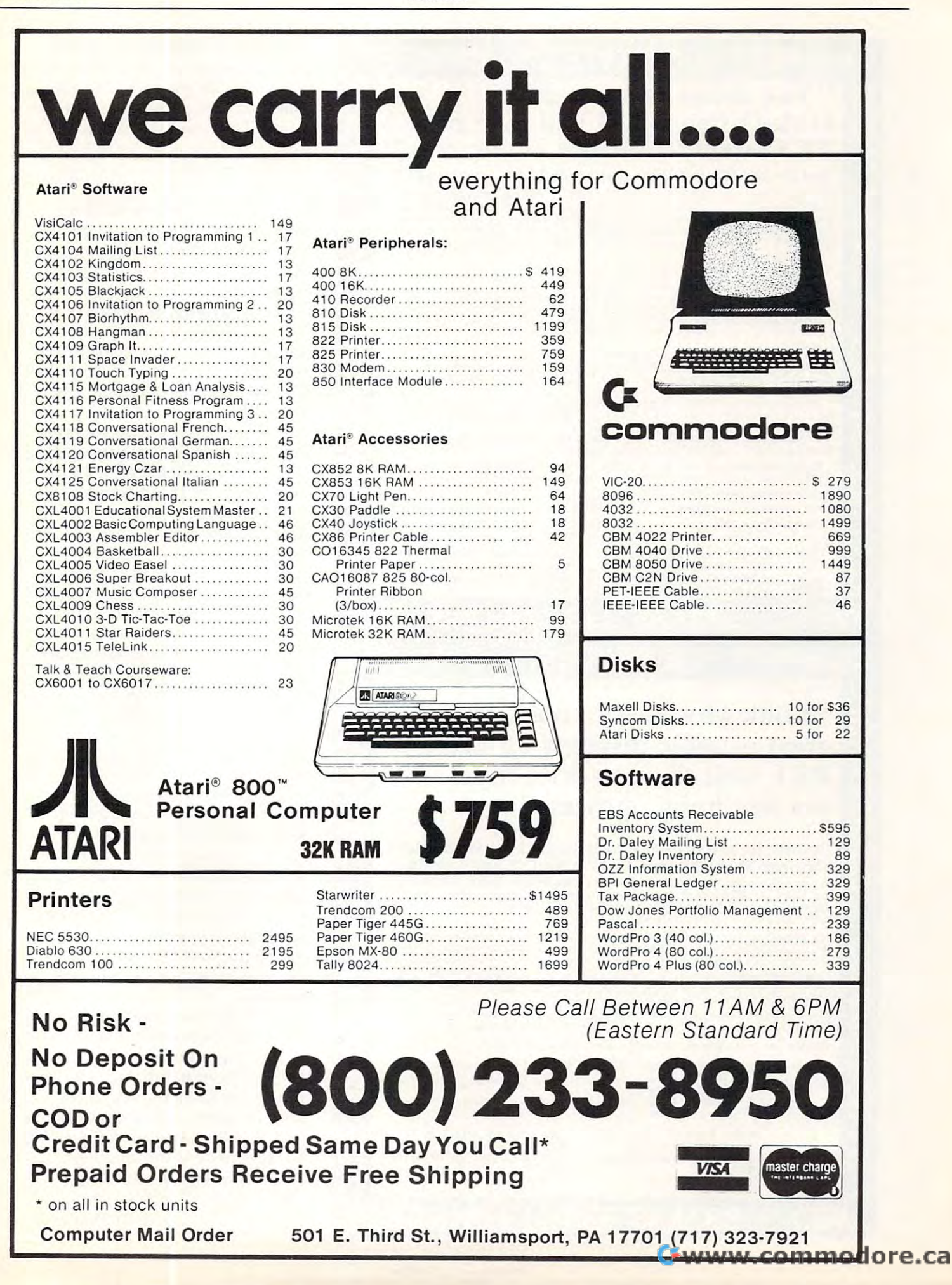

152

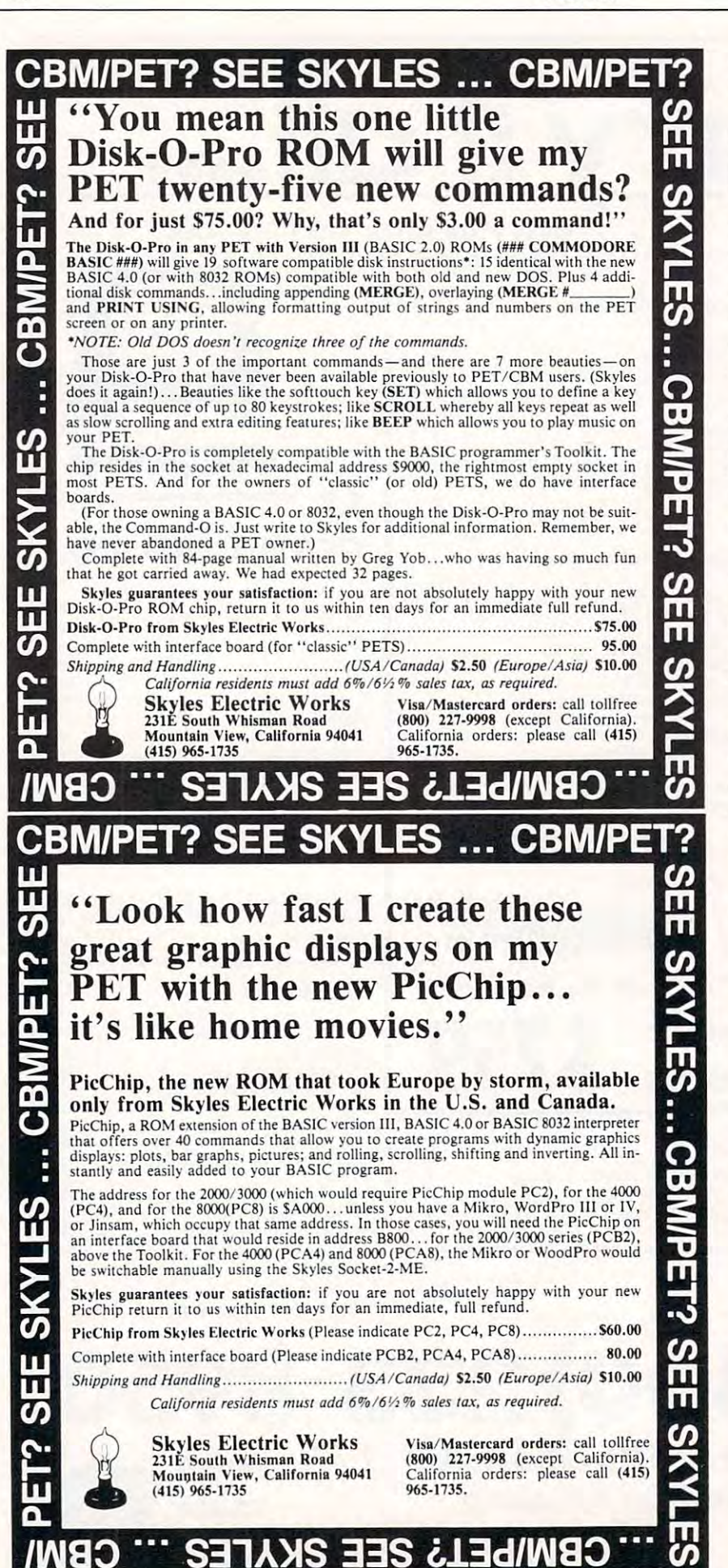

Computing Systems Limited to Computing Systems Limited to meet the requirements of the meet the requirements of the University of Waterloo, Waterloo, University of Wate rloo, Wate rloo, Ontario. This portable software is particularly suited to microcom pa rticularly suited to microcomputers, but identical versions are puters, but identical versions are available on medium and large search systems. Thus are also in the state in limited by the capacity of the limited by the capacity of the micro; the identical program will run without modification on run without modifica tion on many of the largest and fastest many of the largest and fastest systems available. systems available. scale systems. Thus a user is not

The package consists of The package consisl of interpreters for various lan interprete rs for various languages, an editor, an operating guages, an editor, an ope rating system (supervisor) and an assem system (supervisor) and an assembly language development bly language development system. system.

The four language interpreters include Waterloo microBAS-ters include Wate rloo microBAS-IC, Waterloo, W. Sannor, W. W. Story, W. L. Mannor, loo microFORTRAN and Water development by Waterloo Com development by Waterloo Computing Systems Limited. These language interpreters have been language interprete rs have been designed specifically for teaching designed specifica lly for teaching computer programming. Their computer programming. T heir design emphasizes good error design emphasizes good e rror diagnosis and debugging capabili d iagnosis and debugging capabilities which are useful in educational and other program devel tional and other program development environments. opment environme nts. IC, Waterloo microPascal, Waterloo microFORTRAN and Waterloo microAPL. COBOL is under

Waterloo microBASIC Waterloo microBASIC includes ANS Minimal BASIC, includes ANS Minimal BASIC, with certain minor exceptions, with certain minor exceptions, and several extensions such as structured programming control, structured programming control, long names for variables and long names for va riables and other program entities, character-othe r program entities, characterstring manipulation, callable string manipulatio n, callable procedures and multi-line functions, sequential and relative file capabilities, integer arithmetic, capabilities, intege r arithmetic, debugging facilities, and conve debugging fac ilities, and convenient program entry and editing facilities. facil ities.

Waterloo microPascal is an Waterloo micro Pascal is an extensive implementation of Pascal, corresponding very closely Pascal, corresponding "ery closely to draft proposals being produced to draft proposals being produced by the international standards by the inte rnational standards Organization (ISO) Pascal Com Organization (ISO) Pascal Committee. The ISO draft Language is mittee. T he ISO draft language is refinement of the language a re finemem of the language originally defined by Wirth, varying only in minor aspects.

This implementation includes This implementation includes

π

 $\frac{1}{n}$ 

ၯူ

 $\boldsymbol{\eta}$ 

π

π

 $\sigma$ 

π

π

π

 $\boldsymbol{\sigma}$ 

 $\frac{5}{2}$ 

**CBM** 

<u>ဟူ</u>

π

π

9

sophisticated features such as text file support, pointer variables, file support, pointe r variables, and multi-dimensioned arrays. and multi-dime nsioned arrays, A significant feature of Waterloo significant feature of Wate rloo microPascal is its powerful interactive debugging facility.

Waterloo microFORTRAN is Wate rloo micro FORTRAN is a special dialect designed for teaching purposes. It has many of teaching purposes. It has many of the characteristics and much of the flavor of the flavor of normal flavor of the form of the form but and a strain significant law and significantly constructed and constructed in the significant and service established standards for that established sta ndards for that language. the flavor of normal FORTRAN, but va ries significantly from

This language processor has T his language processor has many of the important characteristics of the WATFIV-S compiler, which is widely used on IBM in IBM in IBM is widely used on IBM in IBM in IBM in IBM in IBM in IBM in IBM in IBM computers, plus some features from the new FORTRAN-77 from the new FORTRA N-77 definition. which is widely used on IBM

Examples of language fea Examples of language features supported are FORMAT, subroutines and functions, multi-subroutines and func tions, multidimensioned arrays, extended dime nsioned arrays, extended character-string manipulation, structured programming control and file input/output. In addition, the interpreter provides a powerful interactive debugging facility. ful interactive debugging facil ity.

Waterloo microAPL is in Waterloo microAPL is intended to be a complete and faithful implementation of the fait hful implementatio n of the IBM/ACM standard for APL with IBM/ACM standa rd for APL with respect to the syntax and semantics of APL statements, operators and primitive functions, input/ output forms, and defined <sup>o</sup> utput forms, and defined functions. functions.

System commands, system System cOlnmands, system variables and system functions are those consistent with a single-user environment. There are no significant design limitations on the rank or shape of arrays or the rank or shape of arrays or name length. The shared variable name length. T he shared variable processor is omitted. Extensions processor is omitted. Extcnsions include system functions supporting files of APL arrays. APL equivalents of BASIC features PEEK, POKE and SYS are PEEK, POKE and SYS are included.

A text editor, known as Waterloo microelectrich, is a control of the control of the control of the control of the control of the control of the control of the control of the control of the control of the control of the control of the control of t included which is suitable for included which is su itable for creating and maintaining both crea ting and maintaining both program and source data files. It is a traditional line-oriented text editor with powerful text search-editor with powe rfu l text sea rch-Waterloo microEDITOR, is

## CBM/PET? SEE SKYLES ... CBM/PE CBM/PET? SEE SKYLES ... CBM/PET? SEE SKYLES ... CBM/PET? SEE SKYLES ... CBM/PET? SEE SKYLES ... CBM/PET? SEE SKYLES ... CBM/PET? SEE SKYLES ... CBM/PET? SEE SKYLES ... CBM/PET? SEE SKYLES ... CBM/PET? SEE SKYLES ... CBM/PE **SEE** π

## "Should we call it Command-O "Should we call it Command-O 7, or Command-O-Pro?" or Command-O-Pro?"

That's problem because this popular ROM is That's a problem because this popular ROM is called the Command-O-Pro in Europe. (Maybe called the Command-O-Pro in Europe. (Maybe Command-O smacks too much of the military.) Command-O smacks too much of the military.)

4032) and 8032 computers with 20 additional commands including 10 Toolkit program<br>editing and debugging commands and 10 additional commands for screening, formatting and disc file manipulating. (And our manual writer dug up 39 additional commands in the course of doing 78-page manual!) course of doing a 78-page manual!) But whatever you call it, this 4K byte ROM will provide your CBM BASIC 4.0 (4016,<br>4032) and 8032 computers with 20 additional commands including 10 Toolkit program<br>editing and debugging commands and 10 additional commands

The Command-O extends Commodore's 8032 advanced screen editing features to the ulti-<br>mate. You can now SCROLL up and down, insert or delete entire lines, delete the charaction and position on even redefine the window to adjust it by size and position on your<br>screen. And you can define any key to equal a sequence of up to 90 key strokes. acters to the left or right of the cursor, select TEXT or GRAPHICS modes or ring the<br>8032 bell. You can even redefine the window to adjust it by size and position on your<br>icreen. And you can define any key to equal a seque

The Conunand-O chip resides in hexadecimal address \$9000, the rightmost empty socket The Command-O chip resides in hexadecimal address \$9000, thc rightmost empty sockct in 4016 and 4032 or the rearmost in 8032. If there is a space conflict, we do have Socket-2-ME available ai very special price. 2-ME available at a very spccial price.

Skyles guarantees your satisfaction: if you are not absolutely happy with your new Command-O, return it to us within ten days for an immediate, full refund. Command-O , return it to us within ten days for an immediate, full refund.

Command-O From Sk>les Electric Woika S75.0O Command-O from Sk)les Electric Works ........ ...................... , .................... 575.oo Complete with Socket-2-Me 55.00 Complete wilh Sockct-2-Mc ........ ..................... 95.00 Shipping and Handling USA/Canada) S2.50 (Europe/Asia) S10.00 *Shipping and Handling* .......... .............. *(USA ICanada)* 52.50 *(EuropI!!Asia) 51 0.00* 

California residents must add 6%/6½% sales tax, as required.

Skyles Electric Works

Skyles Electric Works Visa/Mastercard orders: call tollfree Mountain View, California 94041 California orders: please call (415) (415) 965-1735 965-1735. (415) 965-1735 231E South Whisman Road<br>Mountain View, California 94041

(800) 227-9998 (except California). 965-17J5.

CBW\bEL¿ SEE SKAT CBM/PET? SEE SKYLES ... CBM/PET? "They laughed when I sat down" at my PET and immediately pro at my PET and immediately programmed in machine language...

## grammed in machine language...<br>just as easily as writing BASIC." with the new Mikro, brought to you from England by Skyles and the new Mikro, brought to you from England By Skyles 4K machine language assembler ROM that plugs into your main board. At just \$80.00 for<br>the Mikro chip, it does all the machine language work for you; all you have to do is start<br>laying down the code. With the new Mikro, brought to you from England by Skyles Electric works, always searching the world for new products for PET/CBM owners. A<br>4K machine language assembler ROM that plugs into your main board. At just \$80.00 for<br>the Mikro chip, it does all the machine language work

The Mikro retains all the great screen editing features of the PET…even all the Toolkit<br>commands. (If you own a Toolkit, of course.) Sit down and write your own machine language subroutine. The program you write is the source code you can save. And the machine language monitor saves the object code. The perfect machine language answer<br>for most PET owners and for most applications. (Not as professional as the Skyles Macro-TeA.. .not as expensive, either.) TeA .. . not as expensive, eithcr.)

want to master it easily. Twelve-page manual included but we also recommend the book, "6502 Assembler Language Programming," by Lance A. Leventhal at \$17.00 direct from Skyles. from Skyles. A great learning experience for those new to machine language programming but who<br>want to master it easily. Twelve-page manual included but we also recommend the book,<br>''6502 Assembler Language Programming,'' by Lance A. L

**SKYL** Skyles guarantees your satisfaction: if you are not absolutely happy with your new Mikro, return it to us within ten days for an immediate, full refund. Skjles Mikro Machine language assembler S80.OO Sk, lt's Mikro Mal'h int' n~u Qjltt' aSSt'mbler ..................... .. ...... .. ... \$80,00

"6502 Assembler Language Programming" by Leventhal............................... 17.00 Shipping and Handling (USA/Canada) \$2.50 (Europe/Asia) \$10.00 *Shippill8 und Handling* ..... . ... .. *(USA ICanada)* 52.50 *(Europe/ Asia) 510.00 California residents must add 6%/61/2% sales tax, as required.* 

■■ S31AMS 33S 6l3d/l/\iaO'" </>

BW\bEL¿ 2EE 2KAT

231E South Whisman Road Mountain View, California 94041 Skyles Electric Works (415) 965- 1735

(415) %5-1735

SEI

(800) 227-9998 (except California).<br>California orders: please call (415) 965-1735. 965-1735. Visa/Mastercard orders: call tollfree **SKYL** 

**一の** 

**CBM** 

T

 $\frac{1}{2}$ 

S.

Ш

m

 $\boldsymbol{G}$ 

 $\frac{1}{10}$ 

U.

**KYLES** 

ဂ **WA** 

 $\vec{c}$ 

ELS

 $\boldsymbol{g}$ 

 $\mathbf{u}$ 

 $\overline{\mathbf{u}}$ 

ing and substitution commands ing and substitution commands including global change. Full including global change. Fullscreen support and special function keys allow text to be altered, tion keys allow text to be altered, inserted and deleted on the inserted and deleted on the screen without entering com screen without entering commands. Facilities for repeating mands. Facilities for repeating and editing previously issued and editing previously issued useability of this editor. useability of this editor. commands further enhance the

Linker programs, the Waterloo <sup>6809</sup> Assembler and Linker, are 6809 Assemble r and Linker, are included which support develop included which support development of general purpose Motorola mentof general purpose Motorola <sup>6809</sup> machine-language 6809 machine-language programs. programs. Disk-oriented Assembler and

The Assembler supports The Assembler supports syntax and directives for Motorola syntax a nd directi ves for Motorola <sup>6809</sup> assembly language and 6809 assembly language and includes powerful macro capabili includes powerful macro capabilities. In addition, the Assembler ties. In addition, the Assembler supports pseudo opcodes for supports pseudo opcodes for structured programming control, structured programming control, long names (labels) for meaning lo ng names (labels) for meaningful identification of program f ul ide ntification of program segments and data, and the ability segme nts and data , and the ability to include definitions from to include definitions from separate files. The Assembler produces both a listing and relocatable object file.

The Linker allows the combi T he Linker a llows the combination of an arbitrary number of relocatable object files to produce an absolute loadable and executa <sup>a</sup> n absolute loadable and executable program file, since it is diskoriented, the Linker is capable of oriented, the Linker is capable of building programs which are building programs which a re larger than the RAM work space available. The Linker supports available. The Linker supports building of programs in segments building of programs in segme nts or banks for operation in bank-or ba nks for operation in bankswitched RAM memory, as well as switched RAM memory, as well as supporting building of programs supporting building of programs for operation in normal RAM for operation in normal RAM memory. **<sup>m</sup> e mo ry\_** 

The Waterloo microSUPER-T he Waterloo microS U PER-VISOR is an operating system V ISOR is an operating system designed for single-user micro d esigned for single-user microcomputer environments. It includes a Monitor, Library and Serial Line Communication Serial Line Communication support. support.

The Monitor program The Monitor program supports loading of Linker-supports loading of Linkerproduced program files into produced program files into bank-switched RAM memory or bank-switched RAM memory or normal RAM memory. The normal RAM memory. T he Monitor also provides facilities Monitor also provides fac ilities

which are useful for debugging which are useful for debugging machine-language programs. machine-language programs. These include commands to T hese include commands to display and alter RAM memory display and alter RAM memory and <sup>6809</sup> microprocessor regis <sup>a</sup> nd 6809 microprocessor registers, utilizing full screen features ters, utilizing full screen features for ease of use. In addition, for ease of use. In addition, a Monitor command permits Mo nitor command pe rmits disassembly of Motorola <sup>6809</sup> disassembly of Motorola 6809 microprocessor instructions into **Inicroprocessor instructions into**  assembly-language mnemonics.

library of functions and A libra ry of functions and procedures is supplied for general procedures is supplied for general use by other programs included use by other programs included in the Package. The Library includes support functions for includes support fun ctions for input/output operations to the inputJoutput operations to the keyboard, screen and peripheral keyboa rd, screen and periphe ra l devices. Other elements of the devices. Other elements of the Library provide floating-point Library provide floating-point arithmetic, fundamental trigono <sup>a</sup> rithmetic, fundamentaltrigonometric functions, and several **metric functions, and several**  general purpose utility functions. general purpose utility functio ns.

A Serial Line Setup program is included which provides for the is included which provides for the selection of programmable selection of programmable characteristics, such as baud rate. **characteristics, such as baud rale .**  The program includes support T he program includes support for establishing communication for establishing communication with a host computer, through a serial line, for accessing the host's serial line, for accessing the host's files and peripheral devices.

Reference manuals, text Re ference manuals, textbooks and instructors' guides are books and instructors' guides are available for each software com available for each software component of the system.

The Micro-Mainframe can T he Micro- Mainframe can operate as stand-alone system, operate as a stand-alo ne system, with the wide variety of software available, as a mainframe **system** development tool with the available languages and up-load/off-ble languages and up-load/o ffload capabilities, and in the load capabilities, and in the educational environment for **educational environment for**  training in languages and system training in languages and system design.

Deliveries are scheduled for Deliveries are scheduled for late 1981. late 1981.

## Interface of the control of the control of the control of the control of the control of the control of the control of the control of the control of the control of the control of the control of the control of the control of **PET To Main'frame Interface**

combined hardware/software/software/software/software/software/software/software/ package that enables PET Micro pac kage that enables PET Microcomputers to be connected to com puters to be connected to Mainframes and act as full facility Mainframes a nd act as full facility interactive terminals is available **interactive terminals is available**  from Davidson-Richards Limited. from Davidson-Rich ards Limited . A combined hardware/software

The system comprises The system comp rises a communications control box and communications co ntrol box and software that controls both it and software that controls both it and the PET when running in the the PET when running in the communications mode. The box, **communications III de. The box,**  which connects directly to the connects directly to the connects of the connects of the connects of the connects of PET user port, is microprocessor PET user port, is microprocessor controlled. Memory is provided controlled. Memory is provided to house the protocol handling routines, which are both resident routines, which are both resident in ROM and downloaded from in ROM a nd down loaded from the PET, and also act as receive the PET, and also act as a receive which connects directly to the and transmit buffer.

Output from the control box is via RS232C interlace, enabling is via a RS232C interface, enabling communication with the host **communication with the host**  Mainframe by direct line or Mainframe by direct line or telephone modem. Efficient tele phone modem. Efficient handling techniques allow several hand ling techniques allow several terminals (whether PET based or terminals (whether PET based or not) to share a single line depending upon its capacity and quality. ing upon its capacity and quality.

In use, the PET emulates In use, the PET emulates a full facility video terminal with full facility video terminal with addressable cursor, format addressable cursor, ['ormat control and protected fields. control and protected fields. Facilities for screen hard copy Facilities for screen ha rd copy print and mainframe controlled print and mainframe co ntrolled loading and running of PET Basic application programs are Basic application programs are provided. The status protocol enables the PET to be switched enables the PET to be switched from the mainframe for local from the mainframe for local program working, and returned program working, and retu rned via <sup>a</sup> 'break-in\* message. Disk **via a 'break-in' message. Disk**  drive and printer operation is **drive and printer operation is**  unaffected. unaffected.

The system is available to T he system is available to

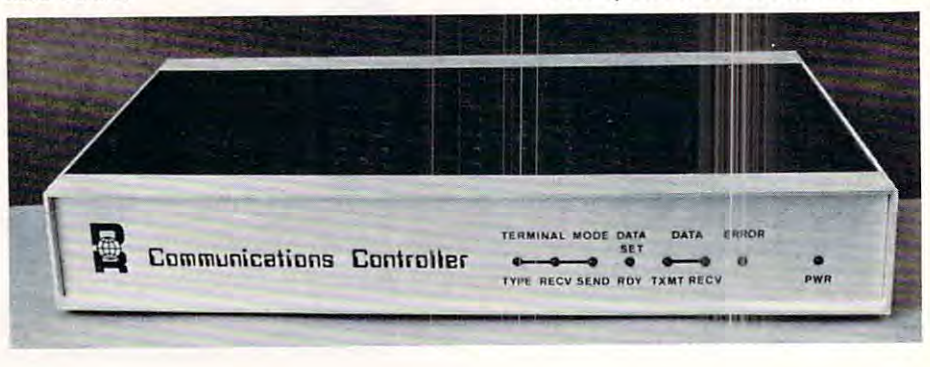

154

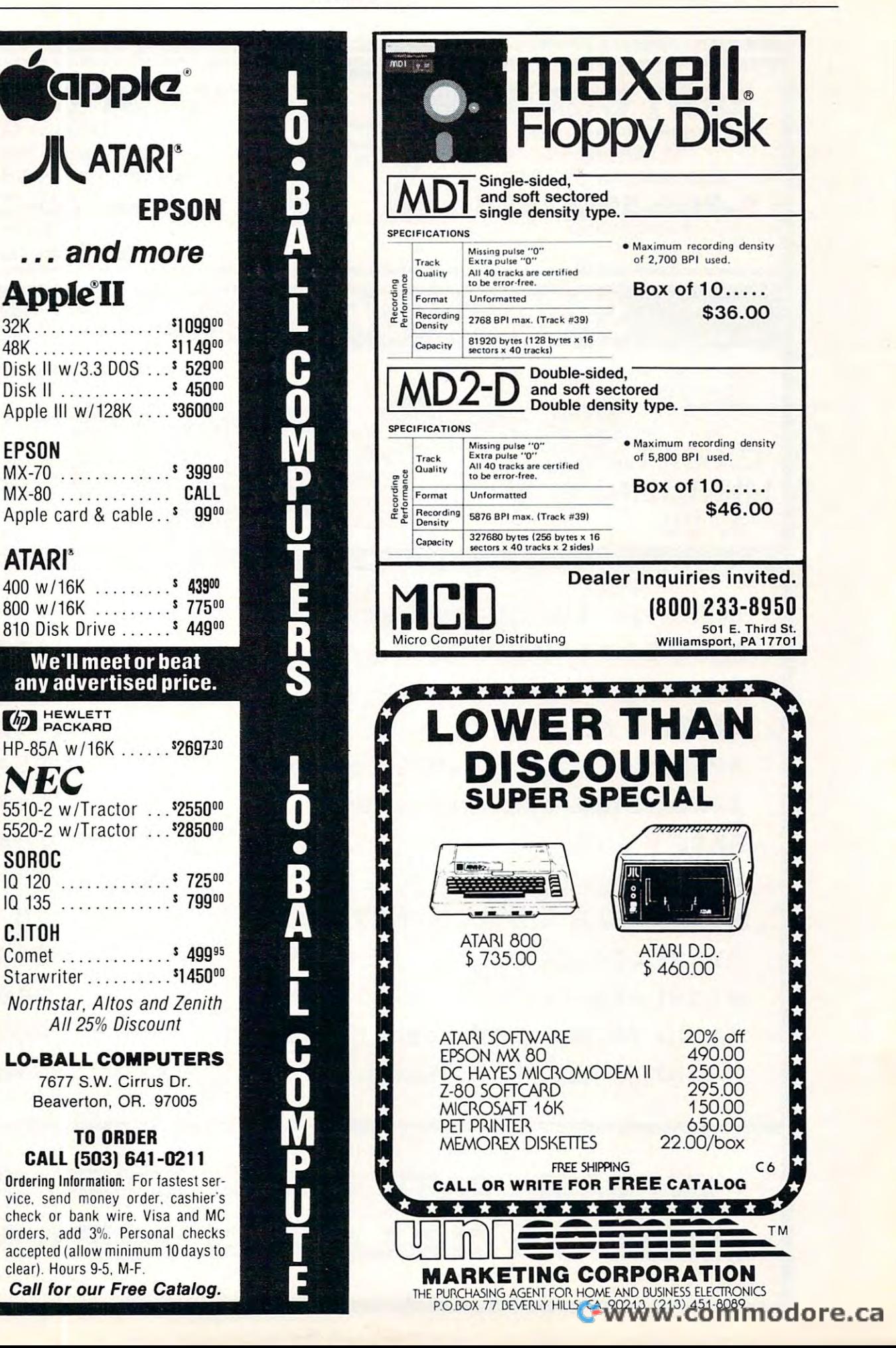

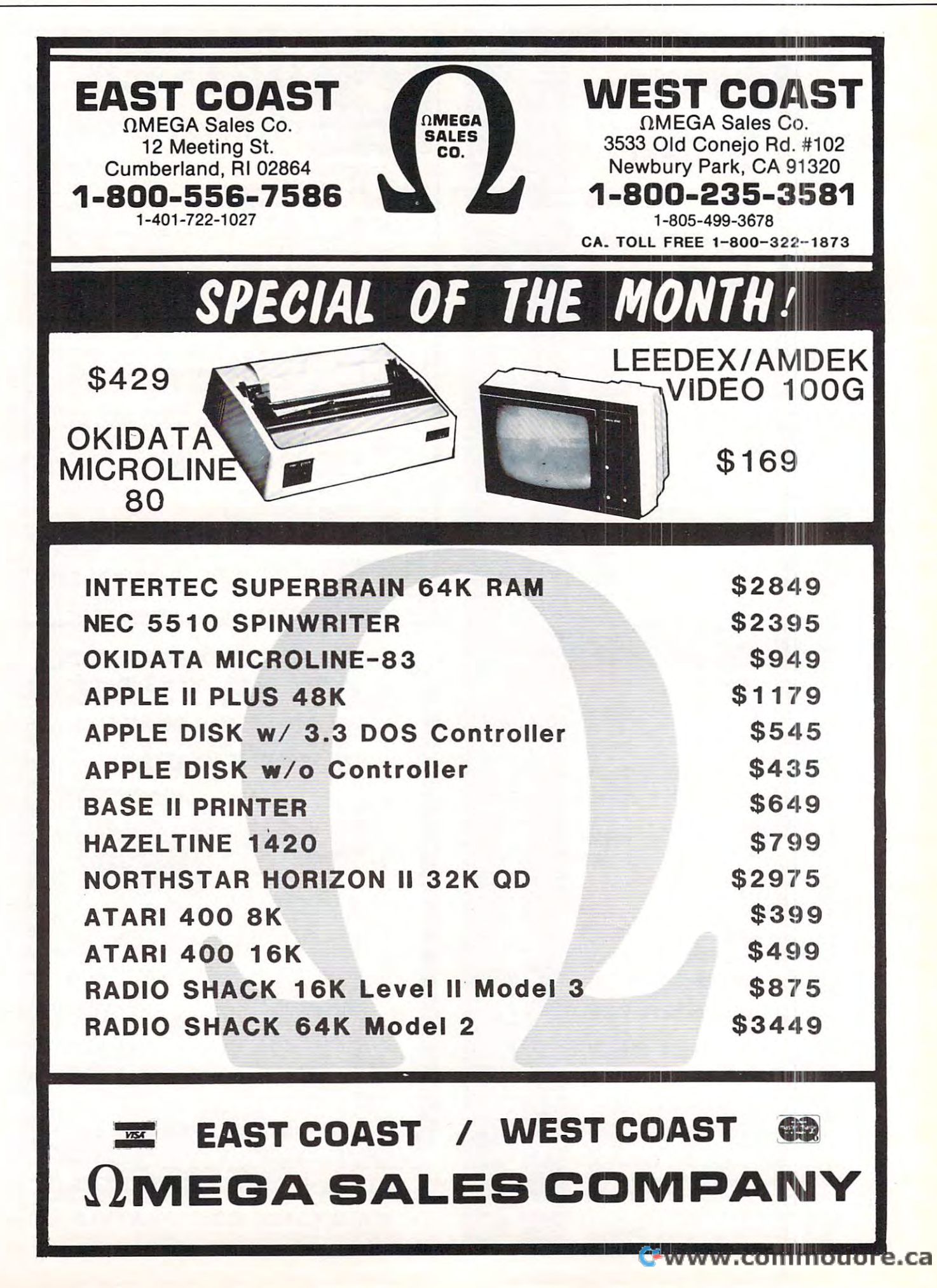

COMPUTEI

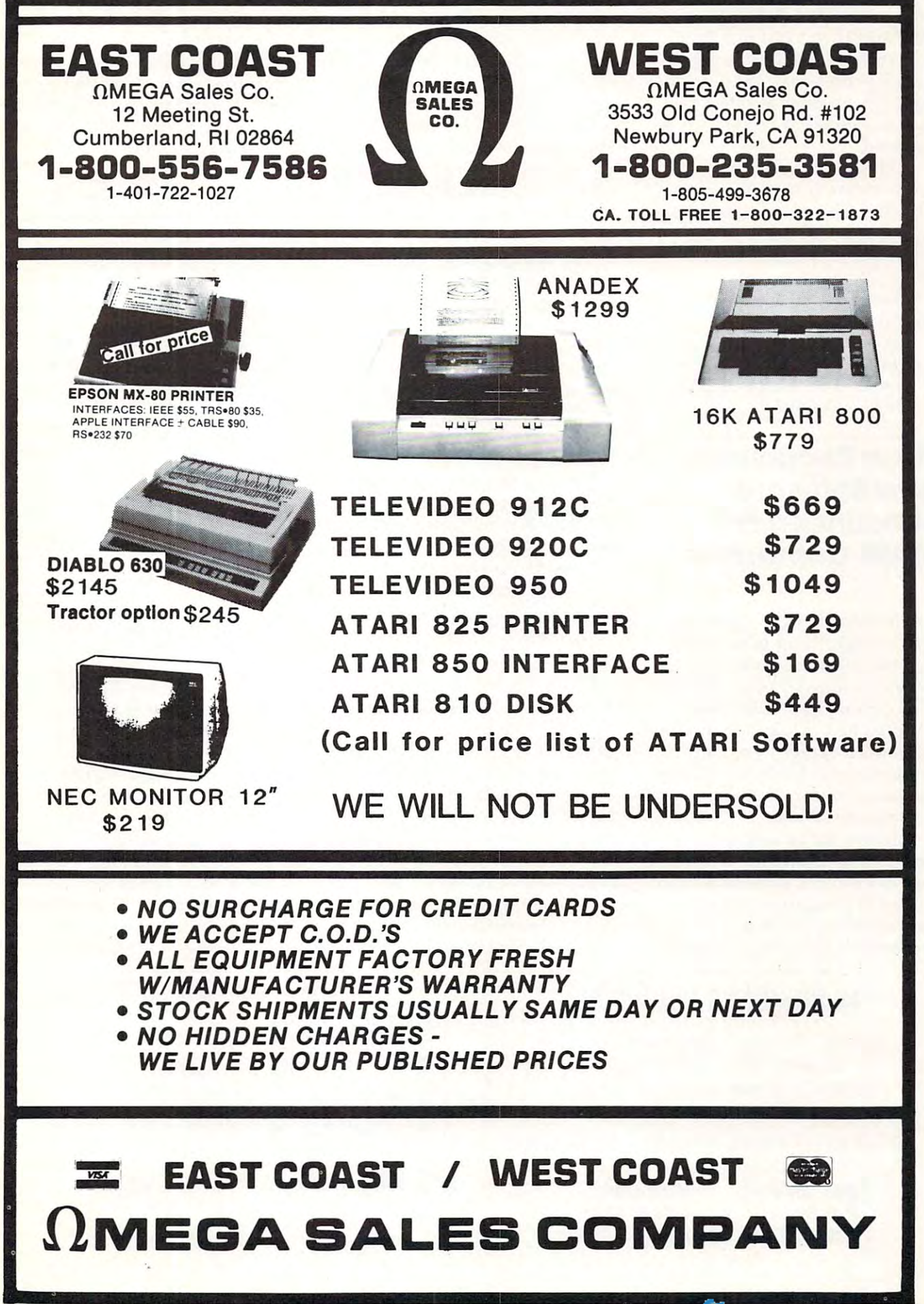

support ICL C01 C02 protocols, support ICL CO I C02 protocols, and emulate ICL 7181, 7501, and emulate ICL 7 1S I, 750 1, <sup>7502</sup> and IBM <sup>3780</sup> and <sup>3270</sup> speeds in the range <sup>1200</sup> to <sup>9600</sup> speeds in the range 1200 to 9600 baud are available as selectable baud are available as selectable options, but other speeds can be <sup>o</sup> ptions, but oth <sup>e</sup> r speeds can be obtained. obtained . 7502 and IBM 3780 and 3270 workstations. Data transmission

158

The cost for the interface The cost for the inte rface and software for one protocol is and software for o ne protocol is £995.00. A complete workstation including PET, disk drive, including a PET, disk drive , printer, interface and software is under £3000.00.

For more information contact:

> <sup>14</sup> Duffield Road 14 Du ffield Road Derby DEI 3BB England Derby DEI 3BB England (0332)366803 (0332) 366S03 Davidson-Richards Limited

## Price Reductions, Price Reductions, **ATARI Computers** New Software Announced For

SUNNYVALE, CA — May 4, <sup>1981</sup> —Significant price reduc I 9S I - Significant price reductions on selected computer, memory and peripheral products, memory and peripheral products, new consumer and technical new consumer and technical software, and pricing for products introduced earlier were an introduced ea rlier were announced today by the Computer nou nced today by the Compute <sup>r</sup> Division of Atari, Incorporated, Division of Atari, Incorporated, headquartered here. headquartered here.

Timed for announcement at Timed for announcement a t the National Computer Conference in Chicago, these moves are <sup>e</sup> nce in Chicago, these moves a re "aimed at giving our customers "aimed at giving our customers an even better price/performance an even belle r price/pe rformance package, while adding program package, while adding program-

ming aids that will appeal to those ming aids tha t will appeal to those who develop software for the markets were want to address, the additional control of the control of the control of the control of the control of the control of the control of the control of the control of the control of the control of the control of t Roger H. Badertscher, president Roge r H. Badertscher, president of the division, said. Atari also of the divisio <sup>n</sup> , said. Atari also announced special software and <sup>a</sup> nno unced special software and accessory packages and pricing accessory packages and pricing for particular market segments, for pa rticula r market segments, designed for sales through masses of the sales of the sales of the sales of the sales of the sales of the sales of the sales of the sales of the sales of the sales of the sales of the sales of the sales of the sales of the merchandisers and dealers. merchandisers and d eale rs. markets we want to address," designed for sale through mass

The changes in suggested The changes in suggested retail prices:

Computer System with 16K of Computer System with 16K of random access memory (RAM) random access memo ry (RAM) has been reduced in price <sup>37</sup> has been reduced in price 37 percent, from \$630.00 to \$399.00, percent, from \$630.00 to \$399.00, making it the most powerful making it the most powe rful personal computer in its price pe rsonal compute r in its price range. The ATARI 400 computer system with 8K RAM has been added to the system with 8K RAM has been added to the system with 8K RAM has been  $-$  The ATARI 400<sup> $<sup>™</sup>$  Personal</sup></sup> system with SK RAM has been discontinued.

Prices of the company's 8K and - Prices of the compa ny's SK and 16K RAM Memory Modules™ for 16K RAM Memory Modules " for the ATARI 800™ are now \$49.95 the ATARI SOO" a re now \$49.95 and \$99.95, respectively, reduc and \$99.95, respectively, reductions of  $60$  and  $50$  percent.  $\cdot$  .

impact printer has been reduced impact printer has been reduced <sup>33</sup> percent to \$299.95, from 33 pe rcent to \$299.95, from \$449.95. \$449.95 .  $-$  The ATARI 820<sup> $<sub>m</sub>$ </sup> 40-column</sup></sub>

– New software includes: Personal Financial Management Personal Financial Management System™, database-oriented System", a database-oriented system designed to help the user plan and analyze a home budget. For the ATARI 800™ computer, **\$74.**95.000 PM 2010 PM 2010 PM 2010 \$74.95.

Dow Jones Investment Evalua-Dow Jones Investme nt Evaluacomputer to the Dow Jones Information!) Service to keep Informatio nn Service to keep track of portfolio value and current financial news, \$99.95. current fin ancial news, \$99.95. tor'" connnectsan ATARI SOO

"

Microsoft BASIC, a programming language, which, with the Atari la nguage, which , with the Atari computer player missile graphics system, gives serious program system, gives serious p rogrammers the ability to create faster, more powerful and more precise<mark>l</mark> programs. For the ATARI <sup>800</sup> programs. For the AT ARI 800 computer, \$89.95. compute r, \$S9.95.

ATARI SORCIM Macro Assembler and Program-Text Assembler a nd Prog ram-Text Editor, both for the ATARI 800  $^{\circ}$ computer, are for use by advanced programmers. Price and availabil programmers. Price and ava ilability have not been determined. ity have not been de te rmined.

## Pricing Pricing

The previously introduced T he previo usly introcluced package for small business or professional use has been priced professio nal use has been priced at \$1,499.85. Each of its three components, which are available cOln ponents, which a re ava ilable separately, is priced at \$499.95. They include systems for accounts receivable, general accounting receivable, general accounting and inventory control. The ATARI Word Processor has been priced at 149.95. Both of the 149.95. Both of the 149.95. Both of the 149.95. Both of the 149.95. Both of the products are for the  $\rm ATARI$   $800$ computer. Pilot, a programming language for use in creating interactive educational programs, has been priced at \$89.95. ATARI Accountant™ software priced at \$149.95. Both of these

Prices of the following Atari entertainment cartridges have ente rtainment ca rtridges have been reduced from \$39.95 to \$29.95: Basketbell, 3-DTic-Tac-Toe and Video Easel $\mathbb{I}^{\mathsf{M}}$  ; Star Raiders™ has been reduced to  $$39.95$  from \$59.95. Asteroids™ and Missile Command™ games have been priced at \$39.95. been reduced from \$39.95 to \$29.95: Basketbell, 3-D Tic-Tac-

All prices mentioned are All prices mentio ned a re manufacturer's suggested retail prices in the U.S. only.  $\qquad \qquad \textcircled{}$ 

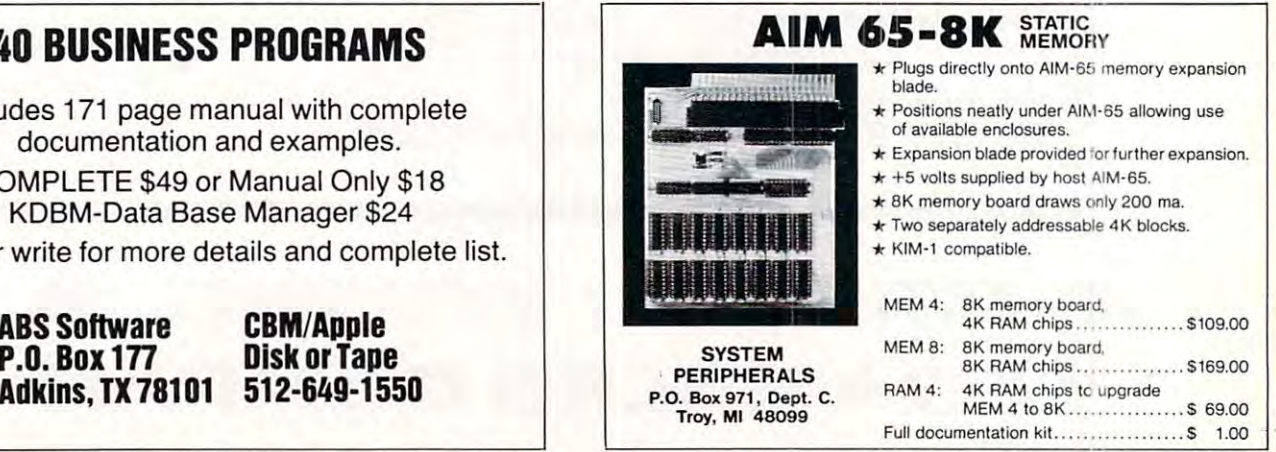

### 40 BUSINESS PROGRAMS PROGRAMS PROGRAMS PROGRAMS PROGRAMS PROGRAMS PROGRAMS PROGRAMS PROGRAMS PROGRAMS PROGRAMS PROGRAMS PROGRAMS PROGRAMS PROGRAMS PROGRAMS PROGRAMS PROGRAMS PROGRAMS PROGRAMS PROGRAMS PROGRAMS PROGRAMS PRO 40 BUSINESS PROGRAMS

Includes <sup>171</sup> page manual with complete Includes 171 page manual with complete documentation and examples. documentation and examples. COMPLETE \$49 or Manual Only \$18 COMPLETE \$49 or Manual Only \$18 KDBM-Data Base Manager \$24 KDBM-Data Base Manager \$24 Call or write for more details and complete list. Call or write for more details and complete list.

> P.O. Box 177 Adkins,TX78101 Adkins, TX 781 01

CBM/Application of the case of the case of the case of the case of the case of the case of the case of the case of Disk or Tape 2012 - 2022 - 2022 - 2022 - 2022 - 2022 - 2022 - 2022 - 2022 - 2022 - 2022 - 2022 - 2022 - 2022 -CBM/Apple Disk or Tape  $512-649-1550$  . PERIPEDIATELY

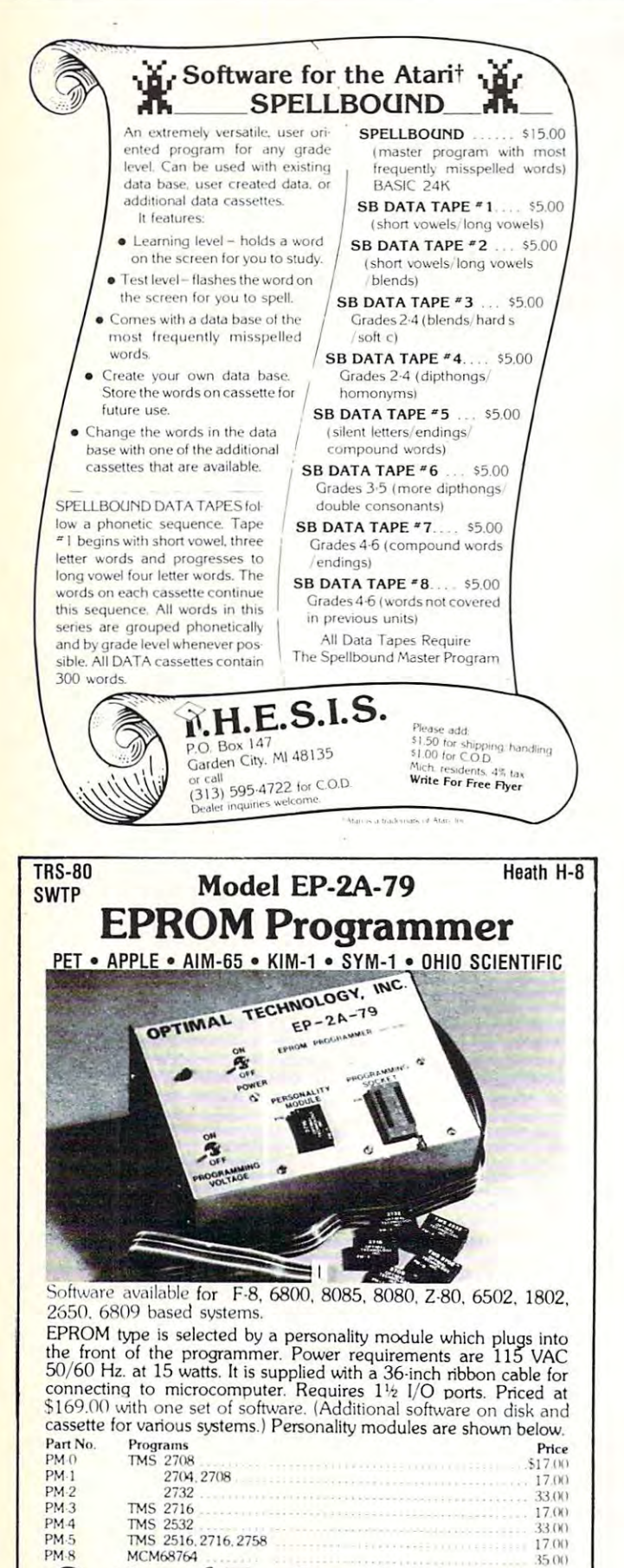

Optimal Technology, Inc. Blue Wood 127, Eariysville, Virginia <sup>22936</sup> Blue Wood 127, Earil/8Vllle, VIrginia 22936 Phone (804) 973-5482 Phone (804) 973-5482

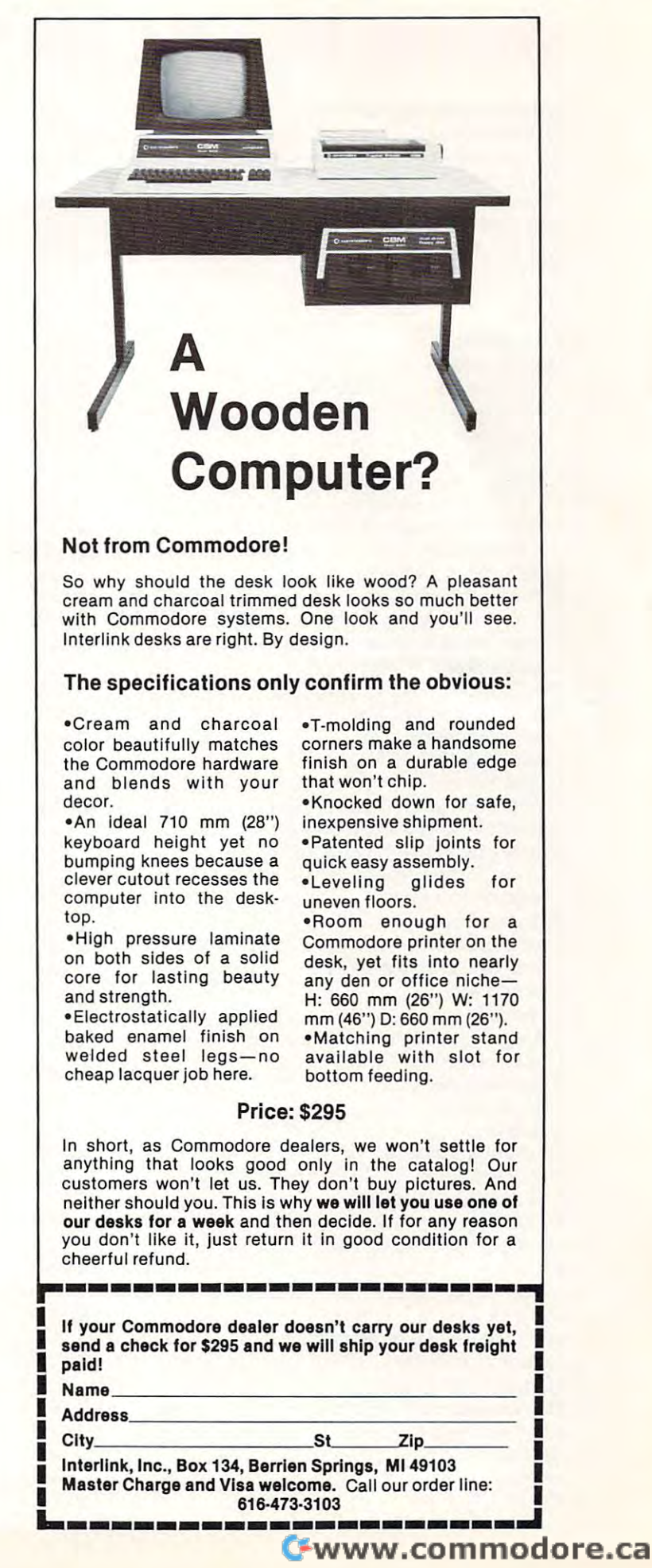

# Advertiser's Index **Advertiser's Index**

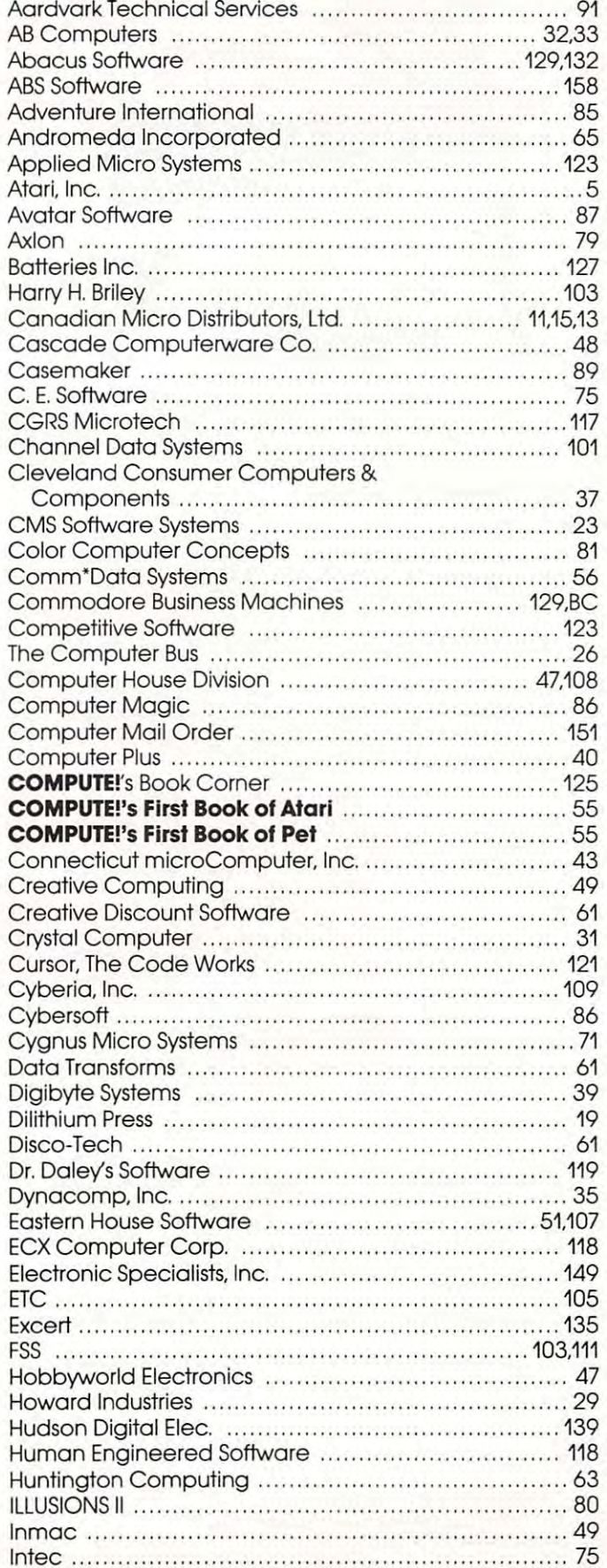

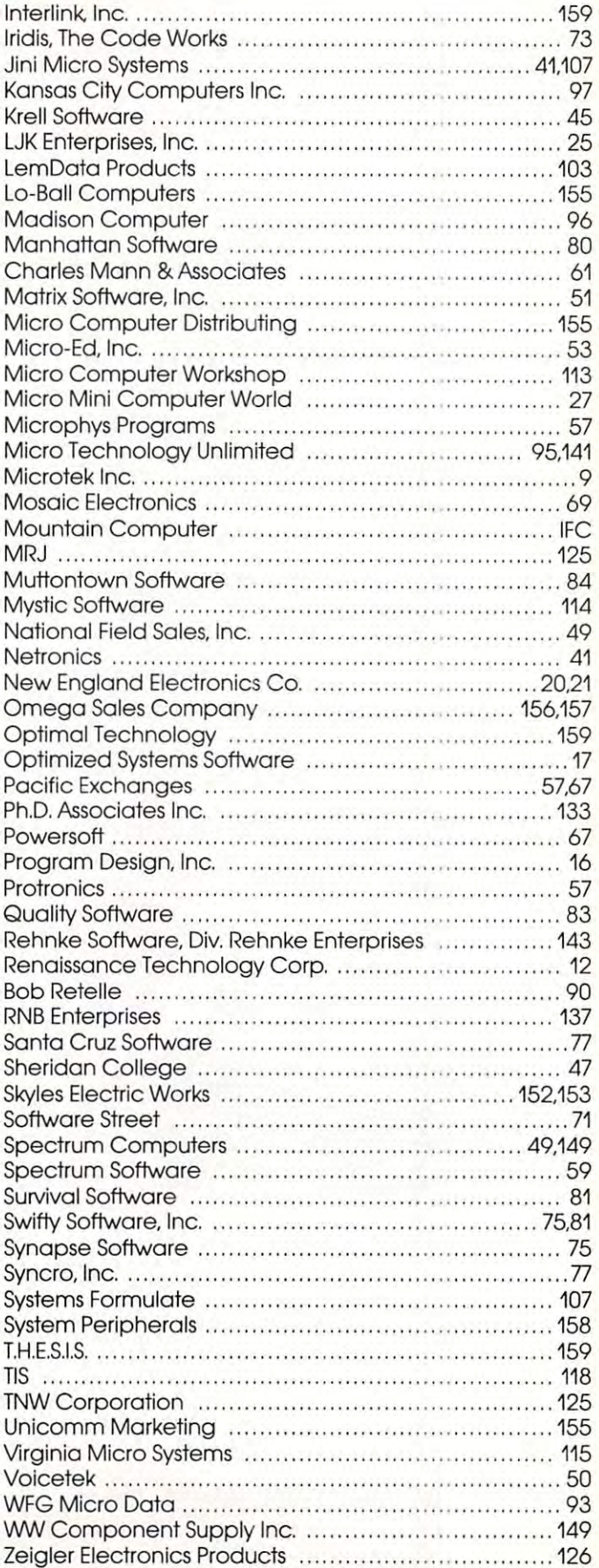

Cwww.commodore.ca

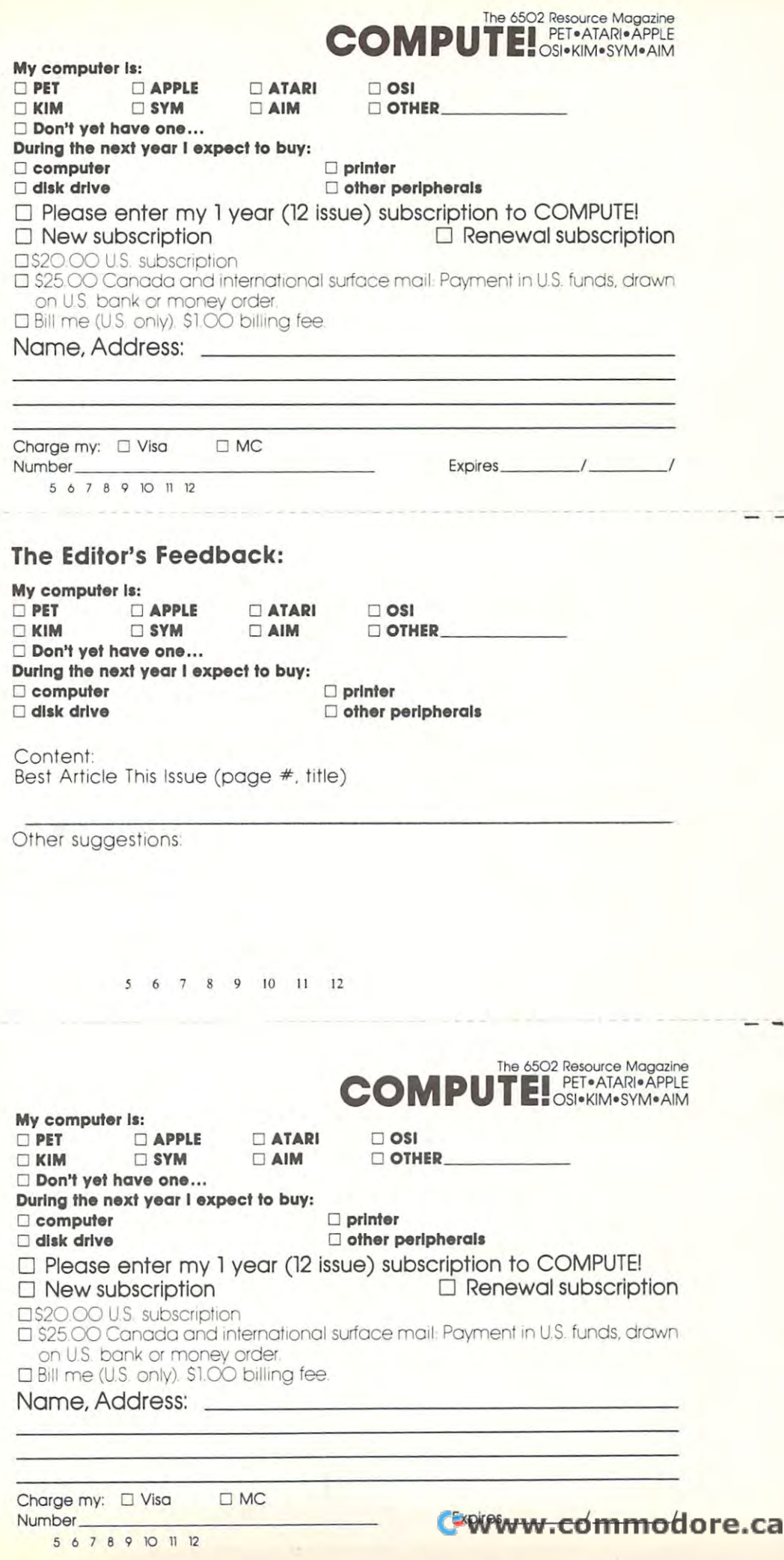

Stamp Stamp Here Here Place

## Post Office Box 5406 Post Office Box 54O6 Greensboro, NC 274O3 Greensboro, NC 27403 **COMPUTE.**

Place Place Stamp Stamp **Here** 

## Post Office Box 54O6 Post Office Box 5406 Greensboro, NC 274O3 Greensboro, NC 27403 **COMPUTE!**

Place Place Here Stamp

COMPUTE! Post Office Box 54O6 Post Office Box 5406 Greensboro, NC 274O3 Greensboro, NC 27403 **COMPUTE!** 

Cwww.commodore.ca

# IF YOU CAN music and the contract of the contract of the contract of the contract of the contract of the contract of the contract of the contract of the contract of the contract of the contract of the contract of the contract of the WE CAN CONSULTED A REPORT OF THE CANONICAL CONSULTATION OF THE CANONICAL CONSULTATION OF THE CANONICAL CONSULTATION OF THE CANONICAL CONSULTATION OF THE CANONICAL CONSULTATION OF THE CANONICAL CONSULTATION OF THE CANONICAL YOU SHOW THE TABLE TO THE TABLE IF YOU CAN A MINUTE, CAN SAVE YOU SAN AND A CONTINUES OF THE CONTINUES OF THE CONTINUES OF THE CONTINUES OF THE CONTINUES OF THE CONTINUES OF THE CONTINUES OF THE CONTINUES OF THE CONTINUES OF THE CONTINUES OF THE CONTINUES OF THE CONTINUES OF THE CONT

## With the Starwriter™ Doisy **WIth** *the* **StarwrIter™ Daisy**  Wheel <sup>25</sup> cps printer from C. Itoh. Wheel 25 **cps printer fram C. ltah.**

business letter, written on <sup>45</sup> cps A business letter, written on a 45 cps word-processing printer, might take word-processing printer, might take about two minutes to print. about two minutes to print.

With the Starwriter, it might take With the Starwrite r, it might take

The typical <sup>45</sup> cps printer retails for closer to three. The typical 45 cps printer retails for about \$3,000. about \$3,000.

But the Starwriter 2b retails for about But the Starwriter 25 retails for about \$1,895—thus saving you about \$1,000. \$1, 895-tl:lUS saving you about \$1,000.

And therein lies the biggest difference And the rein lies the biggest diffe rence between the Starwriter 25 and the more expensive, daisy wheel printers. expensive , daisy wheel printers.

The Starwriter <sup>25</sup> comes complete The Starwriter 25 comes comple te and ready-to-use, requiring no changes and ready-to-use, requiring no changes in hardware or software. It uses indus in hardware or software . It uses industry-standard ribbon cartridges, and its try-standard ribbon cartridges, and it's "plug-in" compatible to interface with a

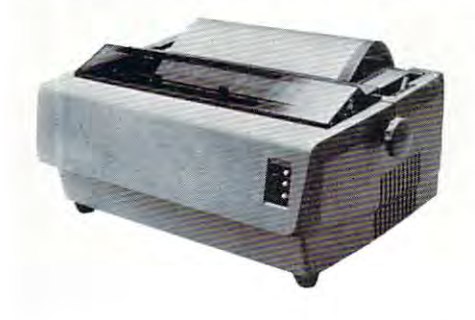

wide variety of systems, to help lower system-integration costs. system-integration costs.

Using 96-character wheel, it Using a 96-character wheel, it produces excellent letter-quality print produces excellent letter-quality printing on three sharp copies with up to <sup>163</sup> ing on three sharp copies with up to 163 columns, and offers the most precise columns, and offe rs the most precise character-placement available, for out character-placement available, for outstanding print performance.

## C.ltoh's warranty; **C.ltah's warranty;**

months on parts and labor, sup 3 months on parts and labor, supported by one of the best service organi ported by one of the best service organizations in the industry in the industry. zations in the industry.

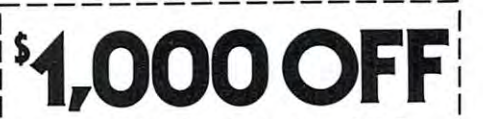

Loading Edge Products, Inc., CM-5 **Leading Edge Products, lnc., CM·S**  225 Turnpike Street, Canton, Massachusetts <sup>02021</sup> **COnlon, Massachusells 02021 225 Turnpike Srreel,** 

Dear Leading Ed^e: **DCOIr Leading Edge:** 

**l'd like to know more about the Starwriter, and** how spending minute can save me ;i grand. **Please send me the name of my nearest dealer.** how spending a minute can save me a grand.

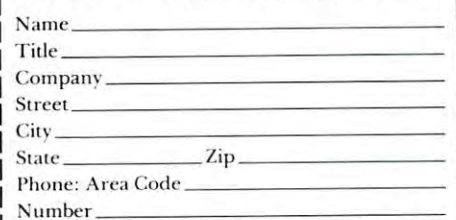

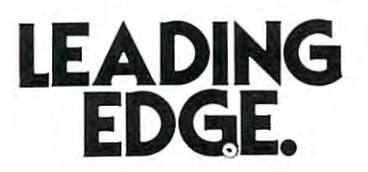

Leading Kdge Products, Int., <sup>225</sup> Turnpike Street, Canton, Massachusetts <sup>02021</sup> **Leading Edge Prod ucts, Inc. . 225 Turnpike Street. Canton. Massachuse tts 0202 1**  Dealers: For immediate delivery from the Leading Edge Inventory Bank™ call toll free 1-800-343-6833 In Massachusetts, call collect (617) 828-8130.'Telex <sup>95</sup> I-624 I **n Massachusetts, call collect (6 17) 828-8 150. Telex 951-624** 

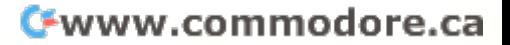

# The Great Contract of the Great Contract of the Great Contract Contract of the Great Contract Of the Great Contract Of the Great Contract Of the Great Contract Of the Great Contract Of the Great Contract Of the Great Contr The Great **American Solution Machine.**

ness computer that's providing ness computer that's providing solutions for more than 100,000 people all over the world. Built people all over the world. Buill by one of the pioneers in office **by one of the pioneers in office**  machines. With a reputation for quality that can only come from quality that can only come from vertical integration of the total vertical integration of the total manufacturing process. Commo **manufacturing process. Commo**dore builds, not assembles. dore builds, not assembles. Meet Commodore. The busisolutions for more than 100,000

Compare Commodore's word Compare Commodore'S word and data processing capabilities and data processing capabilities of the capabilities of the capabilities of the capabilities of the capabilities of the capabilities of the capabilities of the capabilities of the capabilit with computers costing twice or with computers costing twice or even three times as much. You'll even three times as much. You'll see why so many small busi see why so many small businesses are turning to Commodore **nesses are turning to Commodore**  for solutions to problems as var **for solutions to problems as var**and data processing capabilities ied as these:

 $\sqcup$  A car leasing company's customers were terminating too early **tomers were terminating too early**  for a formula bility of account profit and account profit and solution and solution of the solution of the solution ror account profitability. Solu-<br>tion: A 16K Commodore. It analyzes cash flow on over <sup>1200</sup> accounts, identifies those for accounts, identifies those for early penalties, and even writes **early penalties, and even writes**  up lease contracts. Commodore **up lease contracts. Commodore**  paid for itself within weeks. paid for itself within weeks.  $\Box$  A law firm needed a high quality, easy-to-use, affordable quality, easy-to-use, affordable word processing system. word processing system. Solution: Commodore plus Solution: Commodore plus its WordPro software packtion: A 16K Commodore. It analyzes cash flow on over 1200

> *CBM*  $\frac{1}{2}$ **--**

**--**

age. At a \$6,000 savings.  $\Box$  A gasoline retailer needed to inventory, order and set prices; **inventory, order and set prices;**  determine Federal and state determine Federal and state income taxes; and comply with **income taxes; and comply with**  Federal pricing and allocation regulations. All done do not all done of the second contract of the second contract of the second contract of the second contract of the second contract of the second contract of the second contract of the second contract weekly, monthly and yearly. weekly, monthly and yearly. Solution: Commodore. It keeps Solution: Commodore. It keeps  $\Box$  A paint and wallpaper store had to inventory over <sup>600</sup> expen had to inventory over 600 expen-Federal pricing and allocation regulations. All done daily, his business on track-and Uncle Sam off his back.

sive wallpaper lines for **sive wallpaper lines for**  profitability, monitor distributor sales, set and track salesment of the salesment of  $\overline{a}$ select the right size, pattern and select the right size, pattern and quantity. Solution: Two 32K quantity. Solution: Two 32K profitability, monitor distributor **sales, set and track salesmen's**  goals, and help the customer

Commodore com **Commodore com**puters, floppy puters, floppy disk and disk and printer. printer. Commodore does it all— does it alland account **and account**ing, too. **ing, too.**  In applica In applica-Commodore tions like

> tions like these,

**these,** 

and many more, Commodore **and many more, Commodore**  solves the problems that stand in solves the problems that stand in the way of increased profitability. the way of increased profitability. Commodore can provide the solution of the solution of the solution and solution of the solution of the solution tion in your Great American bus **tion in your Great American bus**iness, too. Find out more by call **iness, too. Find Qut more by call-** $\mathbf{u}$  in  $\mathbf{u}$  and  $\mathbf{v}$  and  $\mathbf{v}$  and  $\mathbf{v}$ COSTA MESA, CA <sup>2955</sup> N. Air COSTA MESA, CA 2955 N. Airway Avenue 92626. (714) 979-6307. way Avenue 92626. (714) 979-6307. SANTA CLARA, CA <sup>3330</sup> Scott SANTA CLARA, CA 3330 Scott Boulevard 95051. (408) 727-1130. Boulevard 95051. (408) 727-1130. DECATUR, GA <sup>5360</sup> Snapfinger DECATUR, GA 5360 Snapfinger Woods Drive 30035. (404) 987-3311. BENSENVILLE, IL <sup>790</sup> Maple BENSENVILLE, IL 790 Maple Lane 60106. (312) 595-5990. Lane 60106. *(3U) 595-5990.*  NORRISTOWN, PA 950 Rittenhouse Road 1940 Rittenhouse Road 1940 Rittenhouse Road 1940 Rittenhouse Rittenhouse Rittenhouse Rittenhouse Rittenhouse Rittenhouse Rittenhouse Rittenhouse Rittenhouse Rittenhouse Rittenhouse Rittenhouse Rittenho (215) 666-7950.  $\overline{\phantom{a}}$ Parkway South 75234. (214) 387-0006. (214) 387-0006. Commodore can provide the soluing or writing any of Commo-dore's District Sales Offices. NORRISTOWN, PA 950 Rittenhouse Road 19401.<br>(215) 666-7950.<br>DALLAS, TX 4350 Beltwood Parkway South 75234.

Commodore Business Machines, **Commodore Business Machines,**  Inc., Computer Sales Division, Computer Sales Division, Computer Sales Division, Computer Sales Division, Computer Sales Division, Computer Sales Division, Computer Sales Division, Computer Sales Division, Computer Sales D Valley Forge Corporate Center. Valley Forge Corporate Center. <sup>950</sup> Ritten 950 Ritten - **Inc., Computer Sales Division,** 

house Road, Norristown, PA 19401. Norristown, nouse Road,<br>Norristown,<br>PA 19401.

———————————————————

**commodore**